Co-funded by the Erasmus+ Programme of the European Union

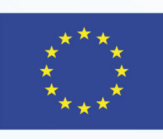

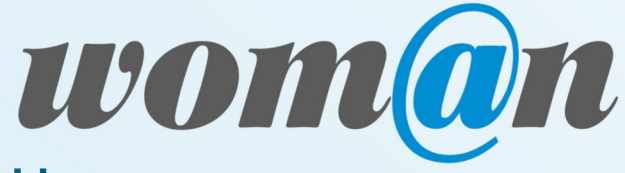

**UNTERNEHMERISCHE KOMPETENZEN VON FRAUEN IN DER DIGITALEN WELT STÄRKEN**

TRAININGSHANDBUCH

# **VON DER IDEE ZUM PROJEKT**

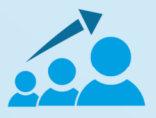

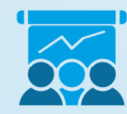

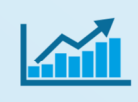

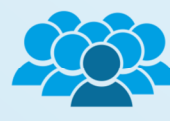

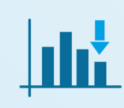

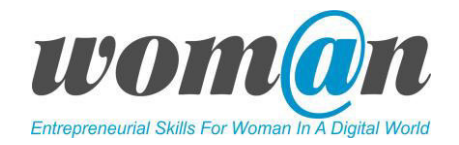

#### Autor\*innen

*Laura Grineviciute, Rural Internet Access Points, Litauen Inga Zemaitiene, Rural Internet Access Points, Litauen Nina Pejič, Simbioza Genesis, Slowenien Ana Pavlič, Simbioza Genesis, Slowenien Katja Pleško, Simbioza Genesis, Slowenien Sandra Liebender, Stiftung Digitale Chancen, Deutschland Carolina Walke, Stiftung Digitale Chancen, Deutschland Zoi Akrivouli, Computer Technology Institute&Press, Griechenland* 

Das vorliegende Trainingshandbuch wurde im Rahmen des internationalen Projekts "Entrepreneurial Skills for Woman in a Digital World" (E4W) entwickelt. Das Projekt wurde von der Europäischen Kommission im Rahmen von Erasmus+ finanziert, im Programm für strategische Partnerschaft im Bereich der Erwachsenenbildung. Es wurde in Deutschland, Slowenien, Griechenland und Litauen umgesetzt.

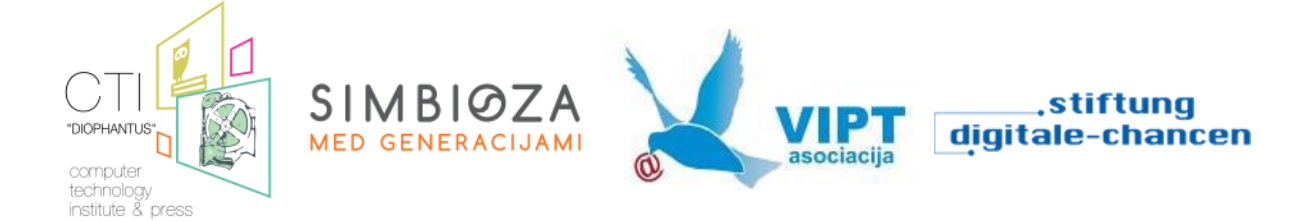

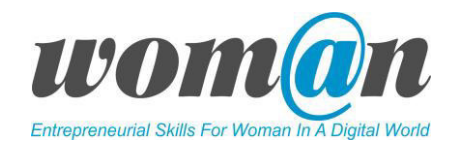

*"Diese Publikation wurde mit Unterstützung der Europäischen Union erstellt. Der Inhalt dieser Veröffentlichung liegt in der alleinigen Verantwortung der projektdurchführenden Institutionen und spiegelt in keiner Weise die Ansichten der Europäischen Union wider."*

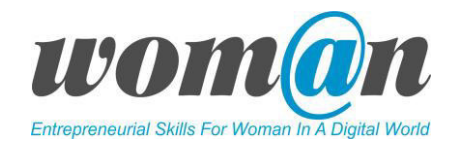

#### INHALTSVERZEICHNIS

# 1. EINLEITUNG

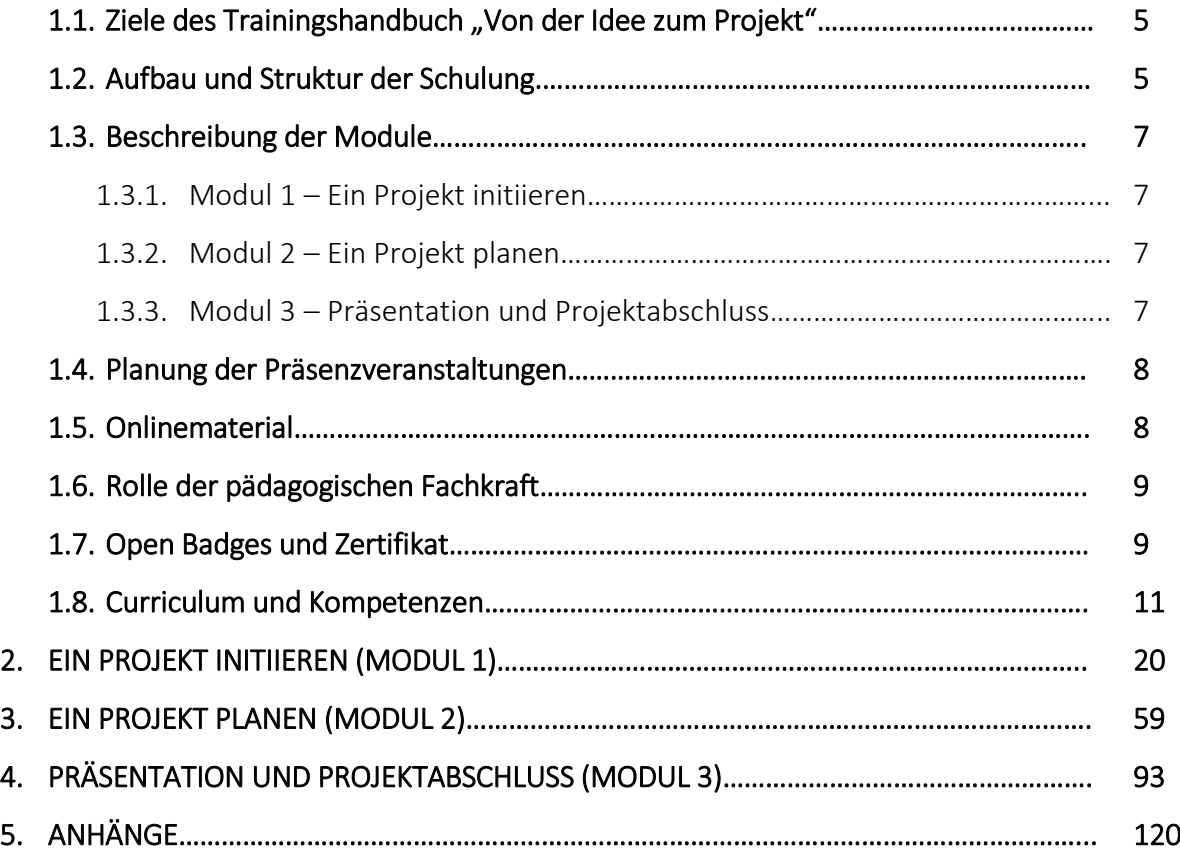

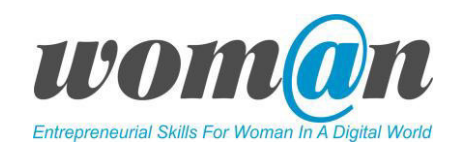

Trotz der jüngsten Fortschritte beim Rückgang der Arbeitslosenquoten in der EU sind Frauen noch weit davon entfernt, eine volle wirtschaftliche Unabhängigkeit zu erreichen. Im Vergleich zu Männern sind Frauen nach wie vor seltener oder in Niedriglohnsektoren angestellt, legen häufiger Berufspausen ein, arbeiten weniger Stunden aufgrund von Kindererziehung oder privater Pflege, erhalten weniger häufig Beförderungen und erreichen seltener höhere Managementpositionen. Für dieselbe Arbeit werden sie schlechter bezahlt.

Um einen Beitrag zur Lösung oben genannter Probleme zu leisten, hat sich das Projekt "Entrepreneurial Skills for Woman in a Digital World" zum Ziel gesetzt, digitale und unternehmerische Fähigkeiten von benachteiligten Frauen und Fachkräften aus non-formalen Einrichtungen der Erwachsenenbildung, die aktiv mit Frauen arbeiten und ihnen beim Finden eines Ausbildungsweges zu besseren Beschäftigungsmöglichkeiten helfen, zu verbessern. Dafür wurde eine Schulung mit vielfältigem Material entwickelt, die in nun als Trainingshandbuch vorliegt.

Diese Schulung ist besonders innovativ, da sie den Ansatz des unternehmerischen Lernens verfolgt. Dafür werden drei relevante Kompetenzbereiche miteinander verbunden: digitale Kompetenzen, unternehmerisches Denken und Kompetenzen des Projektmanagements. Des Weiteren bietet sie Inhalte, die nicht nur Fähigkeiten fördern, die auf dem aktuellen Arbeitsmarkt verlangt werden, sondern auch das Selbstvertrauen der Frauen stärkt. Dafür wird ihnen die Möglichkeit geboten, Herausforderungen gemeinsam zu diskutieren, Standpunkte auszutauschen und Freude am Umgang mit dem neu erworbenen Wissen zu entwickeln.

#### 1.1 Ziele des Trainingshandbuch "Von der Idee zum Projekt"

Die übergreifenden Lernziele des Schulungsprogramms "Von der Idee zum Projekt" sind:

- Frauen befähigen Verständnis von Technik, Projektmanagement und Unternehmertum zu entwickeln sowie zu verbinden;
- Die Wahl eines projektbasierten Ansatzes zur Förderung arbeitsmarktrelevanter Kompetenzen – disziplinübergreifend und unabhängig von der Art des Projekts;
- Das Bewusstsein für den Bildungsbedarf von Frauen auf dem heutigen Arbeitsmarkt verbessern.

#### 1.2 Aufbau und Struktur der Schulung

Die Schulung besteht aus Präsenstrainings. Die Form von Präsensveranstaltungen wurde gewählt um die Lernenden aktiv in den Lernprozess einzubinden, dabei spezifische Fähigkeiten zu entwickeln, die auf den Arbeitskontext übertragen werden können. Die Lernenden können direkt miteinander kommunizieren und persönliche Kontakte knüpfen. Des Weiteren helfen Präsenzveranstaltungen dabei Vertrauen zwischen den pädagogischen Fachkräften und Frauen aufzubauen. Die Motivation wird kontinuierlich gefördert indem in kleinen Gruppen zusammengearbeitet wird und gemeinsam Projekte entwickelt werden.

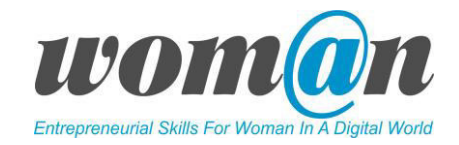

Alle Themen und Lernmaterialien werden in der Struktur von drei Modulen vermittelt. Jedes Modul enthält verschiedene inhaltliche Schwerpunkte: Projektmanagement, digitale Kompetenz und Unternehmertum.

Die folgende Darstellung zeigt den chronologischen Ablauf der Schulung "Von der Ideen zum Projekt". Jedes Modul ist in separate Sitzungen, entsprechend der Themen, unterteilt. Es gibt insgesamt 25 Sitzungen, wovon jede 45 Minuten dauert. Abhängig von dem Umfang, umfassen die Themen eine bis drei Sitzungen.

Der hier angegebene Zeitumfang ist jedoch nur ein Richtwert. Die benötigte Zeit kann stark variieren, abhängig von besonderem Bedarf, Nachfrage, etc. Deshalb sollte die pädagogische Fachkraft den Verlauf der Schulung genau beobachten und von Fall zu Fall entsprechende Anpassungen vornehmen.

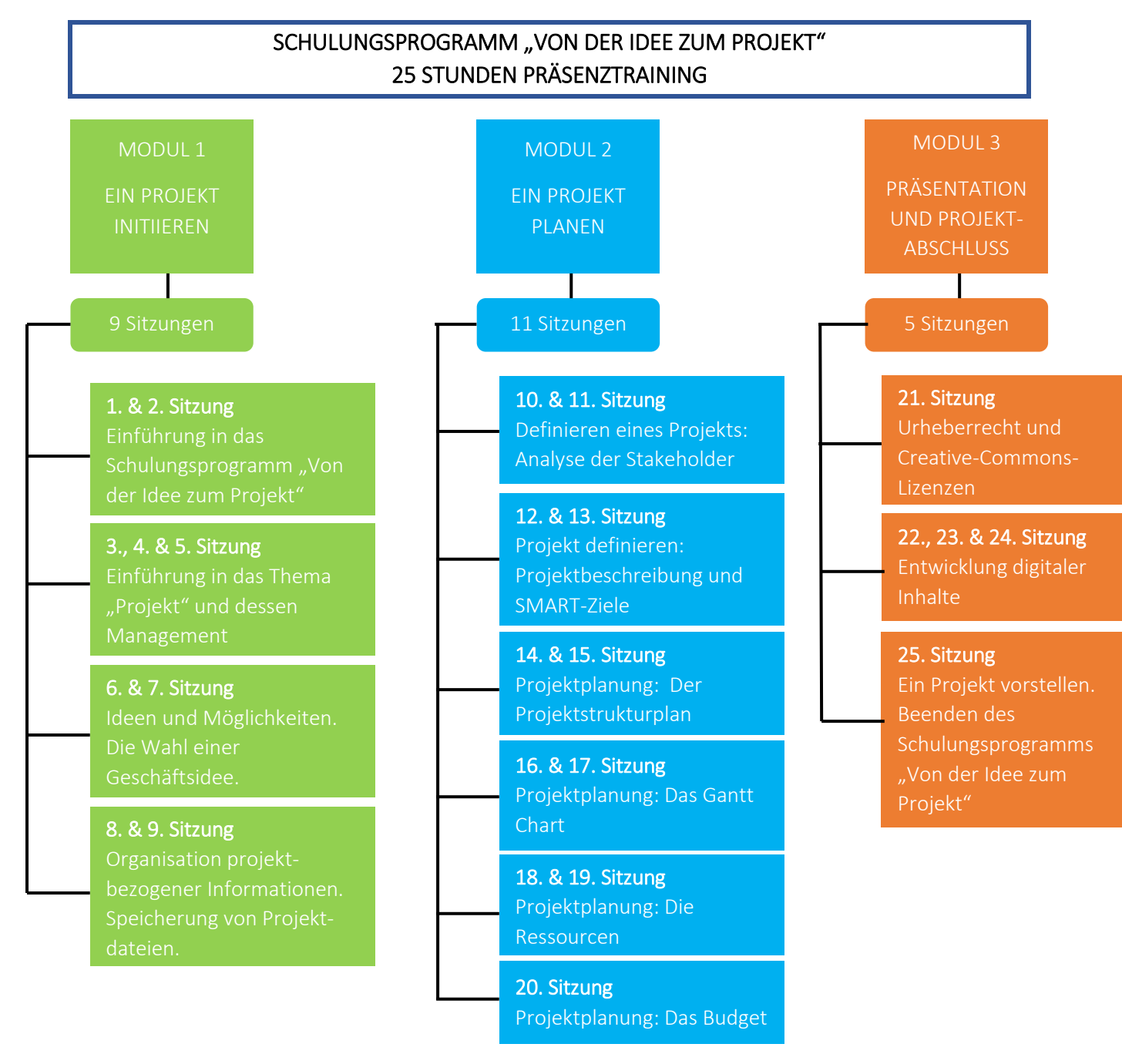

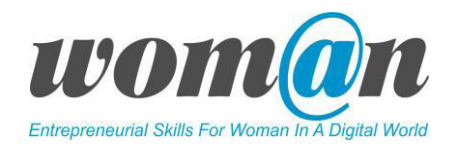

#### 1.3 Beschreibung der Module

#### 1.3.1 Ein Projekt initiieren – Modul 1

In Modul 1 werden die Teilnehmenden mit dem Schulungsprogramm, den wichtigsten Zielen und dem gesamten Lernprozess vertraut gemacht. Sie werden die Bedeutung der Kompetenzentwicklung in den Bereichen Projektmanagement, digitale Kenntnisse und Unternehmertum verstehen. Die Teilnehmenden werden lernen, was ein Projekt und Projektmanagement ist, wesentliche Merkmale des Projektzyklus kennenlernen, lernen wie Projektideen ausgewählt, wie Projektgrenzen beschrieben werden und wie ein Projektbusinessplan erstellt wird. Dieses Modul deckt in hohem Maße unternehmerische Kompetenzen ab, aber auch Kreativität. Es hilft dabei Chancen zu erkennen und Ideen zu bewerten. Von Seiten der digitalen Kompetenz lernen Teilnehmende, wie sie Daten für ihre Projekte sammeln, verwalten und austauschen.

#### 1.3.2 Ein Projekt planen – Modul 2

Dieses Modul besteht aus zentralen Prozessen wie das Bestimmen des Projektumfangs, das Definieren und Präzisieren von Projektzielen und die Entwicklung des Ablaufs zur Erreichung der erforderlichen Ziele. In Modul 2 werden die Lernenden tiefer in die Projektplanung einbezogen. Sie werden alle Aspekte des Projektmanagements kennenlernen und erfahren, wie Stakeholder-Analysen durchgeführt werden, wie eine Projektbeschreibung, ein Projektzeitplan, ein Projektstrukturplan und das Projektbudget erarbeitet werden. Die Teilnehmenden lernen, wie sie die Effizienz und Effektivität ihrer Arbeit mithilfe von verschiedenen ICT-Tools steigern können. Schwerpunkte des Moduls sind unternehmerisches Planen und Managementfähigkeiten sowie das Mobilisieren von Ressourcen, aber auch das Entwickeln eines Bewusstseins für eigene Stärken und Schwächen.

#### 1.3.3 Präsentation und Projektabschluss – Modul 3

Da es der begrenzte Zeitumfang nicht zulässt, dass die Teilnehmenden ihre Projekte im Rahmen der Schulung umsetzen, gestaltet der Gedanke, dass die Teilnehmenden ihre Projektideen einem potenziellen Sponsor vorstellen, den Abschluss. Dafür wird eine Präsentation vorbereitet. Modul 3 beinhaltet deswegen vor allem Kommunikationsaktivitäten (Kommunikationsmanagement planen, Kommunikation leiten, Kommunikation steuern), Richtlinien von Urheberrechten und Creative Commons Lizenzen zur Verwendung, Gestaltung und Verbreitung digitaler Inhalte sowie den Abschluss des Schulungsprogramms. Aus unternehmerischer Sicht ist dieses Modul der Steigerung der Teamfähigkeit und der Fähigkeit Verantwortung für Aufgaben zu übernehmen, gewidmet. Aus Sicht der digitalen Kompetenz konzentriert sich das Modul auf das Erstellen digitaler Inhalte, aber bezieht zugleich die Kommunikation und Zusammenarbeit mit Teammitgliedern mithilfe von digitaler Technologie mit ein.

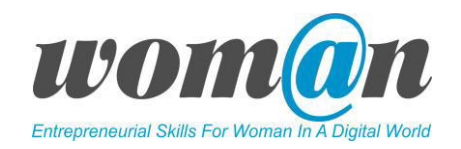

#### 1.4 Planen der Präsensveranstaltungen

Jede Sitzung besteht aus den folgenden Teilen: Aufwärmrunde, Inhalt, praktische Aktivitäten, ICT-Tools sowie weiterführendes Material und Evaluation. Unabhängig davon, wie lange die Tätigkeiten dauern, sollte die Struktur der Sitzungen aufrechterhalten werden.

Am Anfang einer Sitzung stellt die pädagogische Fachkraft die Lernziele vor, sodass die Lernenden einen Überblick über den Inhalt bekommen. Aufwärmübungen helfen der Gruppe, sich gegenseitig besser kennenzulernen, eine entspannte Atmosphäre zu schaffen und fördern, dass die Teilnehmenden die Sitzungen genießen. Manchmal ist es hilfreich eine kurze Lockerungsübung in der Mitte der Sitzung durchzuführen, wenn Teilnehmende gelangweilt oder müde sind. Der darauf folgende Praxisteil bezieht sich auf den Inhalt und praktische Übungen. Für den Inhalt kann die pädagogische Fachkraft die vorbereitete PowerPoint Präsentationen zeigen und Video- und Audiomaterialien nutzen. Die Präsentationen der pädagogischen Fachkraft und die theoretischen Grundlagen werden mithilfe von praktischen Übungen, ICT-Tools, Gruppendiskussionen und Erfahrungsaustausch unterstützt. Jede Sitzung wird mit einer Evaluation abgeschlossen. Dieses Feedback ist wichtig, da es sowohl Reaktionen, Gefühle, Beobachtungen der Teilnehmenden auf das Erfahrene in der Sitzung zeigt als auch ein geteiltes Verständnis, offene Kommunikation und besser Teamarbeit schafft.

Vorbereitung der Sitzungen:

- Die pädagogische Fachkraft sollte Zeit für das Lernen mit den digitalen Tools und Geräten einplanen;
- Die pädagogische Fachkraft sollte sichergehen, dass für alle Teilnehmenden eine gute Internetverbindung zur Verfügung steht;
- Da die einzelnen Sitzungen der Schulung in einer regelmäßig stattfinden sollen, sollte die pädagogische Fachkraft im Vorfeld einen Ablaufplan erstellen und konkrete Termine festlegen oder mit den Teilnehmenden vereinbaren;
- Die pädagogische Fachkraft sollte sich auf die Sitzungen mithilfe des vorliegenden Trainingshandbuchs "Von der Idee zum Projekt" vorbereiten: die Beschreibungen der Sitzungen, empfohlene PowerPoint Präsentationen, Audios, Videomaterialien, usw.. Des Weiteren sollten Aufwärmübungen, Energizer und praktische Aktivitäten für die Teilnehmenden vorbereitet werden.

#### 1.5 Onlinematerialien

Für den digitalen Zugriff auf alle Trainingsmaterialien wurde eine Moodle-Plattform eingerichtet. Der folgende Link führt zur Onlineplattform: [https://www.culturalmediators.eu/elearning/course/index.php?categoryid=3.](https://www.culturalmediators.eu/elearning/course/index.php?categoryid=3)

Das Schulungsprogram "Von der Idee zum Projekt" zusammen mit allen Materialien ist kostenlos in fünf Sprachen verfügbar: Englisch, Litauisch, Griechisch, Deutsch und Slowenisch.

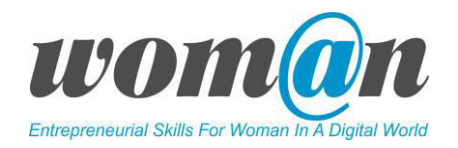

#### 1.6 Die Rolle der pädagogischen Fachkraft

Die pädagogische Fachkraft spielt eine wichtige Rolle in der Umsetzung des Schulungsprogramms. Sie ist die leitende Person im Lernprozess, die beobachtet, unterstützt und Hilfestellungen gibt sowie das Wissen und die erforderlichen Fähigkeiten für die Lernenden zur Verfügung stellt.

Bei der Arbeit mit den Lernenden, besonders mit benachteiligten Frauen, ist es wichtig, dass die pädagogische Fachkraft eine mehr oder weniger persönliche, verantwortungsvolle und dynamische Beziehung basierend auf gegenseitigem Vertrauen aufbaut. Damit ist eine Lernatmosphäre gemeint, in der die Lernenden die notwendigen Ziele erreichen, Fragen stellen und keine Angst davor haben, Fehler zu machen, sondern aus diesen zu lernen.

Eine hohe Qualität der Umsetzung des Schulungsprogramms wird vor allem durch offenes und aktives Arbeiten mit den Frauen erreicht. Es wird empfohlen in Gruppen, nicht mehr als 15 Frauen, zu arbeiten, sodass sie voneinander lernen können. Die Frauen sollten nur auf freiwilliger Basis in eine Gruppe eingebunden werden. Eine freiwillige Teilnahme ist eine grundlegende Voraussetzung für die erfolgreiche Bildung einer Gruppe, den Fortschritt in der Sitzung und eine reflektierte sowie motivierte Mitarbeit. Der Inhalt und die Themen der Praxisteile müssen einen direkten Bezug für die Frauen haben. Es ist entscheidend für die pädagogische Fachkraft, die Mitglieder der Gruppe, ihre individuellen Bedürfnisse und Wünsche wahrzunehmen.

Pädagogische Fachkräfte, die bereit sind mit Frauen zu arbeiten und die Schulung zu leiten, sollten folgende Kriterien erfüllen:

- Angestellte oder ehrenamtliche Lehrer aus nicht-formellen Einrichtungen der Erwachsenenbildung (z.B. öffentliche Bibliotheken, NGOs, Gemeinschaftszentren);
- Erfahrungen im Unterrichten von Erwachsenen in vielfältigen Kompetenzenbereichen;
- Digitale Fähigkeiten auf dem mittleren Niveau (mindestens Level 4 in DigComp 2.1)
- Bereitschaft, die eigenen Lehrkompetenzen und ihr professionelles Wissen im Beschäftigungssektor zu verbessern;
- Bereitschaft, die erworbenen Fähigkeiten an benachteiligte Frauen weiterzugeben.

#### 1.7 Open Badges und Zertifikat

Zur Validierung der Fähigkeiten der Lernenden wird eine neue Technologie verwendet, die eine Art "digitales Abzeichen" für lebenslanges Lernen vergibt. Badge (engl. für "Abzeichen", "Orden") ist eine innovative, digitale Darstellung von Fähigkeiten und Leistungen von Lernenden in verschiedenen Lernkontexten. Badges ermöglichen einen Lernprozess und Lernergebnisse zu visualisieren. Lernende, die Open Badges besitzen, können damit ihre Fähigkeiten auf Social Media Plattformen wie z.B. LinkedIn und ihren eigenen Webseiten abbilden. Das kann den Bewerbungsprozess unterstützen und neue Chancen eröffnen.

Im Rahmen der hier vorgestellten Schulung werden drei Open Badges an die Teilnehmenden für den Erwerb von unternehmerischem und digitalen Projektmanagementfähigkeiten ausgestellt. Um ein Badge zu erhalten, müssen die Lernenden einen kleinen Onlinetest am

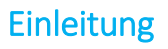

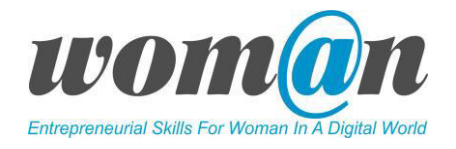

Ende von jedem Modul bestehen. Die Onlinetests und Open Badges stehen auf der vorher erwähnten Moodleplattform zur Verfügung.

Am Ende des Schulungsprogramms wird den Teilnehmenden ein Zertifikat ausgehändigt, auf dem die Badgets abgebildet werden.

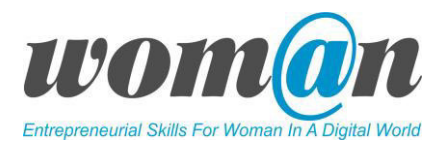

# 1.8 Lehrplan und erworbene Kompetenzen

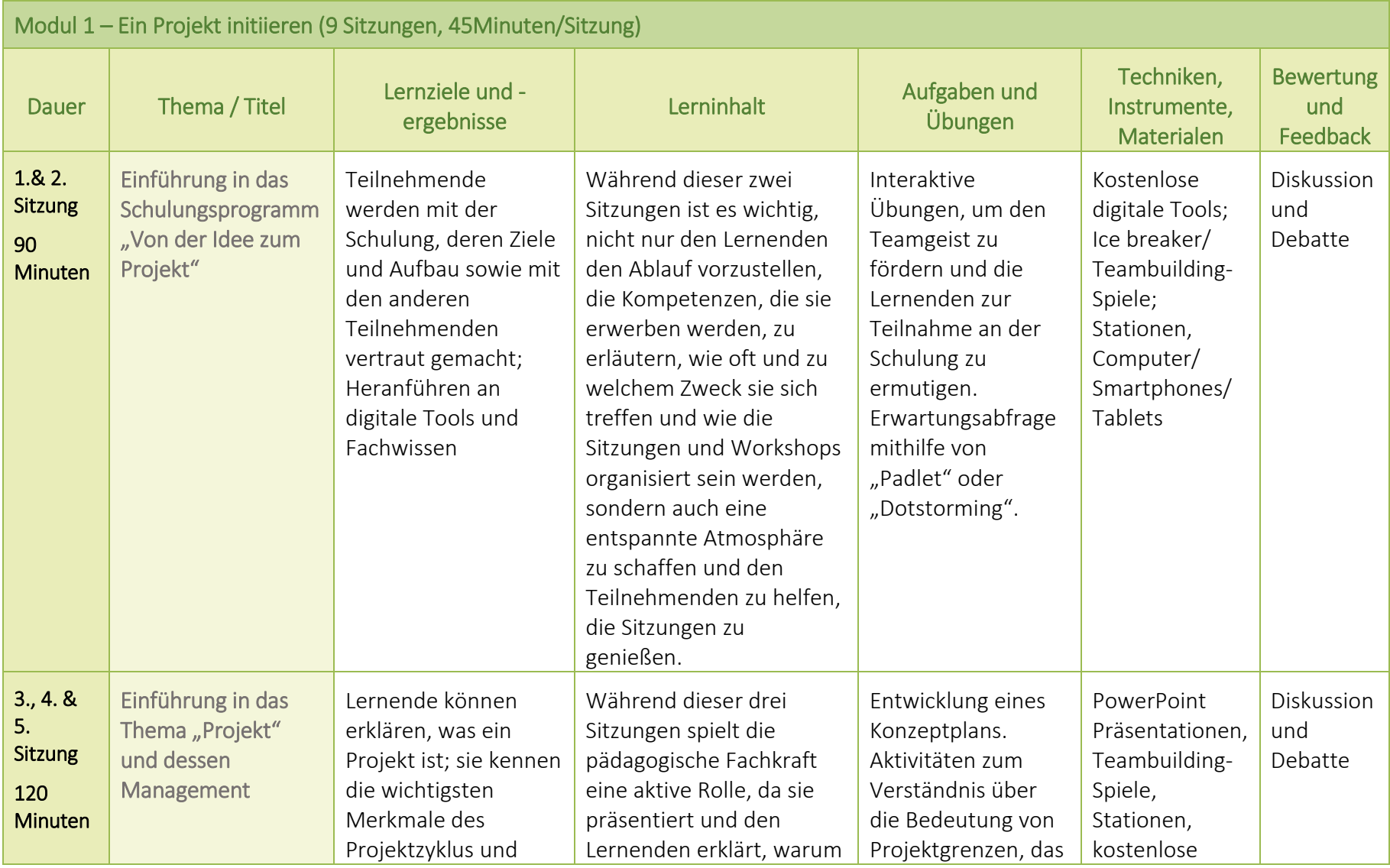

www.e4w.eu

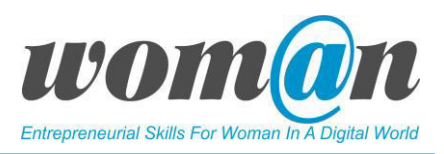

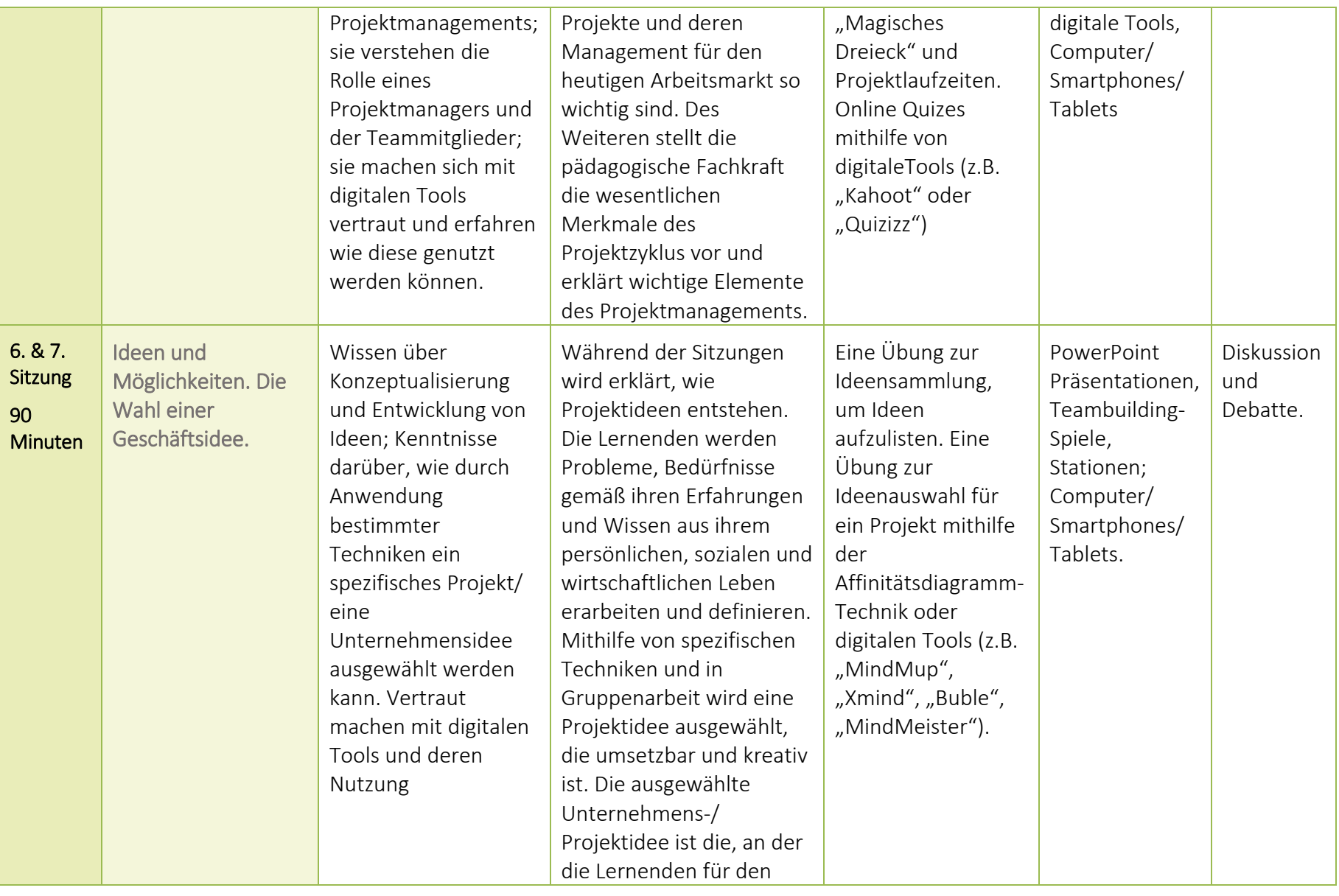

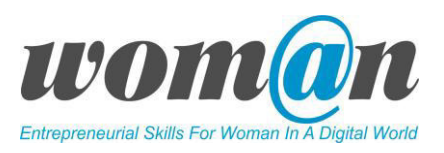

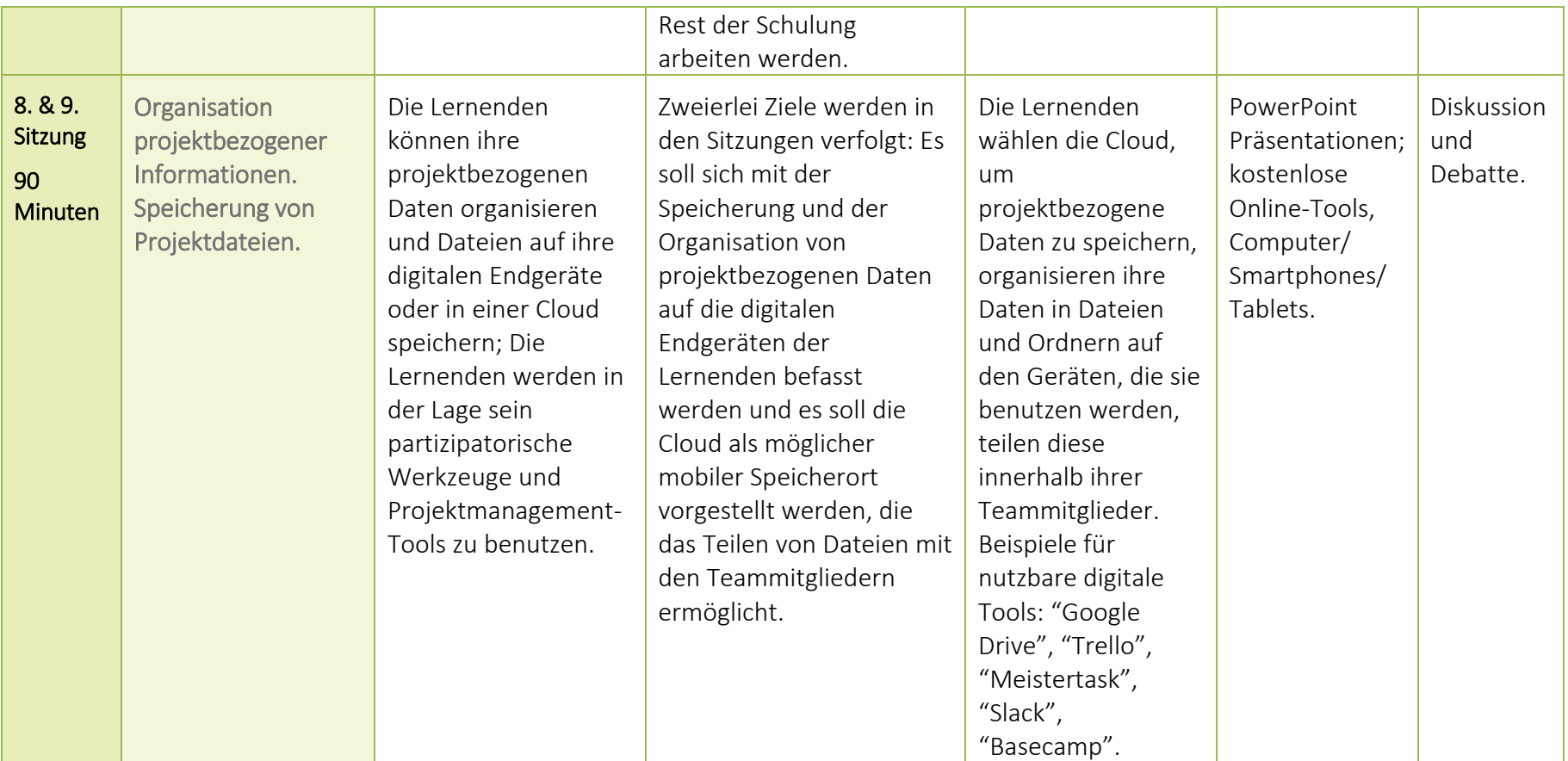

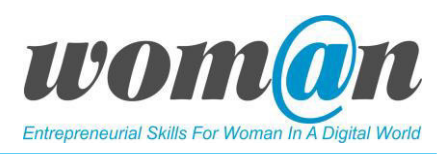

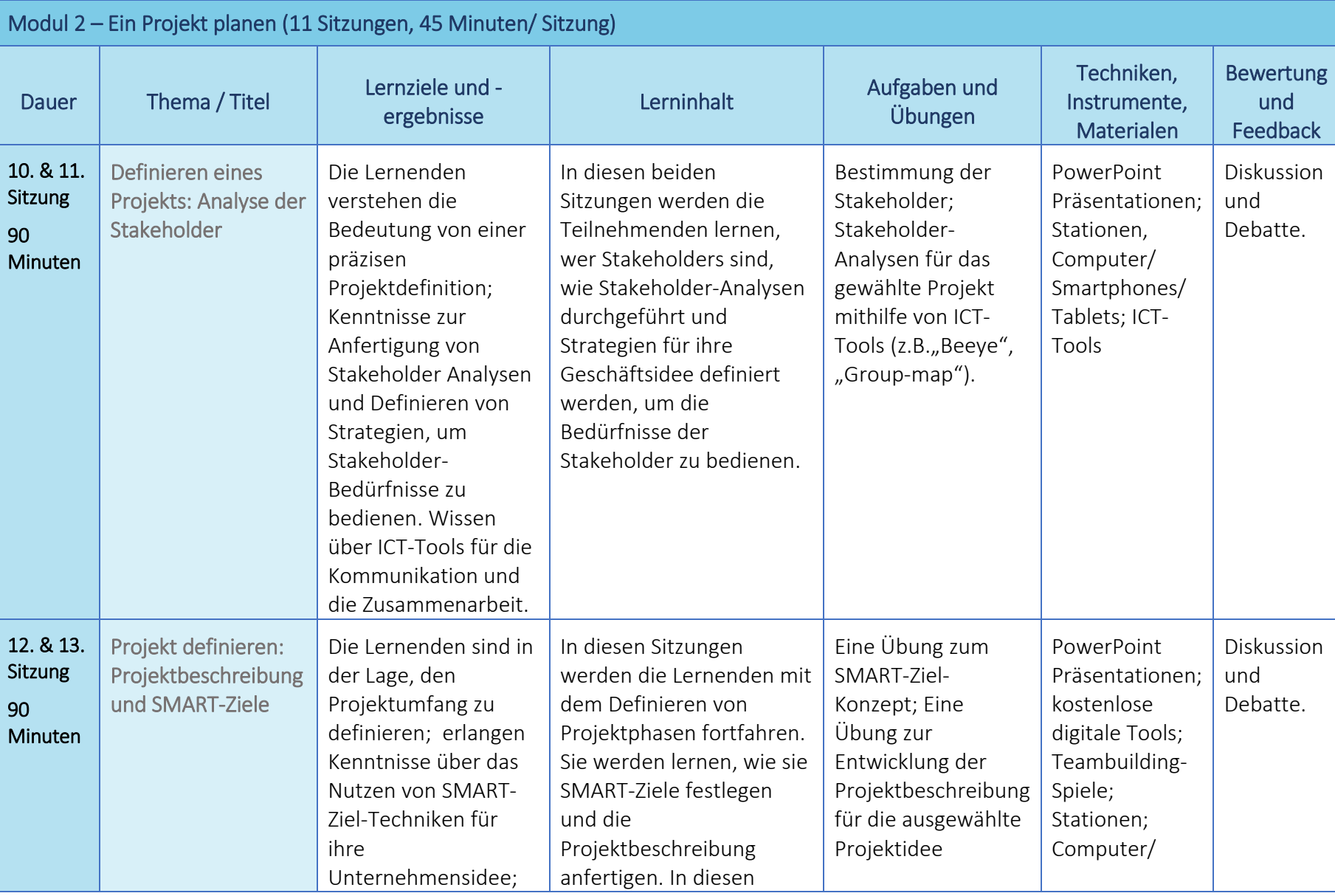

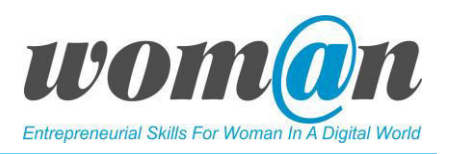

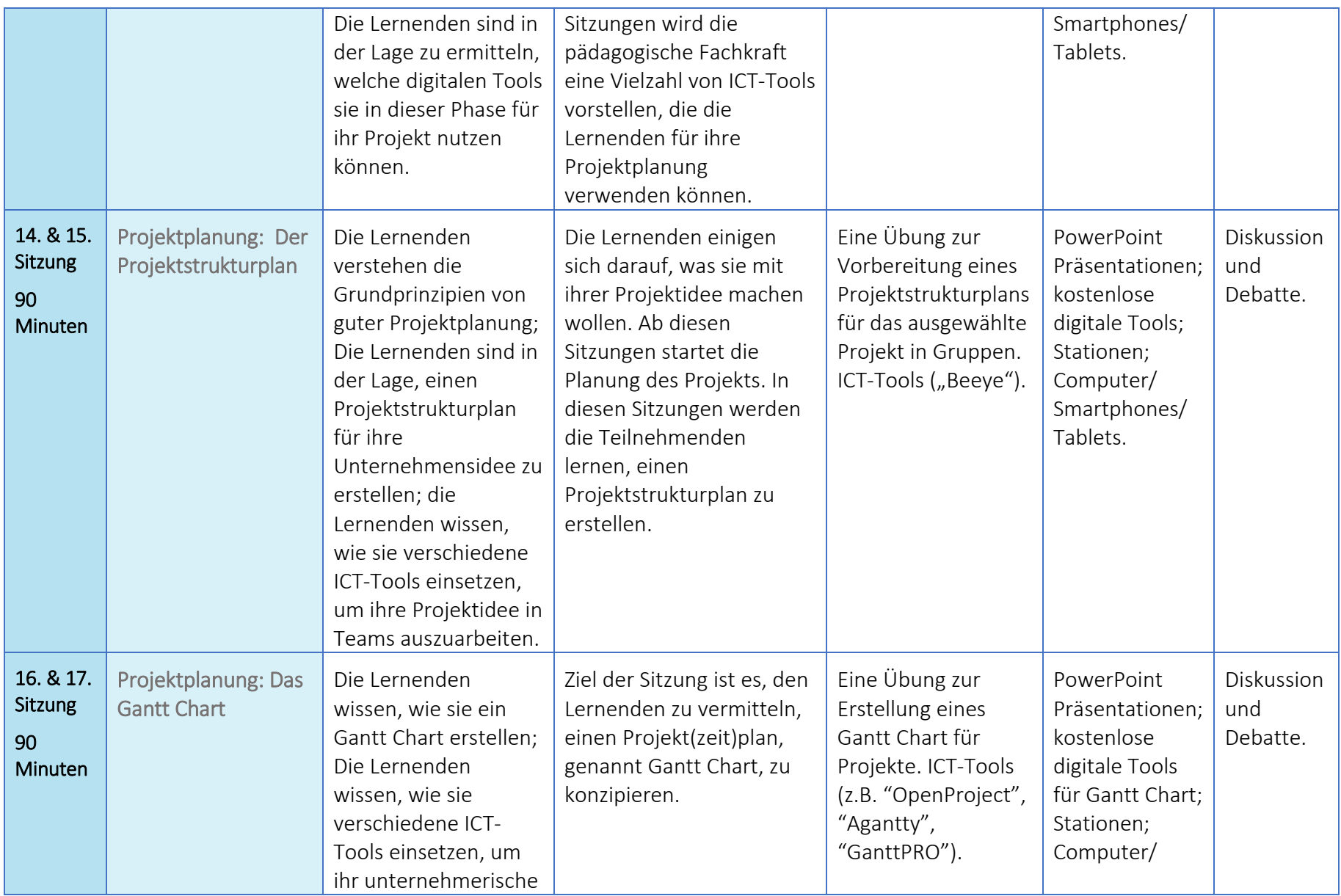

www.e4w.eu

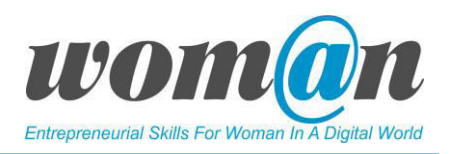

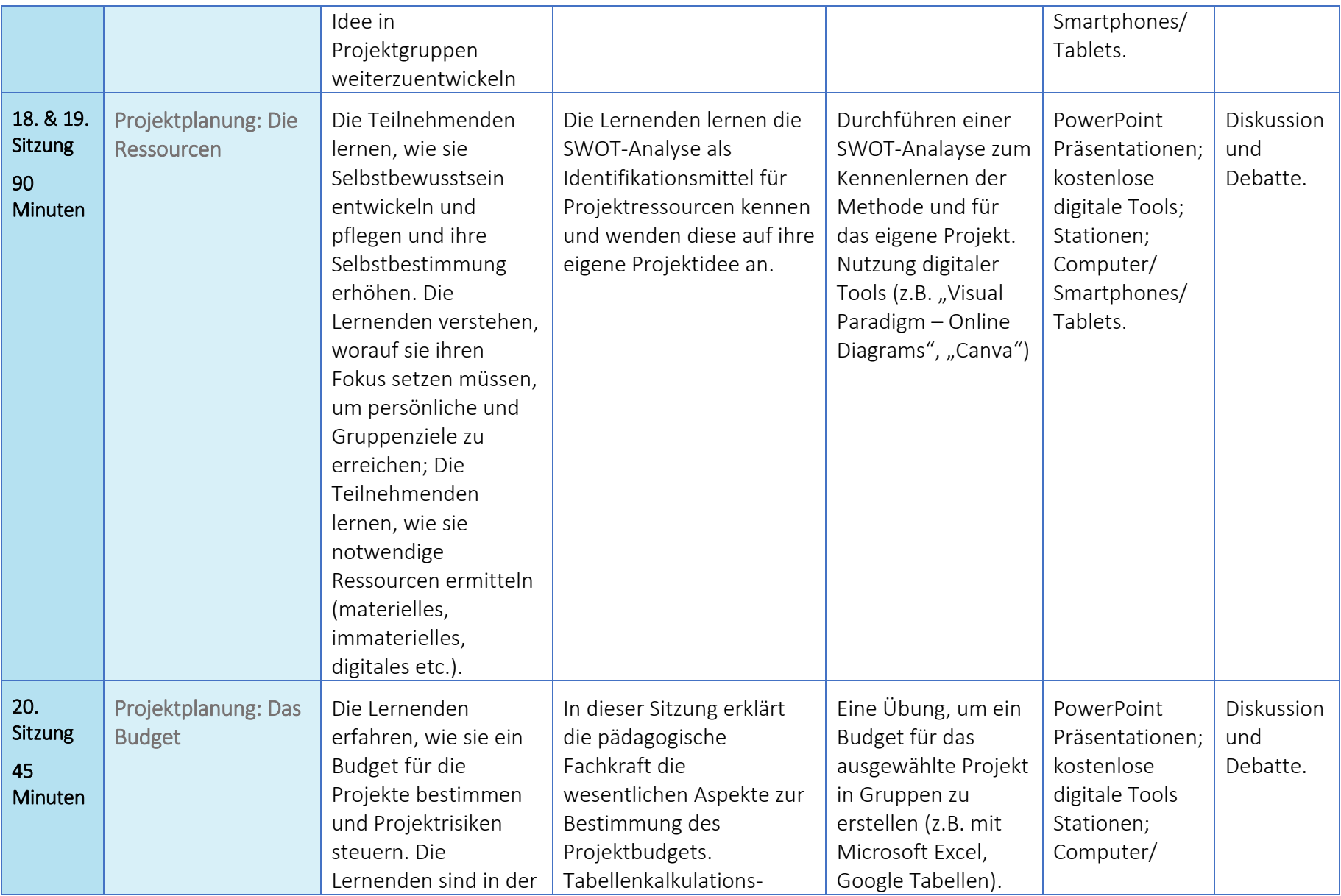

www.e4w.eu

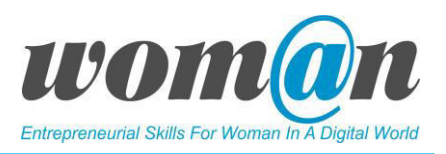

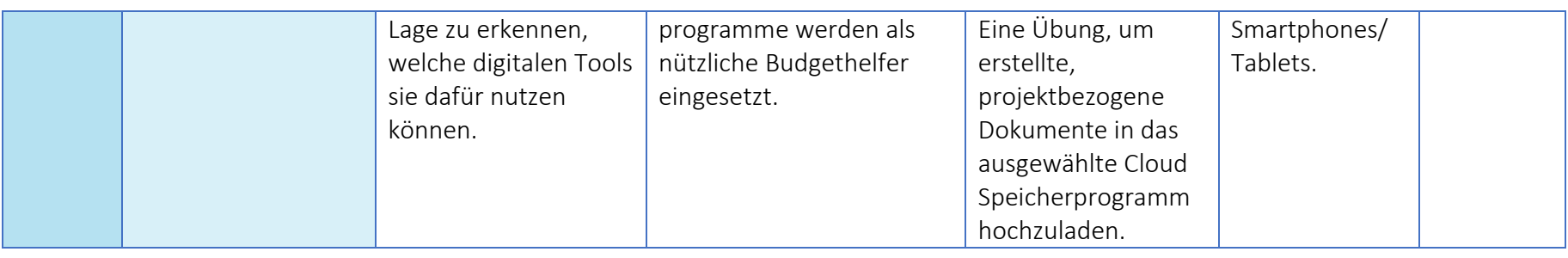

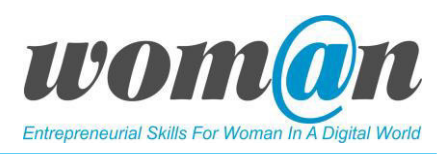

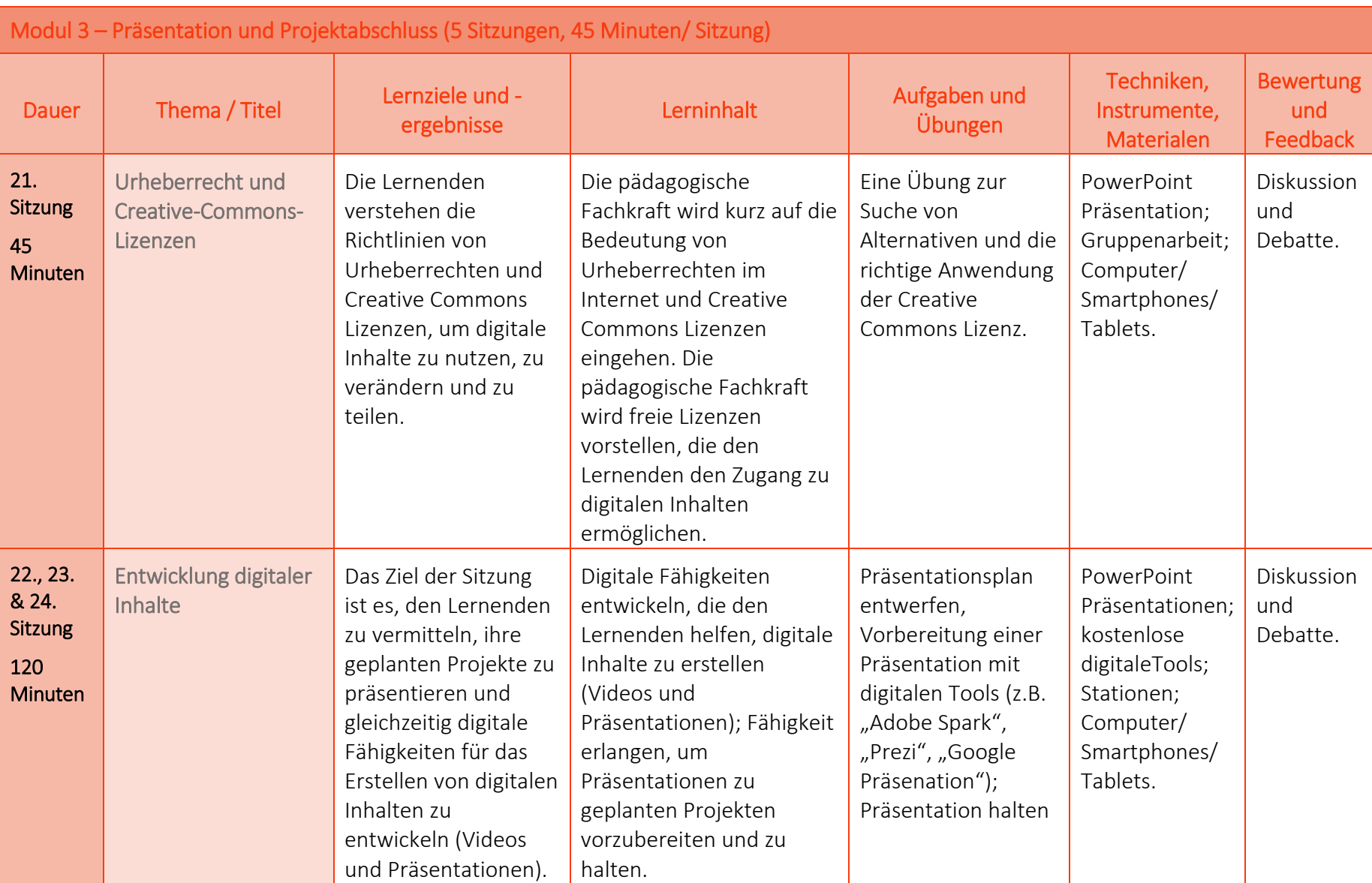

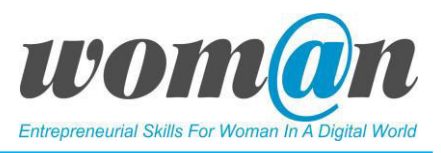

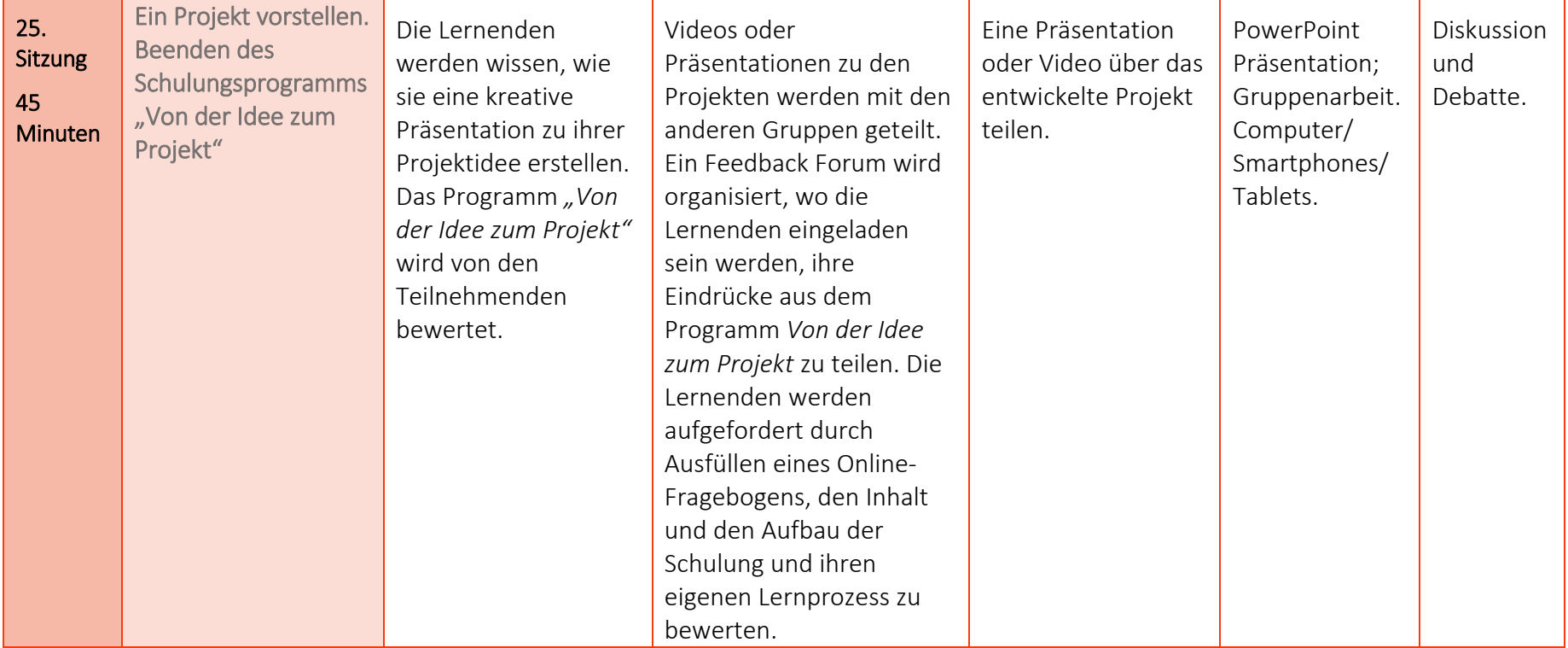

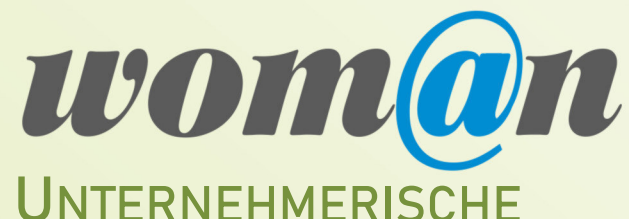

**KOMPETENZEN VON FRAUEN IN DER DIGITALEN WELT STÄRKEN**

# **MODUL 1**

# **EIN PROJEKT INITIIEREN**

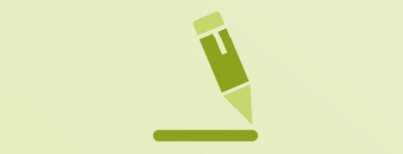

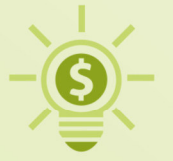

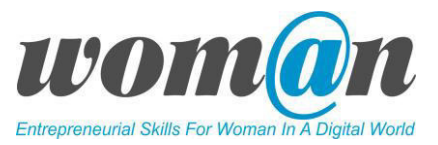

# SITZUNGEN 1-2

## Einführung in das Schulungsprogramm "Von der Idee zum Projekt"

#### Dauer: 90 Minuten

#### Lernziele:

- Die Lernenden machen sich mit der Schulung, ihren Zielen und ihrer Struktur vertraut;
- Internet-Tools kennenlernen und erfahren, wie und wofür sie genutzt werden;
- Die anderen Teilnehmer kennenlernen.

#### Benötigte Technik, Hilfsmittel und Materialien:

- Schreibwaren: Flipchart, Stift, DIN-A4-Papier
- Internetverbindung;
- Kostenfreie Internet-Tools;
- Computer / Smartphones / Tablets.

#### Einführung:

Während dieser zwei Sitzungen ist es besonders wichtig, nicht nur ein Programm für Lernende zu präsentieren, zu erklären was für Kompetenzen vermittelt werden, wie oft und für welchen Zweck sie sich treffen, wie die Sitzungen und Workshops organisiert werden, sondern auch eine entspannte Atmosphäre zu schaffen und die Teilnehmer\*innen dabei zu unterstützen, Spaß an den Sitzungen zu haben.

#### Inhalt:

#### Kennenlernen

Da es sich um eine Aktivität handelt, bei der die Trainer\*in seine/ihre Lernenden zum ersten Mal trifft, ist es empfehlenswert, sich zu Beginn vorzustellen und ein freundliches Gespräch mit den Lernenden zu führen, um eine entspannte Umgebung zu schaffen.

Die Trainer\*in könnte z.B. eine persönliche Geschichte aus der jüngeren Vergangenheit erzählen, sich kurz vorstellen etc.

In diesen beiden Sitzungen ist es wichtig, möglichst schnell ein Gefühl der gemeinsamen Verantwortung für die Arbeit zu entwickeln und ein Gefühl für die Lernenden zu entwickeln. Ist er/sie gestresst oder entspannt? Ist er/sie schüchtern? Schon ein paar Sekunden Smalltalk oder ein kurzes unterhaltsames Gespräch kann viel über die Gruppe verraten.

Die Trainer\*in kann jede Teilnehmer\*in bitten, sich mit Namen vorzustellen oder auf eine "eisbrechende" und unterhaltsame Fragen zu antworten. Beispiele für diese Fragen können von der Trainer\*in ausgewählt und auf die Flipchart geschrieben werden:

- Wenn Sie sich Ihr Alter für immer festlegen könnten, welches wäre das und warum?
- Wenn Sie einen Slogan für Ihr Leben kreieren würden, wie würde dieser lauten?
- Nehmen Sie einen Gegenstand aus Ihrer Tasche oder Ihrem Portemonnaie und erzählen Sie der

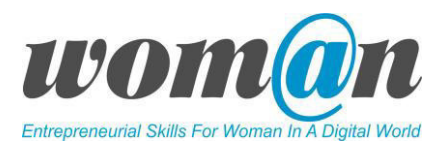

Gruppe, warum dieser für Sie wichtig ist.

- Wenn Sie irgendeine lebende Person einem gemeinsamen Abendessen treffen könnten, wen würden Sie auswählen und warum?
- Wenn Sie ein Hobby wählen könnten, das Ihnen zur Zeit finanziell oder zeitlich unerreichbar erscheint, welches Hobby würden Sie ausüben und warum?
- Was sind Ihre 10 Lieblingsspeisen?
- Sind sie Sonnenaufgang, Tageslicht, Dämmerung oder Nacht? Bitte teilen erklären Sie, warum Sie Ihre Tageszeit gewählt haben.

#### Einführung in den Kurs "Von der Idee zum Projekt"

Nach einem kurzen Smalltalk geht es weiter mit der Einführung und einer detaillierten Zusammenfassung der Schulung. In diesem Teil werden die Gründe erläutert, warum das Thema des Kurses heutzutage relevant ist.

Dazu kann das Thema mit einer Einführungsfrage eingeleitet werden. Zum Beispiel kann die Trainer\*in die Lernenden nach ihrer Einschätzung fragen: "Welche Art von Fähigkeiten werden für die zukünftige Arbeit benötigt?" oder "Sind Frauen auf dem Arbeitsmarkt gleich stark vertreten wie Männer?". Die Trainer\*in kann auch versuchen, die Lernenden zu provozieren, indem er/sie behauptet, dass "Frauen im Vergleich zu Männern noch weit davon entfernt sind, vollständige wirtschaftliche Unabhängigkeit zu erreichen" oder dass "Frauen auf der Suche nach einem besser bezahlten Job mehr Hürden auf sich nehmen müssen" und dabei die Reaktion der Zuhörer\*innen beobachten.

Nützliche Informationen für die Diskussion:

- Heute machen Frauen mehr als 50 % der Bevölkerung der Europäischen Union aus, sind aber traditionell stärker von Arbeitslosigkeit betroffen und auf dem Arbeitsmarkt unterrepräsentiert.
- Die Erwerbsbeteiligung der Frauen in der EU28 liegt nach wie vor etwa 11,5 % unter der der Männer. Unter allen Mitgliedsstaaten wurden die niedrigsten Arbeitslosenquoten bei den Frauen in der Tschechischen Republik (2,5 %) und in Deutschland (2,8 %) gemessen und die höchsten Arbeitslosenquoten in Griechenland (23,7 %) und Spanien (16,2 %) verzeichnet.
- Im Vergleich zu den Männern werden Frauen nach wie vor tendenziell weniger beschäftigt, arbeiten in schlechter bezahlten Sektoren, machen mehr Berufspausen, arbeiten weniger Stunden aufgrund der Betreuung von Kindern oder beeinträchtigen Erwachsenen, werden weniger oder langsamer befördert, erreichen selten die höchsten Führungspositionen und werden für die gleiche Arbeit schlechter bezahlt als Männer.
- Heute konzentriert sich der Arbeitsmarkt zunehmend auf die Bedeutung von unternehmerischen Fähigkeiten. Arbeitgeber\*innen nennen bei potenziellen Neueinstellungen häufig Teamarbeit, Zusammenarbeit, Kommunikation, kritisches Denken, Problemlösung und Kreativität als sehr wertvolle, aber schwer zu findende Eigenschaften.
- In Anbetracht der Tatsache, dass in den nächsten Jahren voraussichtlich 85 % der Arbeitsplätze digitale Grundkenntnisse erfordern werden und dass unternehmerische Fähigkeiten auf dem Arbeitsmarkt von großer Bedeutung sein werden, ist die Weiterbildung von Frauen ein

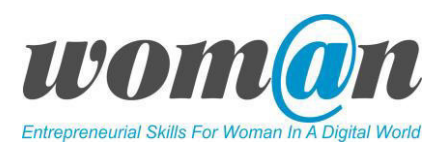

entscheidender Faktor, um ihre Beschäftigungsfähigkeit zu erhöhen oder eine bessere Berufswahl zu gewährleisten.

Nach einer kurzen Diskussion zeigt die Trainer\*in ein Video oder beide Videos (s.u.) und erklärt, dass die zukünftige Arbeit aufgrund der technologischen Entwicklung anders sein wird, als sie es jetzt ist. Durch Anschauen der beiden Videos können die Lernenden sehen, wohin sich die Arbeitswelt bewegt, wie sie ihr Denken ändern können und wie sie ihr Arbeitsleben mit neuen Fähigkeiten und neuen Lernmethoden bereichern können.

Die Videos können benutzt werden, um die Teilnehmer\*innen zu motivieren, etwas Neues zu lernen:

- 1 [https://youtu.be/2A\\_SJdH2Iw8,](https://youtu.be/2A_SJdH2Iw8) Arbeitswelten 4.0 Wie wir morgen arbeiten und leben
- 2 https://youtu.be/k0eQmW4C32Y, Zukunft der Arbeit: Qualifikation ist der Schlüssel

An dieser Stelle macht die Trainer\*in eine kurze Pause und geht dann über zum nächsten Teil.

#### Über den Trainings-Kurs "Von der Idee zum Projekt"

In diesem Teil stellt die Trainer\*in kurz vor, worum es im Programm "Ideen realisieren" geht, erläutert Dauer und Form und welche Fähigkeiten erworben werden. Außerdem werden Vorschläge und Vereinbarungen mit den Lernenden über die Art und Weise, wie sie zusammenarbeiten werden, besprochen. Die Trainer\*in kann Richtlinien verwenden, die im Einführungsteil des Programms zur Verfügung gestellt werden.

Übung Nr 1. Erwartungen. Die Trainer\*in wählt zur Durchführung eines der vorgeschlagenen Tools (Padlet oder Dotstorming). Er/Sie stellt das gewählte Tool vor und bittet die Lernenden, über ihre Erwartungen an das Trainingsprogramm nachzudenken und diese anschließend mitzuteilen. Mit Hilfe von Computern, Tablets oder Smartphones üben sie die Anwendung von Padlet oder Dotstorming und führen die Übung durch. Die Trainer\*in fasst alle schriftlichen Erwartungen zusammen und liest sie den Gruppenmitgliedern vor. Die Beschreibung jedes Tools ist im Teil *ICT Tools* enthalten.

Die restliche Zeit der Sitzung wird für die Einarbeitung der Teilnehmenden verwendet. Die Trainer\*in organisiert bis zu drei interaktive Übungen, die helfen, sich gegenseitig kennen zu lernen und ein Team zu bilden. *Anhang Nr. 1 Kennenlernspiele*.

#### ICT Tools:

#### Padlet:<https://padlet.com/>

Benutzer\*innen können *Padlet* verwenden, um gemeinsam Ideen zu sammeln, Brainstorming zu betreiben und vieles mehr. *Padlet* ist ein virtuelles Online-Tool für gemeinschaftliches Arbeiten, bei dem Trainer\*in und Lernende interagieren und sich austauschen können. Es ist ein Tool, mit dem jeder andere zum Mitmachen einladen kann, Updates sofort auf allen eingebundenen Geräten sehen kann und anderen erlauben kann, die Arbeit neu zu gestalten. *Padlet* kann genutzt werden, um Informationen zu bestimmten Themen zu sammeln und anzuzeigen. Nachdem man ein Konto angelegt hat, kann man ein

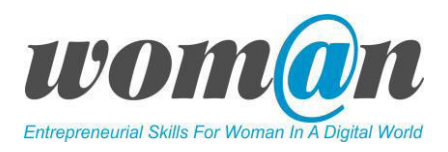

neues "Board" erstellen, zu dem die Lernenden Bilder, Links, Videos und mehr hinzufügen können. Auch im späteren Verlauf der Schulung kann wieder auf das Board zugriffen und weiteres hinzugefügt werden.

Anwendungsbeispiel: Wenn die Lernenden ihre Erwartungen mit *Padlet* präsentieren, wählen sie dafür eine Formatvorlage aus und gestalten eine Art Pinnwand drum herum. Sie können Bilder, Audio- oder Videodateien, Links und andere Informationen zur Anzeige hinzufügen. Trainer\*in und Lernende können ebenso Aufgaben, Erinnerungen oder Lernfähigkeiten an eine Pinnwand heften. Die Trainer\*in kann Padlet auch verwenden, um alle weiteren Ideen zu sammeln und eine Pinnwand mit dem Unterrichtsgeschehen zu gestalten. Wenn die Trainer\*in die Pinnwand für Kommentare offen lässt, können dadurch sogar noch mehr Input, Diskussionen oder Standpunkte von Seiten der Schüler\*innen gesammelt werden.

Vorteil von Padlet ist, dass sich mit einem kostenlosen Account bis zu 11 Boards erstellen lassen, welche jeweils eine Suchfunktion, Designvorlagen, Statistiken, Premium-Hintergründe und geräteübergreifende Unterstützung für hochgeladene Videos enthalten. Es ist immer möglich, ein altes Padlet zu löschen, um ein neues zu erstellen. Es ist ein geräteunabhängiges Tool, das als Web-Version verfügbar ist, aber auch als Android- und iOS-App kostenlos erhältlich ist - es funktioniert auf allen Geräten, die die Lernenden besitzen.

#### Nachteile:

- App- und Web-Versionen unterscheiden sich leicht.
- Nach dem Erstellen von 11 Padlets muss der Benutzer eines der alten löschen, um ein neues Padlet-Board zu erstellen.
- Padlet zeigt nicht an, welche Arbeit welchem Lernenden zugewiesen ist, sodass die Trainer\*in die Lernenden gegebenfalls darum bitten muss, die eigenen Beiträge zu signieren, um sie auseinander zu halten und ggf. bewerten zu können.
- Leider ist der in das Padlet eingebettete Viewer sehr klein, kann aber in beide Richtungen gescrollt werden.

Padlet hat verschiedene Optionen in Bezug auf Datenschutz und Sicherheit: Die Benutzer\*in kann für die Projekte in Padlet 'öffentlich', 'geheim', 'passwortgeschützt', 'völlig privat' oder 'organisationsweit' auswählen. Innerhalb dieser Optionen kann die Benutzer\*in wiederum auswählen, wer seine/ihre eigenen Padlets ansehen, bearbeiten oder verwalten darf.

#### Dotstorming:<https://dotstorming.com/>

Dotstorming ist ein praktisches Tool, das Funktionen von Padlet mit einem Umfrage-Tool kombiniert. Mit Dotstorming kann die Benutzer\*in einen Raum für digitale Notizzettel schaffen. Diese können Text, Bilder, Links etc. enthalten. Während dieser Teil von Dotstorming genau wie Padlet ist, besteht der Unterschied darin, dass die anderen Benutzer\*innen daraufhin über ihre favorisierten Notizen abstimmen können.

Ersteller\*innen eines Dotstorming-Raums können die Anzahl der Stimmen beschränken, die jede Person abgeben kann. Zum Beispiel könnte die Ersteller\*in festlegen, dass jede Person zwei Stimmen erhält und sobald diese Stimmen abgegeben wurden, ist es für die Person nicht mehr möglich, weitere Stimmen abzugeben. Nachdem die Abstimmung abgeschlossen ist, kann die Ersteller\*in die Notizen nach der

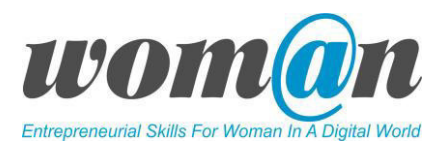

Anzahl der erhaltenen Stimmen sortieren.

Schritte zur Erstellung eines Inhalts mit Hilfe von Dotstorming:

SCHRITT 1: Erstelle ein Dotstorming-Board;

SCHRITT 2: Lade Teilnehmer\*innen ein;

SCHRITT 3: Füge Ideen hinzu;

SCHRITT 4: Stimme für die Ideen, die dir gefallen.

Anwendungsbeispiel: Fügen Sie ein Board und einen Titel hinzu. Wählen Sie aus, wie viele Stimmen die Teilnehmer\*innen haben werden (bis zu 10) und beginnen Sie, Beiträge mit Text, Bildern und Video hinzuzufügen. Fügen Sie Bilder und Videos per URL oder per Upload vom Computer hinzu. Wenn Teilnehmende beitreten, geben diese ihren Namen an und können Beiträge zum Board hinzufügen. Die Namen der Teilnehmenden, die das Board nutzen, werden unterhalb des Chat-Fensters angezeigt und wenn sie im Chat einen Kommentar abgeben. Sobald das Board vollständig ist, kann die Ersteller\*in es schließen, sodass keine neuen Ideen mehr gepostet werden können. Die Abstimmungsfunktion bleibt geöffnet. Zum Zeitpunkt dieser Auswertung erlaubt ein kostenloser Account der Benutzer\*in ein vollständig ausgestattetes Board zu haben.

Vorteil von Dotstorming ist die Flexibilität, da es der Trainer\*in die Möglichkeit gibt, viele Aspekte eines Projekts über diese Website zu differenzieren. Außerdem ist einfach zu benutzen: Es ist keine komplexe Anmeldung nötig (z.B. keine E-Mail-Bestätigung). Ein weiterer wichtiger Aspekt dieses Webtools, der sowohl für Lernende und Trainer\*in von Vorteil ist, ist die Möglichkeit, die Lernenden in Gruppen aufzuteilen.

#### Nachteile:

- Wenn Benutzer\*innen in der kostenlosen Version eine neues Board erstellen möchten, müssen sie dafür das bestehende löschen.
- Dotstorming zeigt nicht an, welche Beiträge zu welchem Lernenden gehören, sodass die Trainer\*in möglicherweise darum bitten muss, dass die Lernenden ihre Beiträge kennzeichnen und kommentieren, indem sie ihre Initialen, ihren Vornamen oder ihren Code auf ihre Beiträge setzen, um Punkte dafür zu erhalten.

Da es sich um kostenlose und simple Tools handelt, sind weder Padlet noch Dotstorming die sichersten Tools – Geben Sie keine persönlichen Daten oder Informationen über Ihr Bankkonto preis, das gilt natürlich auch für andere Online-Tools. Bezüglich der Wahrung ihrer Privatsphäre: Ihre Dotstorming-Boards sind von Beginn an privat, aber die Lernenden sollten beim Hinzufügen von Inhalten/Kommentaren nur ihren Vornamen oder ihre Initialen verwenden.

#### Zusätzliche Quellen/Links zu kostenlosem Audio-, Video- und Textmaterial:

Videotutorial wie man Padlet benutzt:<https://youtu.be/qVURwZoU4-g>

Videotutorial wie man Dotstorming nutzen kann [Englisch]: https://youtu.be/Gq-j1dY8Q6U

#### Debatte und Diskussion:

Die Sitzungen enden mit einer Zusammenfassung des präsentierten Themas, die Trainer\*in antwortet auf die Fragen und schlägt zusätzliche Quellen für die individuelle Lektüre vor. Die Trainer\*in kann die

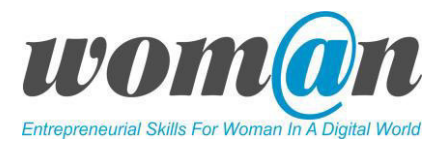

Sitzungen mit einer kurzen Geschichte, einem Witz oder einem Zitat beenden.

#### Anhänge:

*Anhang 1: Kennenlernspiele*

# SITZUNGEN 3-5

### Einführung in das Thema "Projekt" und dessen Management

#### Dauer: 120 Minuten

#### Lernziele:

- Die Lernenden können erklären, was ein Projekt und was Projektmanagement ist;
- kennen die wichtigsten Merkmale des Projektlebenszyklus;
- kennen die Rolle des Projektmanagers und der Teammitglieder;
- wissen, wie man Projektgrenzen setzt und wie man das Konzept des Projektmanagement Dreiecks verwendet.
- lernen Internet-Tools kennen und erfahren, wie und wofür sie genutzt werden;

#### Benötigte Technik, Hilfsmittel und Materialien:

- Schreibwaren: Flipchart, Stift, DIN-A4-Papier
- Internetverbindung;
- Kostenfreie Internet-Tools:
- Computer / Smartphones / Tablets.

#### Einführung:

Während dieser drei Sitzungen spielt die Trainer\*in eine aktive Rolle, da er/sie das Thema präsentieren und den Lernenden erklären muss, warum Projekte und deren Management für den heutigen Arbeitsmarkt von Bedeutung sind. Außerdem stellt er/sie die wichtigsten Merkmale des Projektlebenszyklus vor und erklärt wichtige Elemente des Projektmanagements. Die Sitzung beginnt mit der "Concept Map", die den Weg für die Vermittlung von Informationen über Projekte und deren Management eröffnet. Die Sitzungen beinhalten auch aktive Lernmethoden, so dass die Lernenden einige wichtige Projektmanagement-Funktionen trainieren und verstehen können.

#### Inhalt:

Übung Nr. 1. Eine Concept Map erstellen. Die Sitzung beginnt mit einer Concept-Map-Designübung. Concept Maps sind grafische Werkzeuge, um Wissen zu organisieren, zu repräsentieren, kreatives Denken in der hierarchischen Struktur zu erleichtern und nach neuen Beziehungen oder Verbindungen zwischen Konzepten zu suchen. Das Ziel dieser Übung ist es, die Lernenden zu ermutigen, ihr Verständnis, und ihre Ideen, Konzepte zum Thema "Projekt" zu teilen. Die Trainer\*in schreibt das Wort

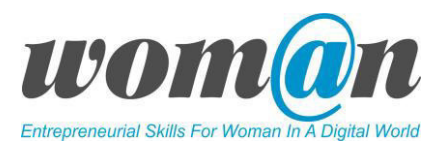

"Projekt" oben oder in der Mitte der Flipchart und die Gruppe listet alle projektbezogenen Konzepte/Ideen auf, die sie kennen oder von denen sie gehört haben. Die Trainer\*in schreibt alle erwähnten Konzepte/Ideen auf das Flipchart, sodass jeder sie sehen kann. Diese Übung unterstützt die Trainer\*in auch dabei, zu verstehen, wie vertraut die Lernenden mit dem Thema sind. Das Übungsbeispiel ist im *Anhang 2: Beispiele für Concept Maps* enthalten. Am Ende der Sitzungen kehrt die Trainer\*in zur entworfenen Concept Map zurück.

#### Projekte in einer sich wandelnden Welt

Die Sitzung wird mit der Präsentation von Informationen über Projekte und deren Management fortgesetzt. Die Trainer\*in kann die im *Anhang 3: Einführung zu Projekten und deren Management*  angebotene Präsentation nutzen. Die Präsentation wird auf der Grundlage des unten angegebenen Textes erarbeitet.

Die Trainer\*in kann die Präsentation mit dem Vorschlag beginnen, ein kurzes Video anzuschauen und die Zuhörer\*innen bitten, ihre Gedanken zum Thema Träume zu teilen [https://youtu.be/K7BdQTgqUfw.](https://youtu.be/K7BdQTgqUfw) Nach einer kurzen Diskussion fasst die Trainer\*in zusammen, dass dieses kurze Video eine wichtige Botschaft vermittelt - "Träumen ist auch eine Form der Planung". Damit Träume wahr werden können, müssen Menschen nicht nur verschiedene Hindernisse überwinden, sondern auch Fähigkeiten und Wissen über die richtige Planung haben. Daher ist das Projektmanagement eine nützliche Disziplin, um Ideen in einer vernünftigen und strukturierten Weise zu verwirklichen.

Was sind Projekte und warum nutzen so viele Unternehmen, öffentliche und nichtstaatliche Organisationen die Methoden des Projektmanagements? Warum ist Projektmanagement ein so beliebter Berufszweig geworden?

Wir leben heute in einer Welt, in der, beschleunigt durch das Internet, ständig neue Technologien entwickelt werden. Durch einen sich schnell verändernden Markt und steigenden Wettbewerb verspüren Organisationen und Unternehmen einen gewissen Druck, die Qualität zu erhöhen, neue Produkte und Dienstleistungen zu entwickeln bzw. deren Verfügbarkeit und Erschwinglichkeit zu verbessern. Auf der persönlichen Ebene hat dieser Wandel eine ähnliche Bedeutung.

Viele Arbeitsplätze, die heute existieren, werden in naher Zukunft verschwinden und neue Berufe mit neuen Qualifikationen werden entstehen. Die Reaktion auf diesen Druck spiegelt sich in der Disziplin des Projektmanagements wider, denn eine hohe Wandlungsgeschwindigkeit bringt einen größeren Bedarf an Projekten mit sich. Unternehmen aus den Bereichen Informationstechnologie, Technik, Wirtschaft, Gesundheitswesen, Bildung, Bauwesen und Produktion nehmen die Projektmanagement-Disziplin mehr und mehr in ihre Strukturen auf und entwickeln durch die Umsetzung von Projekten neue Produkte und Dienstleistungen. Die Manager verschiedener Unternehmen sehen im Projektmanagement eine attraktive Methodik, die es ermöglicht, unkontrollierten Reaktionen auf Veränderungen zu verhindern, Ressourcen zu optimieren, Pläne aufzustellen, die Leistung von Einzelpersonen und Teams zu verbessern, die Qualität des Endproduktes oder der Dienstleistung zu sichern und die Kosten zu kontrollieren.

Projekte ermöglichen es den Menschen, sich an veränderte Bedingungen anzupassen. Die Umstrukturierung einer Organisation, die Bewertung der Unternehmensausrichtung in einem neuen Markt, die Einführung eines neuen Produkts oder die Anpassung an eine neue Technologie sind notwendige Veränderungen, die durch Projekte erreicht werden. In dieser zunehmend projektorientierten Arbeitswelt ist das Projektmanagement zu einer entscheidenden Qualifikation und zu

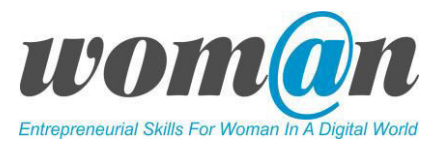

einem vielversprechenden Karriereweg geworden. Auf jeder Ebene einer Organisation werden Fachkräfte wertvoller, wenn sie die Methoden des Projektmanagements verstehen und anwenden<sup>1</sup>.

#### Die Geschichte des Projektmanagements

Projektmanagement ist nicht neu. Schon in der Antike haben Menschen begonnen, in Projekten zu arbeiten. Im Laufe der Geschichte realisierten raffinierte Architekten und Ingenieure eindrucksvolle Projekte wie das Pantheon in Griechenland, die Chinesische Mauer oder das Kolosseum, um nur einige zu nennen. Diese Architekten und Ingenieure waren neben ihren primären Rollen auch immer Projektmanager. Um diese Projekte zum Erfolg zu führen, wurden die Ingenieure zu Projektmanagern. Während er den Bau des Petersdoms in Rom beaufsichtigte, erlebte Michelangelo alle Verantwortlichkeiten eines Projektmanagers: Er musste alle Prozesse vom Projektstart, der Planung bis zur Ausführung und Überwachung sorgfältig durchdenken, dazu Hunderte von Arbeitern leiten und die Erwartungen des Auftraggebers erfüllen.

Die Ära des modernen Projektmanagements begann im zwanzigsten Jahrhundert, als der Begriff und die Disziplin aufkamen. Im Laufe der Zeit hat sich das Projektmanagement professionalisiert und erfordert besondere Fähigkeiten für eine effektive Durchführung. In den 1960er und 1970er Jahren wurde Projektmanagement hauptsächlich in Bau- und Marineunternehmen sowie in großen Ingenieurbüros eingesetzt. In den 1980er Jahren wurde es von Unternehmen der Softwareentwicklung übernommen und seit den 1990er Jahren ist Projektmanagement weithin als populäre Erfolgsstrategie bekannt. Heute ist es ein anerkannter Beruf mit akademischen Abschlüssen und Zertifizierungen.

Zum Zweck der Vernetzung und des Informationsaustauschs wurden in den 1960er Jahren die beiden wichtigsten professionellen Managementgremien, die europäische International Project Management Association (IPMA) und das nordamerikanische Project Management Institute (PMI), gegründet. Diese beiden internationalen Organisationen sind bis heute tätig und arbeiten an der Fortentwicklung der Disziplin Projektmanagement.

Heutige Führungskräfte verlassen sich auf eine Vielzahl von Projektmanagementmethoden wie Waterfall, Agile Family (Scrum, Kanban), Prince2, PMBOK, etc. Diese Methoden sind verschiedene Ansätze und Techniken im Umgang mit Projekten, die bestimmen, wie das Team arbeitet und die Ergebnisse bewertet werden. Anstatt sich von dieser Fülle an Möglichkeiten überwältigen zu lassen, stellt dieses Trainingsprogramm nur die Schlüsselprinzipien des Projektmanagements vor, erklärt aber nicht, wie Projekte mit Hilfe der oben genannten Methoden gemanagt werden müssen.

#### Was genau ist ein Projekt?

Es gibt mehrere Definitonen was genau ein Projekt ist. Nach dem Project Management Institute ist ein Projekt definiert als ein zeitlich begrenztes Vorhaben zur Herstellung eines einzigartigen Produkts oder einer Dienstleistung.

 $\overline{a}$ 

<sup>1</sup>Eric Verzuh. The Portable MBA The Fast Forward MBA in Project Management <http://index-of.co.uk/Project%20Management/MBA.in.Project.Management.2nd.pdf>

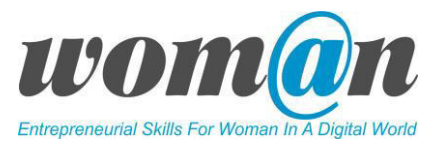

Hauptmerkmale eines Projekts:

- Zeitlich begrenzt;
- Einzigartig;
- Hat zusammenhängende Aktivitäten und Aufgaben;
- Produkt, Service, oderr Resultat.

Ob es darum geht, ein Flugzeug zu entwerfen, eine Bäckerei zu bauen oder ein Buch zu schreiben, jedes Projekt bringt ein konkretes Ergebnis hervor und hat einen Anfang und ein Ende. Um die Bedeutung von Projekten zu verstehen, ist es wichtig zu erkennen, dass jedes Projekt etwas Einzigartiges hervorbringt. Damit ist gemeint, dass sich das Endergebnis der Arbeit in einer oder mehrerer Hinsicht von dem unterscheidet, was die Organisation bisher produziert hat. Projekte umgeben uns ständig. Das Ergebnis kann sowohl ein Produkt oder eine Dienstleistung sein. Hier ein paar Beispiele für Projekte:

- Eröffnung eines Hotels Produkt;
- Angebot eines Nähservices Dienstleistung;
- Entwicklung von Bildungsprogrammen für Kinder Dienstleistung;
- Eröffnung eines Online-Fitnesskurses Produkt;
- Gründung eines Unternehmens für selbstgemachten Schmuck Produkt;

So ist das Entwerfen und Entwickeln eines neuen Sportwagens oder die Kreation eines Parfüms ein Projekt, hingegen die serienmäßige Herstellung dieser entwickelten Produkte nicht. Die Fertigung und andere sich wiederholende Prozesse werden als fortlaufende Tätigkeiten innerhalb des Unternehmens definiert. Laufende Prozesse haben kein definiertes Ende. Beispiele dafür sind:

- Zusammennähen von Kleidung eines immer gleichen Modells;
- Die gleiche Art von Brot backen;
- Drucken von Büchern.

An diesem Punkt kann die Trainer\*in die Lernenden fragen, ob sie eigene Beispiele von Projekten und alltäglichen Routinetätigkeiten einbringen können. Was ist der Unterschied zwischen Projekten und Routinetätigkeiten? Nach einer kurzen Diskussion fährt die Trainer\*in mit der Präsentation fort.

#### Was ist damit gemeint, wenn Leute sagen, dass sie "Projekte managen"?

Das PMI definiert Projektmanagement als die Anwendung von Wissen, Fähigkeiten, Werkzeugen und Techniken auf Projektaktivitäten, um die Projektanforderungen zu erfüllen.

Die folgende Grafik veranschaulicht die Definition von Projektmanagement. Durch die Anwendung von Wissen, Fähigkeiten, Werkzeugen und Techniken werden Projektaktivitäten generiert, um die Projektanforderungen wie Umfang, Ziele und Ergebnisse effektiv zu erreichen. Der Prozess wird von einem Team mit eigenen Fähigkeiten und Fachkenntnissen geleitet, das noch nie zuvor zusammengearbeitet hat, um dies in einer bestimmten Zeit und mit einem begrenzten Geldbetrag zu

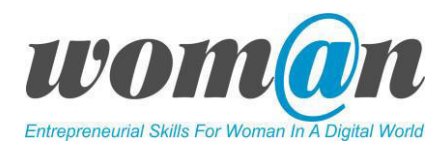

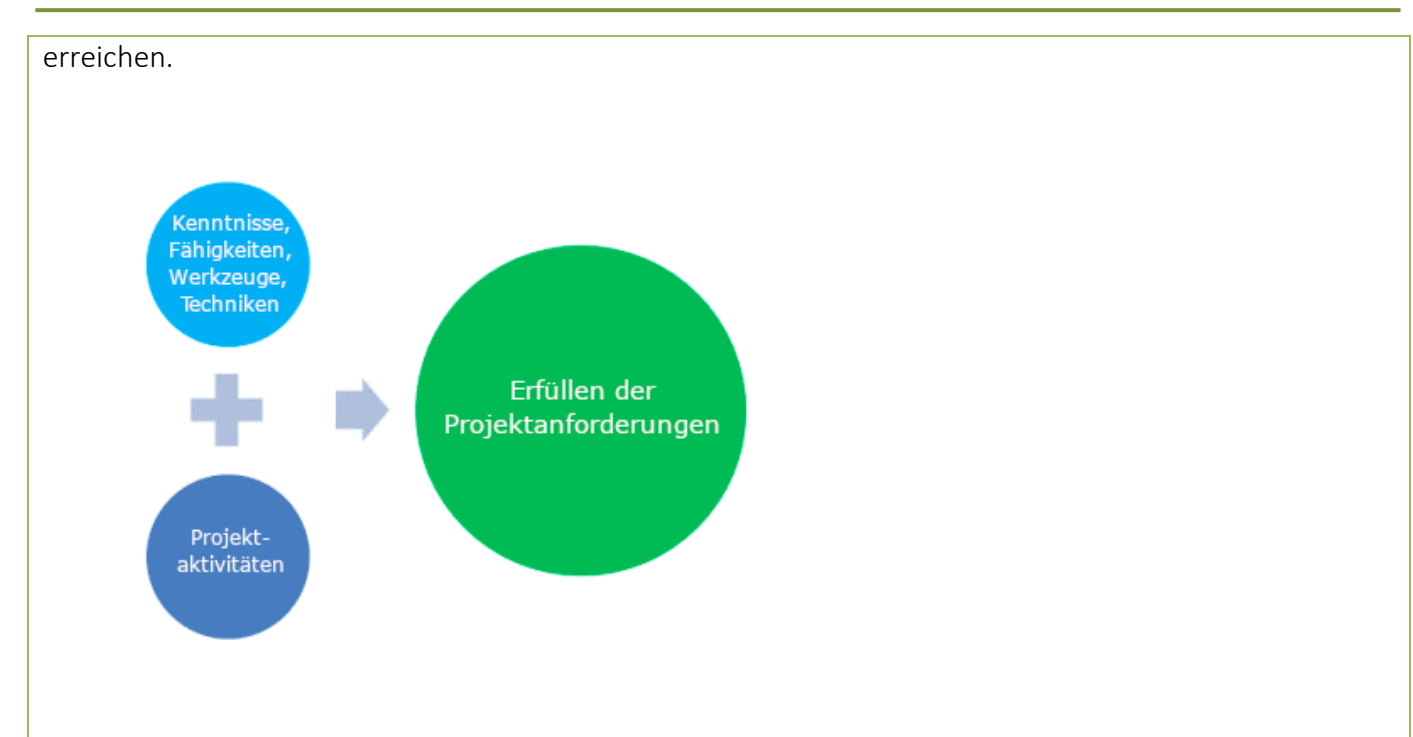

#### Projektlebenszyklus

Das PMI in PMBOK definiert Projektmanagement als ein Set von fünf Prozessgruppen. Der "Prozess" kann auch als Projektlebenszyklus bezeichnet werden.

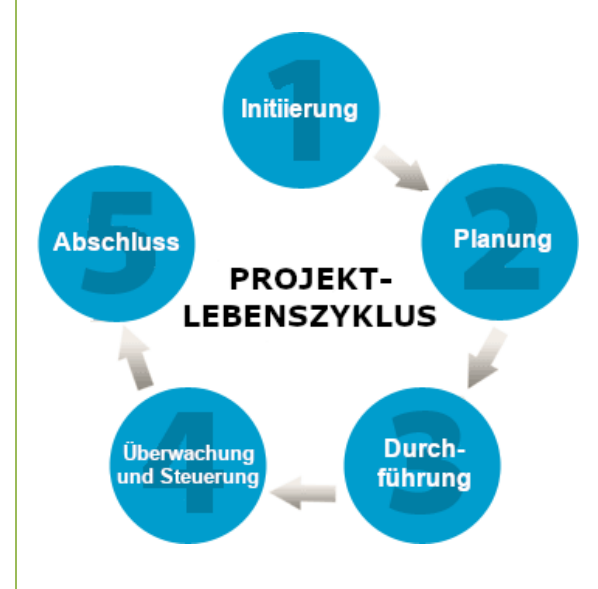

Die nachstehende Tabelle listet alle fünf Phasen des Projektlebenszyklus auf und legt die am besten geeigneten Vorgehensweisen für jede von ihnen fest.

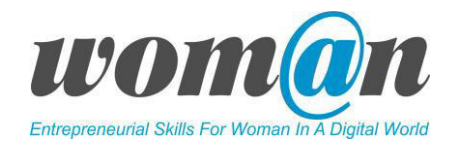

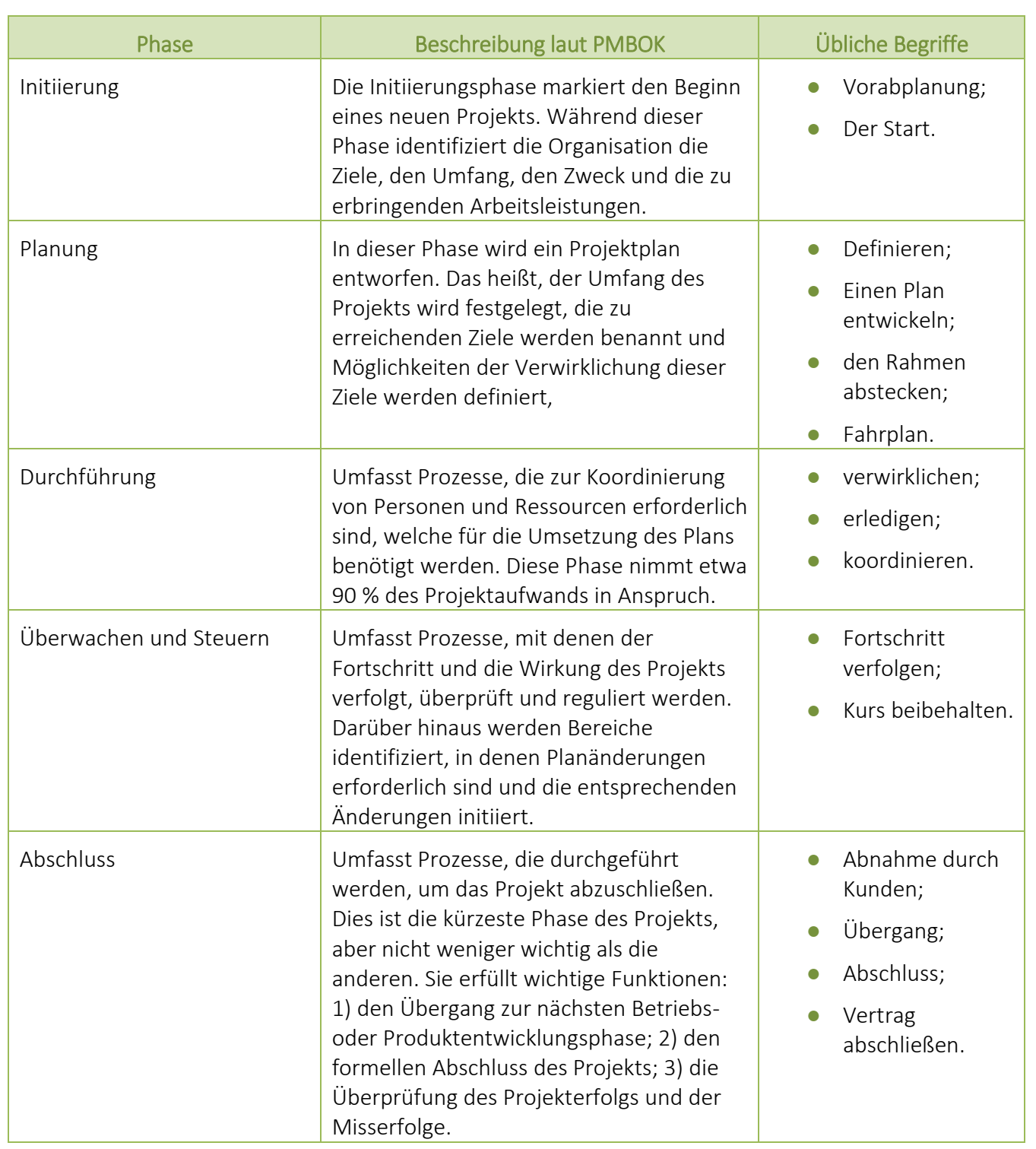

*Quelle: Project Management. Absolute Beginner's Guide, Gregory M.Horine. Vierte Edition, 2017.* 

Übung Nr. 2. Analyse von Szenarien des Projektlebenszyklus. Die Trainer\*in schlägt den Lernenden vor, die Übung zu vervollständigen, indem sie vorgegebene Szenarien analysieren und versuchen

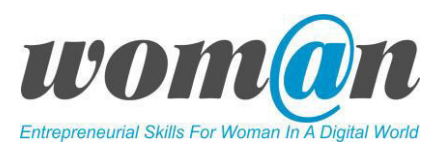

festzustellen, welcher Lebenszyklus zu welchem Szenario passt. Die Szenarien sind im *Anhang 4: Szenarien für den Projekt-Lebenszyklus.* Eine kurze Diskussion wird hierzu angesetzt.

An diesem Punkt der Sitzung kann der Trainer vorschlagen, eine kurze Pause zu machen und ein Lernspiel zu spielen. Die Liste der empfohlenen Spiele ist im *Anhang 1 Kennenlernspiele* enthalten.

#### Das Projektmanagement-Dreieck

Alle Projekte werden unter bestimmten Rahmenbedingungen durchgeführt - KOSTEN, ZEIT, UMFANG. Diese drei Faktoren wurden in vielerlei Hinsicht genannt: Eisendreieck, Projektmanagement-Dreieck, Dreifachbeschränkung und werden als Dreieck dargestellt.

Jede Bedingung bildet einen Eckpunkt, dabei steht die Qualität im Mittelpunkt des Dreiecks. All diese Elemente stehen in einem Zusammenhang zueinander.

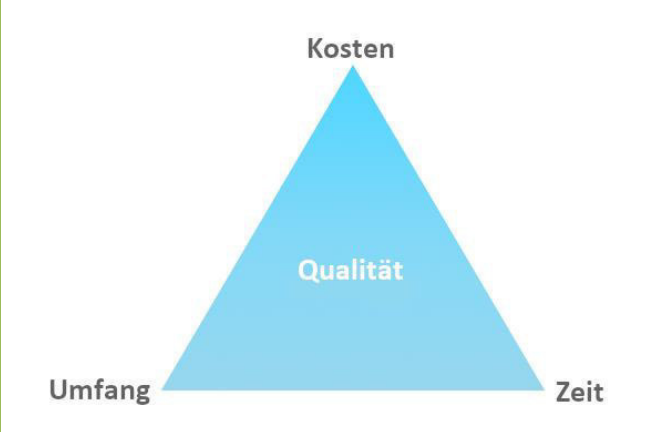

- KOSTEN. Die Projekte müssen innerhalb einer Kostengrenze durchgeführt werden. Das bedeutet, dass alle Projekte ein begrenztes Budget haben und der Kunde bereit ist, einen bestimmten Geldbetrag für die Umsetzung eines neuen Produkts oder einer neuen Dienstleistung auszugeben.
- ZEIT. Projekte müssen rechtzeitig fertig gestellt werden. Alle Projekte haben einen Zeitplan und einen Termin für die Lieferung von Produkten oder Dienstleistungen.
- UMFANG. Projekte müssen den vereinbarten Umfang einhalten nicht mehr und nicht weniger. Der Umfang ist die Beschreibung aller erforderlichen Arbeiten zur Erstellung des Produkts, der Dienstleistung oder des Ergebnisses. Der Umfang definiert, wofür das Team verantwortlich ist und wofür nicht.
- QUALITÄT. Projekte müssen die Qualitätsansprüche des Kunden erfüllen.

Was passiert, wenn ein Eckpunkt des Dreiecks verändert wird? Wenn eine der Ecken geändert werden muss, so muss konsequenterweise auch eine oder zwei der anderen Ecken verändert werden. Wenn der Kunde die Kosten des Projektes reduzieren möchte, muss das Team den Projektumfang reduzieren oder die Projektdauer anpassen. Wenn der Kunde plötzlich die Projektzeit verkürzt, muss das Team entweder die Projektkosten erhöhen oder den Projektumfang reduzieren. Wenn der Kunde den Projektumfang erhöhen möchte, wird es notwendig sein, mehr Geld zu bezahlen und mehr Zeit für die Umsetzung des

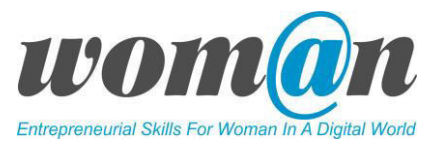

Produkts oder der Dienstleistung zu verwenden.

Das Projektmanagement-Dreieck ist ein sehr praktisches Werkzeug und kann sowohl im Arbeitsalltag als auch im persönlichen Leben verwendet werden. Ein Beispiel:

Peter will ein Projekt starten, er möchte ein neues Haus für seine Familie bauen. Zu Beginn der Arbeiten stellt er drei Rahmenbedingungen für das Projekt auf: Kosten, Zeit und Umfang. Plötzlich, während der Bauarbeiten, beschließt er aufgrund bestimmter Umstände, das Budget (Kosten) zu reduzieren. Die Kosten für den Bau des Hauses können auf zwei verschiedene Arten gesenkt werden: Entweder kann er die Kosten durch eine Verlängerung des Zeitplans senken, was den Bau des Hauses verlängert, oder er kann den Umfang seines Projekts reduzieren und ein kleineres Haus bauen lassen. Ein anderes Szenario könnte durch die mögliche Entscheidung entstehen, das Haus in der Hälfte der geplanten Zeit fertigzustellen. In diesem Fall kann er dies tun, indem er die Kosten (das Budget) erhöht und mehr Geld für die Einstellung zusätzlicher Arbeitskräfte ausgibt oder den Umfang seines Projekts reduziert.

Übung Nr. 3. Projektmanagement-Dreieck. Die Trainer\*in teilt die Lernenden in Gruppen von 2-3 Personen ein. Jede Gruppe erhält ein bestimmtes Szenario und die Trainer\*in bittet jede Gruppe, das gegebene Szenario sorgfältig zu lesen und die drei Eckpunkte des Projektmanagement-Dreiecks zu identifizieren. Nach Abschluss der Übung diskutieren die Gruppen die Ergebnisse. Die Übungs- und Lösungsbeispiele für eine Trainer\*in finden Sie in *Anhang 5: Projektmanagement-Dreieck.* Die Lösungen zu den Aktivitäten in *Anhang7: Lösungen.*

#### "W-Fragen" setzen Projektgrenzen

In der Anfangsphase haben die meisten Projekte kein genaues Dokument mit Anforderungen. In diesem Fall werden sechs W-Fragen verwendet, um die Projektgrenzen zu definieren. Die unten beschriebene Methodik ist der einfachste und unkomplizierteste Weg, sich einen Überblick über das Projekt und dessen Grenzen zu verschaffen.

Die Festlegung der Projektgrenzen ist ein Aushandlungsprozess zwischen Stakeholdern (Interessensvertreter\*innen) und dem Projektteam. In den meisten Fällen haben die Stakeholder eine bestimmte Vorstellung von den Projektzielen und -vorgaben. Das Projektteam ist sich der Bedingungen und Begrenzungen des Projekts bewusst. Gemeinsam können sie die Richtung des Projekts bestimmen und die Projektgrenzen identifizieren, in denen das Team sich bewegen wird. Wenn die Projektgrenzen klar festgelegt und identifiziert sind, können die Manager eine Projektumgebung schaffen, in der das Team in der Lage ist, die eigenen Tätigkeiten und Aufgaben so zu steuern, dass die erwarteten Ergebnisse innerhalb eines definierten Rahmens von Verantwortlichkeiten und Rollen erzielt werden.

In den meisten Fällen beschreiben die Projektgrenzen:

- Das Resultat des Projekts was getan/erreicht werden muss;
- Grundlage des Projekts warum muss es getan werden;
- Projektparameter, die den Projektplan und den Ausführungsansatz bestimmen wer, wann, wo und wie muss etwas getan werden.

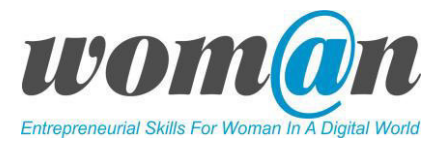

Die folgenden sechs Fragen helfen, um die Projektgrenzen zu definieren:

Projektbeschreibung:

● WAS soll erreicht werden?

Die Antwort sollte enthalten: Die erwarteten Resultate des Projekts, die Eigenschaften des Produkts oder der Dienstleistung, die Liste von "zu liefernden" Leistungen.

Grundlage des Projekts:

● WARUM wird das Projekt durchgeführt?

Die Antwort sollte einen Grund enthalten, warum dieses Projekt einem anderen vorgezogen wird; gibt es eine Verbindung zu den Strategieplänen der Organisation? liefert dieses Projekt Geschäftsvorteile?

Wesentliche Vorraussetungen und Einschränkungen:

- WER ist in das Projekt involviert? (Kunde, Lieferant, Team?)
- WANN wird das Projekt vorraussichtlich beginnen und enden?
- WO wird das Projekt durchgeführt?
- WIE soll das Projekt geplant und ausgeführt werden?

Übung Nr. 4. Projektgrenzen. Die Trainer\*in teilt die Lernenden in Gruppen von 2-3 Personen ein oder übernimmt die gleiche Einteilung wie bei Übung Nr. 3. Jede Gruppe bekommt eine bestimmte Situation und der Trainer fragt mit Hilfe der "W"-Fragen nach den Projektgrenzen. Die Übungsbeispiele für eine Trainer\*in sind in *Anhang 6: Projektgrenzen,* die passenden Lösungen in *Anhang 7: Lösungen.*

Übung Nr. 5. Online-Quiz. Die Trainer\*in lädt die Lernenden dazu ein, sich zu entspannen und ein Spiel zu spielen, indem eines der vorgeschlagenen Online-Tools (Kahoot oder Quizizz) verwendet wird um zu bewerten, was die Lernenden während der 2-3 Sitzungen gelernt haben. Der Trainer muss das Onlinespiel im Voraus vorbereiten und während der Sitzung erklären, wie das gewählte Tool verwendet wird. Die Liste der Fragen/Antworten ist im *Anhang 8: Fragen/Antworten* enthalten. Nach dem Spiel bespricht die Trainer\*in kurz mit den Lernenden die zur Verfügung gestellten Inhalte und antwortet auf Fragen.

An dieser Stelle kann die Trainer\*in vorschlagen, eine kurze Pause zu machen.

#### Projektmanager\*in – ein Titel, viele Rollen

Jedes Projekt braucht jemanden, der/die unabhängig von seinem/ihrem Titel die Funktion des/der Projektleitenden ausübt. Die Hauptverantwortung einer Projektmanager\*in besteht darin, alle Beteiligten - Kunden, Auftraggeber, Management, Lieferanten und Projektteam - zu leiten und sie zur Zusammenarbeit während des Projekts zu motivieren. Um ein besseres Verständnis für die Tätigkeit einer Projektleiter\*in zu erhalten, wollen wir kurz auf die einzelnen Schlüsselrollen der Projektleiter\*in

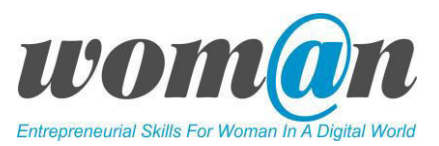

#### eingehen:

- 1) Projektplanung:
	- Verantwortlich für die Erstellung und Pflege des Projektplans: Umfang, Zeitplan und Ressourcen;
	- Stellt sicher, dass Projektrisiken identifiziert sind und Risikopläne erstellt werden.
- 2) Projektausführung:
	- Von Anfang bis Ende verantwortlich für die Projektabwicklung durch das Projektteam. Nach Fertigstellung des Projektplans ist die Projektleiter\*in von Anfang bis Ende für die Umsetzung verantwortlich. Nicht die Projektleiter\*in führt alle Tätigkeiten aus, sondern sorgt dafür, dass das Projektteam alle Projektarbeiten kennt und erledigt.
	- Leitet das Projektteam. Eine Schlüsselrolle in dieser Funktion ist es, wichtige Projektteammitglieder einzustellen oder einzubeziehen und sie auf die Projektziele abzustimmen. Wenn ein Teammitglied das Projekt verlässt, stellt die Projektleiter\*in jemand neues ein.
	- Stellt sicher, dass die Aufgaben entsprechend den Anforderungen erledigt werden.
	- Ist verantwortlich für die Projektkommunikation. Letztlich leitet die Projektleiter\*in den Kommunikationsprozess sowohl intern im Projektteam als auch extern mit den Projektbeteiligten.
- 3) Projekt-Kontrolle:
	- Die Projektleiter\*in ist auch für die Projektsteuerung verantwortlich. Damit ist gemeint, dass er/sie sicherstellt, dass der Fokus des Projekts auf die Projektziele ausgerichtet bleibt und Korrekturmaßnahmen ergriffen werden, wenn dies erforderlich ist. Die Projektleiter\*in muss den aktuellen Stand aller Aspekte des Projekts kennen und darauf vorbereitet sein, den Stakeholdern zu berichten. Wenn es notwendig ist und sich Änderungen im Projekt ergeben, koordiniert die Projektleiter\*in die Änderungen innerhalb seines Teams und mit den Stakeholdern. Letztendlich ist er/sie auch für das Management von Prozessen zur Risikominderung verantwortlich.

Was sind die wichtigsten Eigenschaften einer guten Projektmanager\*in? Laut Untersuchungen der Warren Business School gibt es drei wesentliche "Autoritätssäulen" für eine effektive Projektmanager\*in:

1) Fachliche Autorität:

- Zeigt die technische Kompetenz für das Projekt;
- Ist gebildet;
- Weißt Ausbildung und Zertifizierung vor;
- Hat eine gute Reputation.

Die fachliche Autorität basiert auf den eigenen Erfahrungen und Fähigkeiten, der Schul- und Berufsbildung und den Zertifikaten der Projektleiter\*innen. Die Menschen vertrauen der Projektmanager\*in wegen ihres Wissens und der Art und Weise, wie sie es demonstriert. Schließlich

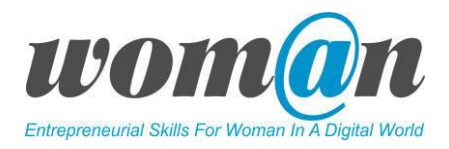

weist ihr Ruf und ihre Erfolgsbilanz innerhalb der Organisation auch auf ihre Fähigkeit hin, andere Menschen zu beeinflussen.

2) Positionsbezogene Autorität:

- Die Machtposititon der Manager\*in in der Organisation;
- Die Ausrichtung an der Geschäftsstrategie;
- "Wen man kennt".

Positionsbezogene Autorität ist mit dem Status innerhalb der Organisation verbunden. Die Menschen hören auf den Leiter, der Macht, Beziehungen und Netzwerke innerhalb und außerhalb der Organisation hat.

3) Persönliche Autorität:

- Ausstrahlung;
- Meinungen der Peer-Gruppen;
- Gewohnheiten, Stil und Persönlichkeit.

Persönliche Autorität ist mit der Persönlichkeit eines Managers bzw. einer Managerin verbunden. Diese Säule basiert auf dem zwischenmenschlichen Umgang mit den Kolleg\*innen. Möchte man mit der Manager\*in an dem Projekt arbeiten? Ist er/sie tolerant, unterstützend oder beleidigend? Ist die Zusammenarbeit angenehm?

Eine gute und effektive Projektmanager\*in ist in allen Säulen kompetent. Eine starke Projektleiter\*in kann ihre technische Kompetenz weiterentwickeln und unter Beweis stellen, das eigene Netzwerk erweitern sowie enge, positive Beziehungen zum Projektteam aufbauen.

#### Das Projektteam

Ein Team ist definiert als eine Gruppe von Personen, die zusammen arbeiten, wenn die Beteiligung all dieser Personen zur Erreichung eines gemeinsamen Ziels und zur Umsetzung der Aufgabe oder des Projekts erforderlich ist. Das Projektteam, bestehend aus Projektleitung und Teammitgliedern, wird als eine temporäre Einheit betrachtet, die von der Ernennung durch die Projektleitung bis zum Ende eines Projektes besteht.

In einem Team müssen nicht alle Mitglieder gleich sein. Im Gegenteil, ein gutes Team besteht aus Menschen, die unterschiedliche Fähigkeiten und Erfahrungen mitbringen und auf vielfältige Weise zu der jeweiligen Arbeit beitragen können. Daher ist es notwendig, die Lernenden zu ermutigen, bei der Verteilung der Rollen ihre Zurückhaltung abzulegen und sich nicht davor zu scheuen, ihre Fähigkeiten, Erfahrungen und Beziehungen mit den Teammitgliedern zu teilen, sofern dies bei der Durchführung des Projekts nützlich sein kann.

Damit die Zusammenarbeit im Projektteam nicht chaotisch verläuft oder scheitert, ist es notwendig, bestimmte Regeln für die Entscheidungsfindung und die Kommunikation, sowie für die Verteilung von Verantwortung und Rollen zu beachten. Die wichtigsten Regeln sind folgende:

● Während der Projektplanung und -durchführung müssen die Teams eine Reihe von Entscheidungen treffen. Daher müssen die Teammitglieder zu Kompromissen bereit sein;
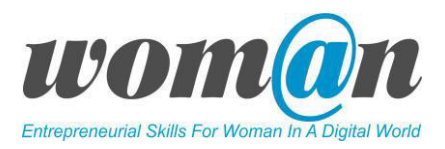

- Die Teammitglieder haben ein klares Verständnis von ihren eigenen Rollen und Verantwortlichkeiten sowie von denen der anderen;
- Jedes Teammitglied nimmt an der Entscheidungsfindung teil und versteht die verfügbaren Informationen;
- Das Team ist tolerant und respektvoll gegenüber den Meinungen anderer Mitglieder;
- Die Teammitglieder kooperieren und helfen sich gegenseitig;
- Die Teammitglieder tauschen Informationen über das Projekt aus und kommunizieren ständig miteinander.

Übung Nr. 6. Persönlichkeitstest Die Trainer\*in lädt die Lernenden ein, einen Persönlichkeitstest in Anlehnung an die Persönlichkeitstypentheorie von Carl Jung und Isabel Briggs Myers zu machen. Dieser Test ist online verfügbar unter: [https://www.16personalities.com/de.](https://www.16personalities.com/de) Der Test beschreibt Persönlichkeitstypen, deren Stärken und Schwächen. Die Auswertung des allgemeinen Persönlichkeitsprofils wird in Deutsch angeboten. Die Detailauswertung ist nur in Englisch verfügbar.

Am Ende dieser Sitzung kehrt die Trainer\*in zur Concept Map zurück, die zu Beginn der zweiten Sitzung entworfen wurde und ergänzt zusammen mit der Gruppe Konzepte und Ideen, die sie während den Sitzungen gehört haben.

#### ICT Tools:

#### $\checkmark$  Kahoot: https://kahoot.com/

Kahoot ist als spielbasierte Lernplattform mit dem Ziel konzipiert worden, auf einfache Weise Lernspiele oder Quizfragen zu erstellen, zu teilen und mit ihnen spielen zu können. Dabei kann es sich um ein Quiz, eine Diskussion oder eine Umfrage handeln, die dann von der ganzen Klasse gleichzeitig bearbeitet werden kann. Die Lernenden können jedes beliebige Gerät verwenden und es wird einfach durch Multiple-Choice-Fragen gestaltet, die vom Trainer auf die Leinwand projiziert werden.

Beispiel für die Verwendung: Sie können Kahoot zu Beginn der Unterrichtsstunde verwenden, bevor Sie den Lernenden ein neues Konzept vorstellen, um zu sehen, wie viel die Lernenden bereits darüber wissen; in der Mitte der Stunde, um ihr Verständnis zu messen, oder am Ende, um ihr Wissen zu bewerten. Als Trainer\*in können Sie ein Multiple-Choice-Spiel erstellen, das sich auf den Unterrichtsinhalt bezieht und das die Lernenden zusammen nutzen können, indem sie den Code in ihre App oder ihr Gerät eingeben. Nach jeder Frage sehen die Lernenden, ob sie richtig oder falsch lagen, wie viele Punkte sie dafür bekommen haben, die Gesamtzahl an Punkten und die Gruppenwertung. Auf dem Display der Trainierenden zeigt ein Diagramm die Anzahl der Teilnehmer\*innen, welche Antwort diese gegeben haben, und die aktuell besten fünf Teilnehmer\*innen des Spiels.

#### Vorteile:

- Es kann von jedem Gerät aus verwendet werden (über die Website oder die App);
- Es hat eine simple Benutzeroberfläche und ist daher leicht zu bedienen;
- Man muss kein Konto erstellen, um es zu benutzen, wodurch es schneller als andere Tools zu nutzen ist;

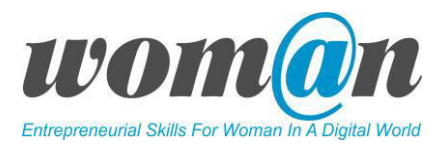

● Es können verschiedene Hilfsmittel (z.B. Videos) eingesetzt werden, um die Lernenden vor dem eigentlichen Quiz oder der Umfrage zu motivieren.

#### Nachteile:

- Um mehr Punkte zu gewinnen, muss man die Fragen schneller als die Konkurrenz beantworten. Wenn das Spiel nicht aufmerksam beaufsichtigt wird, kann das dazu führen, dass Schnelligkeit einen höheren Stellenwert bekommt als umfangreiches Wissen über die Thematik des Kurses oder als das richtige Verständnis der Frage (da die Teilnehmer\*innen eher darauf bedacht sind, das Spiel zu gewinnen um extra Punkte zu bekommen, nehmen sie die Antworten zu den gestellten Fragen nicht richtig auf).
- Jedes Mal, wenn eine neue Frage gestellt wird, hat der Teilnehmer nur etwa fünf Sekunden Zeit, um die Frage zu lesen, ohne dass die Antworten dazu angezeigt werden;
- Die Fragen können nicht geordnet werden;
- Das Bild erscheint etwas später als die Frage.

#### $\checkmark$  Quizizz: https://quizizz.com/

Ähnlich wie Kahoot ist Quizizz ein kostenloses Mehrspieler-Tool, dass es den Lernenden ermöglicht, gemeinsam zu üben und zu lernen. Nachdem die Lernenden einen eindeutigen Zugangscode erhalten haben, kann ein Quiz live als Zeitwettbewerb aufgezeichnet oder als Hausaufgabe mit einer bestimmten Frist verwendet werden. Nach Abschluss des Quiz können die Lernenden ihre Antworten überprüfen.

Darüber hinaus werden die daraus resultierenden Daten in einer Kalkulationstabelle zusammengestellt, um der Trainer\*in eine genaue Übersicht über die Leistung der Lernenden zu geben. Damit kann analysiert werden, auf welche Bereiche die Trainer\*in sich in Zukunft am meisten konzentrieren sollte. Dieses unmittelbare Feedback kann von der Trainer\*in genutzt werden, um zukünftige Lernübungen zu überarbeiten und den Schwerpunkt des Materials auf die Konzepte zu legen, mit denen die Lernenden Schwierigkeiten hatten.

#### Vorteile:

- Es funktioniert auf allen Geräten und Betriebssystemen: Webbrowser, iOS, Android und Chrome-Apps;
- Es ist möglich, auf Hunderte von vorgefertigten Lernquizzes zuzugreifen oder eigene zu erstellen;
- Das Layout von Quizizz ist sehr unkompliziert und die Website leitet Schritt für Schritt durch den Quiz-Erstellungsprozess, um die Benutzer\*in nicht zu überfordern;
- Die Durchführung der Quizzes selbst ist ebenfalls sehr intuitiv. Sobald die Lernenden den Zugangscode eingegeben haben, brauchen sie nur noch die passenden Antworten auf die angezeigten Fragen auszuwählen.

#### Nachteile:

- Die Art der Fragen, die die Lernenden stellen können, sind limitiert. Diese eignen sich für Fakten und Rückruf (recall) von Wissen, ist aber nicht förderlich für eine ausführlichere Befragung;
- Der schwierigste Prozess in Quizizz ist das Hinzufügen der Meme.

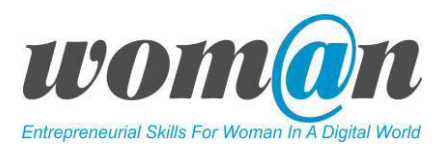

● Die einzige persönliche Information, welche man für ein Quiz angeben muss, ist eine gültige E-Mail-Adresse. Die Datenschutzrichtlinie der Website besagt, dass Daten nur dann an andere Personen weitergegeben werden, wenn das Gesetz es verlangt, um neue Produkte zu entwickeln oder um die Rechte der Website zu schützen. Auch ohne Anmeldung können auf der Website erstellte Quizzes ausgewählt werden. Die Ergebnisse werden dann jedoch nicht dauerhaft gespeichert, um sie ggf. noch einmal abzurufen. Die Lernenden werden niemals direkt aufgefordert, sich für die Teilnahme an einem Quiz anzumelden. Sie geben einfach einen temporären Benutzernamen an, anstatt sich mit einem dauerhaften Namen anzumelden.

#### Zusätzliche Quellen/Links zu kostenlosem Audio-, Video- und Textmaterial:

- Textarbeit mit der Methode "Concept Maps": https://www.starkerstart.uni-frankfurt.de/59989416/A09\_Concept\_Map.pdf
- Mehr über die Geschichte des Projekt-Managements:

[https://support.office.com/de-de/article/eine-kurze-geschichte-des-projektmanagements](https://support.office.com/de-de/article/eine-kurze-geschichte-des-projektmanagements-a2e0b717-094b-4d1e-878a-fcd0978891cd)[a2e0b717-094b-4d1e-878a-fcd0978891cd](https://support.office.com/de-de/article/eine-kurze-geschichte-des-projektmanagements-a2e0b717-094b-4d1e-878a-fcd0978891cd) 

[https://www.capterra.com.de/blog/479/die-geschichte-des-projektmanagements-und-ein-blick](https://www.capterra.com.de/blog/479/die-geschichte-des-projektmanagements-und-ein-blick-in-die-zukunft)[in-die-zukunft](https://www.capterra.com.de/blog/479/die-geschichte-des-projektmanagements-und-ein-blick-in-die-zukunft) 

<https://zitronenfalter-projektmanagement.com/category/geschichte-des-projektmanagements/>

● Mehr über Methoden des Projektmanagements: <https://www.computerwoche.de/a/die-richtige-projektmanagement-methode-finden,3545546>

https://zenkit.com/de/blog/7-meistgenutzte-projektmanagement-methoden-im-vergleich/

- Kahoot-Anleitung: https://www.dhbw-stuttgart.de/fileadmin/dateien/ESC/Anleitung\_kahoot.pdf
- Quizizz-Tutorial: <https://youtu.be/3ZE7-ktbjC4>

#### Debatte und Diskussion:

Die Sitzungen enden mit einer Zusammenfassung des vorgestellten Themas, der Beantwortung der Fragen durch die Trainer\*in und mit Vorschlägen für zusätzliche Quellen zur individuellen Lektüre. Die Trainer\*in kann die Sitzungen mit einer kurzen Anekdote, einem Witz oder einem Zitat abschließen. Das vorgeschlagene Zitat (Witz) für diese Sitzungen lautet: "Madeleine Albright (ehemalige US-Außenministerin) sagte einmal: 'Wenn Sie wollen, dass etwas gesagt wird, fragen Sie einen Mann. Wenn Sie wollen, dass etwas erledigt wird, fragen Sie eine Frau.'" ["If you want something said, ask a man. If you want something done, ask a woman."]

#### Anhänge:

*Anhang 2: Beispiele für Konzeptkarten* 

*Anhang 3: (Präsentation) Einführung zu Projekten und deren Management* 

*Anhang 4: Szenarien für den Projekt-Lebenszyklus* 

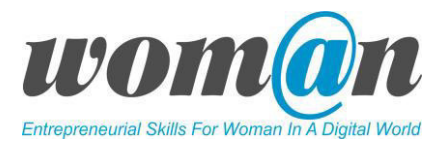

*Anhang 5: Projektmanagement-Dreieck Anhang 6: Projektgrenzen Anhang 7: Lösungen Anhang 8: Fragen/Antworten* 

## SITZUNGEN 6-7

## Ideen und Möglichkeiten. Die Wahl einer Geschäftsidee.

#### Dauer: 90 Minuten

#### Lernziele:

- Die Lernenden wissen, wie sie Möglichkeiten mit Innovationspotenzial erkennen;
- Wissen, wie man Ideen konzeptualisiert und kreiert;
- Können bestimmte Techniken zur Auswahl eines bestimmten Projekts/einer bestimmten unternehmerischen Idee anwenden;
- Wissen, wie man ICT-Tools benutzt.

#### Benötigte Technik, Hilfsmittel und Materialien:

- Schreibwaren: Flipchart, Stift, DIN-A4-Papier
- Internetverbindung;
- Kostenfreie Internet-Tools;
- Computer / Smartphones / Tablets.

#### Einführung:

In diesen beiden Sitzungen liegt der Schwerpunkt auf der Frage, wie man Ideen für das Projekt entwickeln kann und wie man lernt, kreativ zu denken. Durch die Anwendung konkreter Methoden in problemlösenden oder ideengenerierenden Situationen können die Lernenden die relevanteste Idee für ihr Projekt identifizieren und auswählen.

#### Inhalt:

Die Sitzung beginnt mit Lernspielen zur Entwicklung der Kreativität. Die Liste der vorgeschlagenen Spiele ist in *Anhang 9: Lernspiele zur Entwicklung der Kreativität* aufgeführt. Nach dem Spiel erklärt die Trainer\*in den Lernenden, dass jede Problemlösung Kreativität und die Fähigkeit, Chancen zu erkennen, erfordert. Kreative Problemlösung ist besonders dann erforderlich, wenn das Projekt zeitlich begrenzt ist und die Ressourcen, die zur Erreichung des Projektziels benötigt werden, beschränkt sind. Dies erfordert in der Regel raffinierte Ideen, da jedes Projekt einzigartig und anders ist.

Die Sitzung wird fortgesetzt mit einer kurzen Erläuterung über den Ursprung von Ideen und darüber, wie Projekte mithilfe der nachfolgenden Informationen entstehen. Die Trainer\*in kann die Präsentation aus

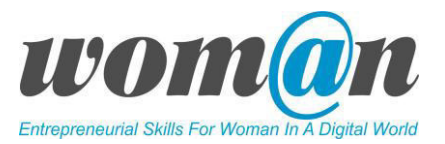

*Anhang 10: Ursprung von Ideen* verwenden.

#### Der Ursprung von Ideen

Es sind nicht Prozesse, Methoden oder Komitees, die Ideen entwickeln und Wege finden, sie zu nutzen, sondern es sind Menschen in Projekten. Wir alle sind in der Lage Ideen zu entwickeln (obwohl einige von uns besser sind als andere). Vergessen Sie nie, dass es die grundlegende Natur des Menschen ist, ihre kreativen Kräfte zu nutzen, um Probleme zu lösen, denen sie in der Welt begegnen. Was Projekte betrifft, so ist die Fähigkeit, gute Ideen zu finden wichtig. Gute Ideen werden benötigt, um frühzeitige Planungsentscheidungen zu treffen, Entwürfe zu entwickeln und Ergebnisse zu liefern, die den Bedürfnissen des Kunden entsprechen.<sup>2</sup>

#### Schlechte Ideen führen zu guten Ideen

Übung Nr. 1. Nach einigen Überlegungen zum Ursprung der Ideen stellt die Trainer\*in jedem Teilnehmenden eine unten beschriebene Situation vor und bittet ihn/sie zu lesen und zu überlegen, was der Designer mit seiner Antwort gemeint hat. Organisieren Sie eine kleine Diskussion mit den Lernenden.

Die Beschreibung der Situation ist aus Scott Berkuns Buch "Making Things Happen: Mastering Project Management", hier frei übersetzt:

*"Ich habe zum ersten Mal einen Designer gesehen, der etwas entwirft, als ich in der Ausbildung war. Ich wusste nicht wirklich, was Designer tun, und dachte, dass sie die meisten Dinge schön aussehen lassen: Designer-Jeans, Designer-Handtaschen usw. Wie auch immer, dieser junge Mann entwarf eine neue Art von tragbaren Stereoanlagen. Er saß an seinem Schreibtisch im Studio der Designabteilung, einem großen, offenen Raum mit vielen Tischen, Skizzen, Prototypen und Blaupausen, die überall verteilt waren. Er skizzierte verschiedene Ideen, jede einzelne ein alternatives Design für die Stereoanlage. Ich fragte ihn, was er mache, oder genauer gesagt, wie das, was er mache, in den "Entwurf" passe, was immer das für ihn bedeute. Er überlegte einen Moment lang, lächelte und sagte mir: "Ich weiß nicht wirklich, wie die guten Ideen aussehen, bis ich die schlechten gesehen habe". Ich nickte höflich, verwarf seine Antwort aber ganz. Ich schrieb meine Unfähigkeit zu verstehen, was er sagte, meiner Wahrnehmung von ihm als einem seltsamen, kreativen Menschen zu verdanken und nicht meiner eigenen Unwissenheit. Erst nachdem ich ein paar Jahre damit verbracht hatte, Software zu entwickeln, verstand ich, was er gesagt hatte."*

#### Eine Antwort:

*"Ich hatte durch die Erfahrung gelernt, dass gute Ideen oft die Reste vieler schlechter Ideen erfordern. Ohne Fehler und Versäumnisse bei vielen verschiedenen Versuchen ist es oft unmöglich, den Weg der Ideen zu finden, der zum Erfolg führt. Die besten Ideen und Entwürfe brauchen also Schwung. Sie kommen nicht als Ergebnis eines Zauberspruchs oder einer Willenskraft ("Sei brillant, jetzt! Ich meine jetzt! Wie wäre es mit...jetzt!"). Jede Zeichnung, Skizze oder jeder Prototyp, egal wie lächerlich oder pathetisch sie sind, lehrt den Designer (oder Ingenieur oder Wissenschaftler) ein wenig mehr über das Problem und erhöht die Chancen, dass der nächste Versuch besser sein wird als der letzte. Jeder große Geist, der die* 

 $\overline{a}$ 

<sup>&</sup>lt;sup>2</sup> Berkun, Scott. Making Things Happen: Mastering Project Management (Theory in Practice (O'Reilly)) (Kindle Locations 1928-1933). O'Reilly Media. Kindle Edition.

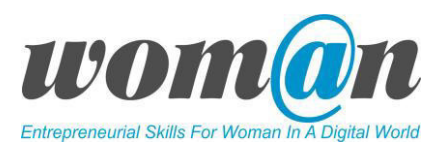

*Lösung komplexer Probleme in der Welt verfolgt hat, hat dies umgeben von großen Stapeln zerknitterten Papiers getan. Einige haben darüber gelogen, andere haben es sich zu eigen gemacht. Nicht zuletzt die Vorstellung, dass schlechte Ideen zu guten führen, gibt uns die Freiheit, mit der Gestaltung zu beginnen, wie auch immer wir uns entscheiden. Wir sollten voll und ganz damit rechnen, dass wir uns die Hände schmutzig machen und schon früh viele Fehler machen, denn je früher wir sie machen, desto schneller kommen wir zu besseren Ideen."*

#### Brainstorming Prozess

Nach Abschluss der Aktivität erklärt die Trainer\*in den Lernenden, dass die restliche Zeit der Sitzung für das Brainstorming von Ideen für ihre Projekte genutzt wird. Die Trainer\*in stellt kurz vor, was ein Brainstorming ist und was die wichtigsten Regeln dieses Prozesses sind. Hierzu können die unten angegebenen Informationen und die Power-Point-Präsentation in Anhang 10 verwendet werden.

In Projekten suchen Menschen Ideen und Lösungen für Probleme, mit denen sie zu tun haben. Brainstorming ist eine Methode, bei der Ideen und Lösungen durch eine spontane Gruppendiskussion entstehen sollen. Der Ursprung des Brainstormings geht auf Alex Osborn zurück, der im Jahr 1941 als leitender Angestellter in der Werbebranche, feststelle, dass herkömmliche Geschäftstreffen die Entwicklung neuer Ideen behinderten. Er schlug einige Regeln vor, die dazu beitragen sollten, Ideen stimulieren. Er suchte nach Regeln, die den Menschen die Freiheit des Geistes und des Handelns geben würden, um das Generieren neuer Ideen auszulösen und sie hervorzubringen. Die Regeln, die er in seinem Buch "Applied Imagination" aufgestellt hat, sind die folgenden:

- Keine Kritik an Ideen;
- Versucht viele Ideen zu kriieren;
- Baut auf den Ideen der anderen auf;
- Ermutigen Sie außergewöhnliche und übertriebene Ideen.

Im Wesentlichen beginnt also jedes Projekt mit einer Idee und ein Projekt entsteht, um menschliche Bedürfnisse zu befriedigen. Jedes Projekt:

- Adressiert echte Probleme:
- Mit realistischen Zielen und Aktivitäten;
- Führt zu nachhaltigen/langfristigen Ergebnissen;
- Erfüllt die Kundenbedürfnisse;
- Wird innerhalb eines begrenzten Zeitrahmens umgesetzt.

Übung Nr. 2. Themen erforschen. Die Trainer\*in teilt die Lernenden in kleine Gruppen von 4-5 Teilnehmenden ein. Die Lernenden sind eingeladen, Probleme und Bedürfnisse entsprechend ihren Erfahrungen und Kenntnissen aus dem persönlichen, sozialen und wirtschaftlichen Leben zu erforschen und zu definieren. Die Lernenden diskutieren in Kleingruppen über Themen, die sie interessieren, oder teilen Probleme, die sie um sich herum sehen und lösen möchten. Als Ergebnis der Diskussion sollten sie sich ein Thema ausdenken, das ihnen gefällt. Es ist wichtig zu beachten, dass die Themen sehr unterschiedlich sein können, angefangen von der Zusammenarbeit in der Gemeinde bis hin zu

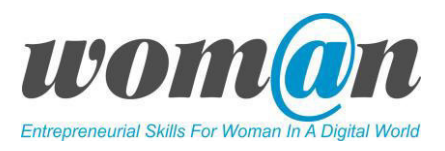

Wirtschaft, Bildung, Migration usw. Auch sollten die Themen so breit gefächert sein, dass die späteren Lernenden sie auf verschiedenen Ebenen und auf verschiedene Weise in der folgenden Übung analysieren können. Jede Gruppe schreibt das gewählte Thema auf Papier auf.

Übung Nr. 3. Auswahl von Projektideen. Die Trainer\*in erklärt den Lernenden, dass das Hauptziel dieser Übung darin besteht, Ideen für ihr Projekt zu entwickeln, das mit dem gewählten Thema verknüpft ist.

In dieser Phase ist es sehr wichtig, dass die Lernenden selbst ein Brainstorming durchführen. Jeder kann Ideen liefern, aber viele tun es nicht und glauben, dass sie es nicht können. Neue Ideen sind jedoch nicht leicht zu finden. Es wird vorgeschlagen, sich auf Regeln für die Arbeit zu einigen (die Regeln können auf das Flipchart geschrieben werden):

- Keinen Vorschlag kritisieren;
- Nicht darüber nachdenken, wie es umgesetzt werden kann;
- Nicht darüber nachdenken, was realistisch ist und was nicht;
- Nicht über die Bedeutung nachdenken;
- Es gibt keine dummen, bösen oder verrückten Ideen. Gute Ideen entstehen aus einer großen Menge an schlechter Ideen;
- Spaß haben.

In dieser Phase müssen die Lernenden keine sehr spezifische Vision ihres zukünftigen Projekts vorweisen. Es würde ausreichen, eine Idee zu präsentieren, die relevant ist und echte Probleme ansprechen sollte.

Es wird empfohlen, diese Aktivität durch einer der folgenden Methoden zu organisieren:

- Methode des Affinitätsdiagramms;
- Eines der Tools, die weiter unten im Teil "ICT-Tools" beschrieben werden.

#### Beschreibung der Affinitätsmethode

Ein Affinitätsdiagramms ist ein Tool, in dem große Datenmengen (Ideen, Meinungen, Themen) gesammelt werden und auf der Grundlage ihrer Beziehungen zueinander in Gruppen organisiert werden. Diese Übung ist eine ausgezeichnete Möglichkeit, eine Gruppe von Menschen dazu zu bringen, über die Ideen aller Gruppenmitglieder kritiklos nachzudenken. Dieser Anreiz reicht oft aus, um das traditionelle Denken zu durchbrechen und das Team in die Lage zu versetzen, eine kreative Liste von Ideen zu entwickeln. Die Übung sollte durch folgende Beschreibung organisiert werden:

Schritt 1: Teilen Sie die ganze Gruppe in kleinere Gruppen auf: Die Gruppen bleiben die gleichen wie bei Übung Nr. 2 (vorzugsweise in 4-5 Teilnehmer\*innen; die Anzahl der Gruppen hängt von der Anzahl der gesamten Lernenden ab). Die Trainer\*n bittet die Lernenden, zu dem Thema zurückzukehren, das sie in Übung Nr. 2 identifiziert haben.

Schritt 2: Ideen generieren: Es gibt zwei mögliche Optionen für die Generierung von Ideen. Die erste Möglichkeit ist, dass jedes Gruppenmitglied individuell 4-6 eigene Ideen und Gedanken auf Klebezettel schreibt, die sich auf das gewählte Thema beziehen. Jede Idee muss kurz beschrieben werden. Die zweite Möglichkeit ist, dass alle Gruppenmitglieder gemeinsam mögliche Ideen auf Klebezettel schreiben. Sie

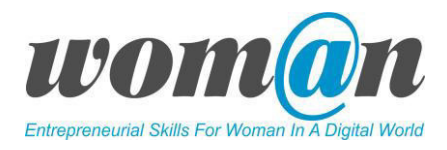

können sich so viele Ideen ausdenken, wie sie sich vorstellen können. Jede Idee muss auf einen separaten Klebezettel geschrieben und kurz beschrieben werden. Es wird empfohlen, sich auf die Menge der Ideen zu konzentrieren und eine Beurteilung zu vermeiden. Dieser Teil ist der längste und sollte für das Brainstorming von Ideen etwa eine halbe Stunde in Anspruch nehmen.

Einige Gruppen haben vielleicht nur eine kleine Anzahl von Ideen. Das ist in Ordnung, die Menge hängt auch vom Hintergrund, dem Beruf, der Persönlichkeit und der Lebenserfahrung der einzelnen Gruppenmitglieder ab.

Schritt 3: Zeigen Sie die Ideen: Zeigen Sie die Ideen auf einer Pinnwand oder einem Tisch in zufälliger Anordnung.

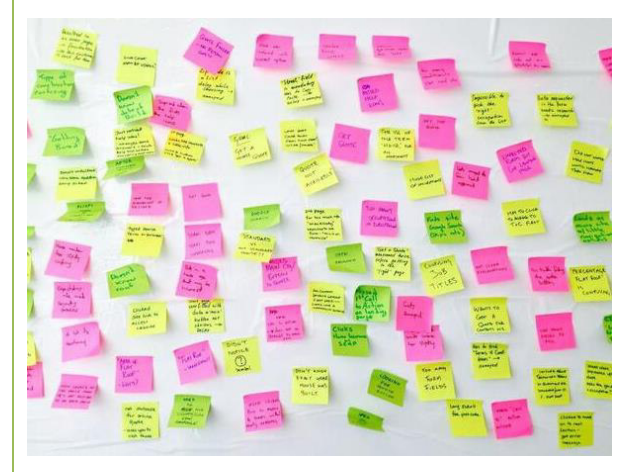

Schritt 4: Sortieren Sie schriftliche Ideen in verwandte Gruppen. Die Lernenden suchen zunächst nach zwei Ideen, die auf irgendeine Weise miteinander verbunden zu sein scheinen. Legen Sie sie zusammen in einer seitlich abgetrennten Spalte ab. Suchen Sie nach anderen Ideen, die miteinander in Beziehung stehen und stellen Sie neue Verbindungen her. Wenn es "Einzelgänger"-Ideen gibt, die zu keiner Gruppe passen, zwingen Sie sie nicht in Gruppen, zu denen sie nicht wirklich gehören. Es wird empfohlen, dass zu diesem Zeitpunkt niemand spricht, so dass unterschiedliche Perspektiven vertreten sind. Die Teammitglieder bringen ihre Ideen auf der Grundlage ihres Instinkts und ohne zu sprechen in die Gruppen ein.

Schritt 5: Erstellen Sie zusammenfassende (header) Karten für die Gruppen. An dieser Stelle wird eine Überschrift oder der Name einer Gruppe von Ideen beschrieben. Ein Header ist eine Idee, die die wesentliche Verbindung zwischen den Ideen auf einer Gruppenkarte erfasst. Die Kopfzeile wird auf einem andersfarbigen Zettel notiert, damit sie gut sichtbar und erkennbar ist. Es ist ratsam, hier eine einfache Überschrift zu verwenden. In diesem Stadium wird das Schweigen gebrochen um eine Diskussion unter den Gruppenmitgliedern zu beginnen. Sobald die Überschriften fertig und vereinbart sind, geht die Gruppe zum nächsten Schritt über.

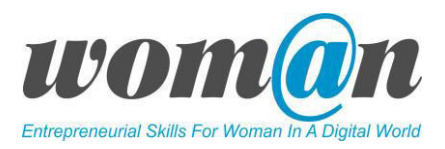

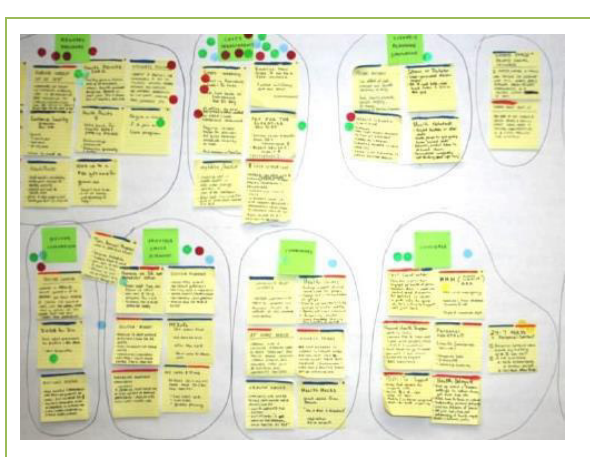

Schritt 6: Fertiges Affinitätsdiagramm zeichnen. Schreiben Sie die Darstellung des Problems an den Anfang des Diagramms, legen Sie eine Header-Karte (aus Schritt 5) über jede Ideengruppe; prüfen und diskutieren Sie Punkte zur Klärung; machen Sie ein Foto des Diagramms.

Schritt 7: Wählen Sie die Idee für die bevorstehende Projektentwicklung. Am Ende dieser Übung hat jedes Team eine faszinierende und reichhaltige Liste an Ideen. Jede Gruppe überprüft noch einmal alle entwickelten Ideen, wählt die interessantesten und relevantesten aus und umkreist diese. Mögliche Beispiele für die Auswahlkriterien sind: Ist Ihre Idee für das Projekt außergewöhnlich/einzigartig und klar definiert, "messbar" und umsetzbar. Entspricht sie den Bedürfnissen des Kunden, wäre es möglich, sie in einem begrenzten Zeitraum umzusetzen?

Schritt 8: Vorstellung der Projektidee vor allen Gruppenmitgliedern. Der letzte Schritt besteht darin, alle erstellten Affinitätsdiagramme an eine (Pinn)Wand zu hängen. Ein Mitglied aus jedem Team liest die besten ausgewählten Ideen vor und jede Idee wird nach ausgewählten Kriterien diskutiert.

#### Internet-Tools zur Erstellung einer virtuellen Mind Map

Anstelle der Methode des Affinitätsdiagramms kann die Trainer\*in den Lernenden vorschlagen, ein beliebiges Mind Map-Entwicklungswerkzeug aus der untenstehenden Liste auszuwählen. Eine Beschreibung jedes Tools ist im Teil *ICT-Tools*. Diese Tools/Werkzeug ähneln der Affinitätsmethode, sind aber online anzuwenden. Für die Nutzung der Tools wird ein Computer für das gesamte Team benötigt.

- MindMup: https://www.mindmup.com/
- Xmind: <http://www.xmind.net/>
- Bubble.us: <https://bubbl.us/>
- MindMeister: <https://www.mindmeister.com/>

Am Ende dieser Sitzungen sollten zwei wesentliche Dinge identifiziert werden:

- 1. Die Projektidee muss ausgewählt werden. Im folgenden Modul 2 werden die Lernenden mit dieser Idee arbeiten, um sie als Projekt umzusetzen;
- 2. Die gebildeten Teams sollten sich nicht ändern. Lernende, die einer bestimmten Gruppe angehören, werden zu einem Projektteam. Sie können sogar eine Projektleitung aus ihren Gruppenmitgliedern wählen.

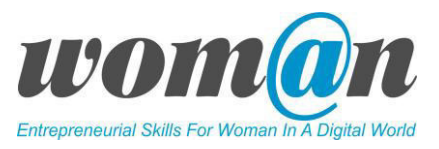

## ICT-Tools

## $\checkmark$  MindMup: https://www.mindmup.com/

Ist eine kostenlose Online-Mind-Mapping-Software. Unbegrenzte Anzahl kostenloser Mind Maps und deren Speicherung in der Could. Die Maps sind überall, sofort und von jedem Gerät aus verfügbar.

#### Vorteile:

- Sie brauchen nichts zu installieren, öffnen Sie einfach die Website und es kann losgehen;
- Kompatibel mit Google Drive;
- Nachdem man Notizen gemacht hat, dauert es nur wenige Sekunden, um sie weiterzugeben und/oder für Präsentationen vorzubereiten;
- MindMup ist kostenfrei und der Quellcode frei verfügbar.

#### Nachteile:

● Nur in englischer Sprache verfügbar.

#### $\times$  Xmind: http://www.xmind.net/

XMind ist eine Open-Source-Plattform mit kommerzieller Erweiterung, die es Lernenden ermöglicht, das von ihnen geplante Projekt schnell zu visualisieren und ihre Gedanken zu organisieren. Die Software selbst ist sehr einfach zu bedienen und enthält die wichtigsten Funktionen, die der Lernende erwarten würde. Die Lernenden sind in der Lage, Mind-Maps einfach zu erstellen, und die Drag-and-Drop-Funktionen ermöglichen es, Mind-Maps sehr effizient zu erstellen und zu organisieren. Die Software läuft unter Microsoft Windows, Linux und Apple OS und muss heruntergeladen werden. Während des Herunterladens muss sich die Benutzer\*in mit ihren persönlichen Daten über ein Facebook- oder Google-Konto registrieren.

#### Vorteile:

- Benutzerfreundliche Schnittstelle, die den Benutzern viele Funktionen bietet;
- Einfache Möglichkeit zur Abbildung von Benutzerideen;
- Erstellte Maps können sehr einfach ausgedruckt, gespeichert oder in den Präsentationsmodus übertragen werden;

#### Nachteile:

- Die Testversion ist sieben Tage lang verfügbar, danach kostenpflichtig.
- Während Benutzer in der Lage sind nach Word, Powerpoint, PDF oder JPG zu exportieren, ist eine häufige Beanstandung, dass die Mind-Map beim Export die Struktur, die Tabs und die Einrückungen verliert, so dass nur eine Liste der angelegten Elemente entsteht.

#### $\checkmark$  Bubble.us:<https://bubbl.us/>

Ein weiteres Online-Werkzeug, das den Lernenden hilft, Ideen besser zu verstehen, sich an diese zu erinnern und neue zu generieren. Für die kostenlose Testversion muss man sich über ein Facebook- oder Google-Konto angemelden.

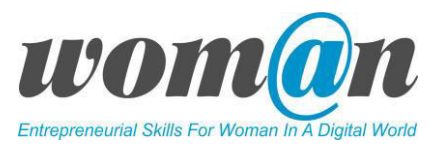

#### Vorteile:

- Einfacher Einstieg, niedrige Lernkurve;
- Großartige Online-Brainstorming-Funktion speziell für Bildungszwecke;
- Bubbl.us hat viele farbenfrohe Auswahlmöglichkeiten für die Seifenblasen (Bubbles). Es ist möglich, die Blasen im Mind-Map Diagramm der Benutzer in einer Reihe von Farben zu personalisieren;
- Die Mind-Mapping-Software speichert das Diagramm automatisch alle zwei Minuten;
- Bubbl.us ermöglicht es den Benutzern, ihre Arbeit so oft abzusichern, wie sie möchten;
- Es ist möglich, Mind-Maps zu speichern, aber der Benutzer muss ein Konto registrieren;
- Die Exportoption beinhaltet jpg, png und HTML. Deckt die Mehrzahl der smarten Geräte ab.

#### Nachteile:

- Kostenlose Version für bis zu 3 Mind-Maps verfügbar;
- Der Bubbl.us-App fehlen Funktionen zur Anpassung;
- Manchmal können die Android- und iOS-Geräte Verzögerungsprobleme haben;
- Das visuelle Design ist etwas unruhig, wenn die Gesamtgröße der Map angepasst wird;
- Manchmal können sich Elemente überlagern, so dass es schwer wird, sie anzuklicken;
- Es ist nicht leicht, Blasen in Gruppen zu bewegen. Man muss alle Blasen einzeln anklicken;
- Kein Echtzeit-Kollaborationstool verfügbar. Keine Optionen zur Einladung von Gruppenmitgliedern.

#### $\checkmark$  MindMeister:<https://www.mindmeister.com/>

MindMeister ist ein Cloud-basiertes Mind-Mapping-Tool, das für Teams und Einzelpersonen in Unternehmen und Schulen entwickelt wurde, die Ideen visuell erfassen, austauschen und fördern wollen. MindMeister Nutzer können im Web-Browser darauf zugreifen, egal ob sie auf Mac OS, Linux, iOS, Android oder Windows Geräten arbeiten. MindMeister bietet eine beeindruckende Reihe von Funktionen, einschließlich eines Mind-Map-Editors, Datei-Import und -Export, History-Modus, Einbetten und Veröffentlichen, Projekt-Management und Mind-Map-Präsentation.

#### Vorteile:

- Das Basispaket der Software ist kostenlos;
- MindMeister ist eine Cloud-Software und Benutzer müssen sich nicht mit dem Herunterladen und Installieren von Prozessen auf ihre Geräte auseinandersetzen;
- Die Inhalte werden ständig archiviert und können mit verschiedenen Geräten abgerufen werden.

#### Nachteile:

- Kostenlose Option, begrenzt auf 3 Mind Maps;
- Teuer im Vergleich zur Konkurrenz.

#### Zusätzliche Ressourcen/Links zu kostenlosem Audio-, Video- und Textmaterial:

● MindMup-Tutorial [in Englisch]:

<https://www.mindmup.com/tutorials/index.html>

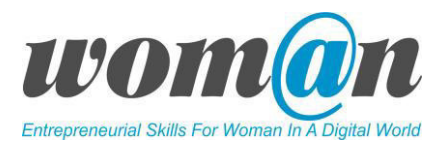

- Methode des "Affinitätsdiagramms" eingebettet in weitere Management-Werkzeuge [https://kvp.me/kvp\\_methoden\\_werkzeuge/kvp\\_werkzeuge/](https://kvp.me/kvp_methoden_werkzeuge/kvp_werkzeuge/)
- Xmind Tutorial: https://www.youtube.com/watch?v=xd82m\_OrZro
- Anleitung Bubble.us: <https://docplayer.org/50649855-Mindmaps-erstellen-mit-bubbl-us.html>
- MindMeister Tutorial:

<https://www.youtube.com/watch?v=8GPj0IHzCEo>

#### Debatte und Diskussion:

Die Sitzungen enden mit einer Zusammenfassung des vorgestellten Themas, Antworten der Trainer\*in auf die Fragen und Vorschlägen für zusätzliche Ressourcen für die individuelle Lektüre. Die Trainer\*in kann die Sitzungen mit einer kurzen Geschichte, einem Witz oder einem Zitat abschließen.

#### Anhang:

*Anhang 9: Lernspiele zur Entwicklung der Kreativität* 

*Anhang 10: Ursprung von Ideen* 

## SITZUNGEN 8-9

## Organisation projektbezogener Informationen. Speicherung von Projektdateien.

#### Dauer: 90 Minuten

#### Lernergebnisse:

- Die Lernenden können ihre projektbezogenen Ordner organisieren, um Dateien auf ihren digitalen Geräten/Computern oder bei einem Cloud-Service zu speichern;
- Die Teilnehmenden werden in der Lage sein, partizipative Tools, Projektmanagement-Tools und Synchronisationswerkzeuge zu nutzen.
- Die Teilnehmenden wissen, wie Online-Tools zur Zusammenarbeit eingerichtet werden können und welche Einstellungen berücksichtigt werden müssen.

#### Benötigte Technik, Instrumente, Materialien:

- Schreibwaren: Flipchart, Stift, A4-Papier;
- Internet Verbindung;
- Kostenlose Internet-Tools;
- Computer/Smart Phones/Tablets.

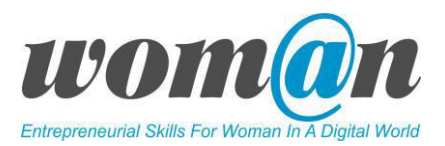

#### Einleitung:

Diese Sitzung dient einem doppelten Zweck: Sie sollte sich mit der Speicherung und Organisation von projektbezogenen Dateien auf den digitalen Geräten oder Computern der Lernenden befassen, und sie sollte die Cloud als eine Möglichkeit zur Speicherung an einem "ausgelagerten" Ort einführen, die auch die gemeinsame Nutzung der Dateien mit den Mitgliedern des Projektteams ermöglicht.

Die Trainer\*in stellt verschiedene Möglichkeiten vor, Informationen zu organisieren (Tools zur Speicherung und Verwaltung) durch Tools, die das Betriebssystem bietet (Ordnerverwaltung, Benennung von Dateien usw.). Die Trainer\*in erklärt, wie man die Cloud mit anderen Personen gleichzeitig nutzen kann, wie man Dateien in der Cloud austauschen und bearbeiten kann. Die Lernenden sollten projektbezogene Informationen so speichern, synchronisieren und nutzen, um sie anderen Geräten verfügbar zu machen. Die Lernenden sollten einen Cloudservice wählen, um projektbezogene Informationen zu speichern, sowie ihre Informationen in Dateien und Ordnern auf den Geräten, die sie benutzen werden, zu organisieren und sie innerhalb der Teammitglieder zu teilen.

#### Inhalt:

Die Sitzung beginnt mit einer Gruppendiskussion zum Thema Dateiverwaltung und Nutzung der oben vorgestellten Speicherplattformen durch die Teilnehmenden und ihre bisherigen Erfahrungen auf diesem Gebiet. Es ist sehr wichtig, dass die Trainer\*in und die Teilnehmenden eine erste Vorstellung vom Inhalt und einen ersten Einblick der praktischen Nutzung von Speicher-/Freigabeplattformen erhalten.

Die Trainer\*in gibt zu Beginn des Vortrags einen theoretischen Überblick über Tools zum Austauschn von Dateien sowie Plattformen zur Zusammenarbeit. Die Trainer\*in kann eine vorbereitete Folienpräsentation verwenden, siehe *Anhang 11: Speicherung von Projektdateien*. Der Inhalt sollte klar und strukturiert sein und könnte beinhalten:

- Die Idee, dass die Speicherung und Verwaltung unserer Dateien notwendig ist, damit jede\*r sie wiederfinden kann und Zeit und Ressourcen effizienter genutzt;
- Die Idee der Nutzung von Online-Speicherwerkzeugen ist es, unsere Informationen auch dann zur Verfügung zu haben, wenn wir einen anderen Computer oder ein anderes Tablet benutzen oder wenn die Benutzer\*in z.B. eine Datei, die auf einem Computer erstellt wurde, auf einem Mobiltelefon sehen möchte.
- Die Idee, dass der Zweck der gemeinsamen Nutzung von Tools und Kollaborationsplattformen darin besteht, den Teammitgliedern mehr Informationen auf schnellere und effizientere Weise zu übermitteln.

Ein Teil des Inhalts sollte auch der Sicherheit persönlicher Daten gewidmet sein, und die Datensicherheit sollte betont werden.

#### Speicherung und Organisation

Ein wesentliches Konzept zum Verständnis von Dateien und Ordnern bei der Arbeit mit Computern ist das zugrundeliegende System zum Organisieren, Speichern und Auffinden Ihrer Dateien im Betriebssystem. Wie in der analogen Welt, in der Papierunterlagen mit Hilfe eines Ablagesystems organisiert werden, werden in Computern Ordner verwendet, um Dateien abzulegen/zu lagern. Ein Vorteil der Organisation von Dateien und Ordnern in einem Computer ist, dass Sie Ordner und Unterordner erstellen können, um Dateien zur besseren Organisation zu kategorisieren und

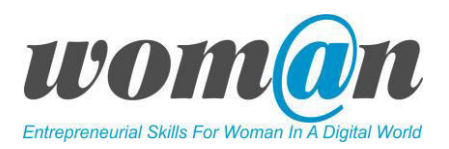

unterzukategorisieren, genau wie in jedem physischen System zur Speicherung von Informationen.

Bei der Aufbewahrung und Organisation gibt es eine goldene Regel: Eine gute Dateiverwaltung macht das Auffinden leicht.

Die Verwaltung elektronischer Dokumente sollte Teil einer umfassenden Dokumentenmanagement-Strategie für die Projekte der Lernenden sein. Ein richtiger Dokumentenmanagementplan sollte alle Aspekte des Umgangs mit Dokumenten, einschließlich der Speicherung, der gemeinsamen Nutzung, der Sicherung und der Sicherheit (die beiden letzteren werden später behandelt), umfassen.

Benennung und Dateiendung: Der Dateiname ist der Titel, der uns den Zweck der Datei verrät, d.h. wofür sie erstellt wurde und warum sie benötigt wird. Ein Dateiname kann jederzeit geändert werden, da eine Änderung des Namens keine Auswirkungen auf die Datei selbst hat. Die Lernenden sollten immer beschreibende Namen verwenden, damit sie Dateien zu einem späteren Zeitpunkt wiedererkennen und sie besser in Ordnern organisieren und kategorisieren können. Die Dateierweiterung (.doc, .jpg, .pdf und ähnliche) gibt dem Betriebssystem und den installierten Programmen an, um welche Art von Datei es sich handelt. Der Benutzer darf die Dateierweiterung niemals ändern, da dies die Datei beschädigen würde. Wenn dies geschieht und der Benutzer versucht, die Datei zu öffnen, weiß das Betriebssystem nicht, mit welchem Programm es die Datei öffnen soll.

Beispiel: Curriculum vitae\_2019.pdf

[Name] [Dateiendung]

Ordner: auf Computern hat ein Ordner das Aussehen und die Wirkung eines echten (physischen) Dateiordners und kann an jedem Ort Ihres Betriebssystems gespeichert werden. Der Zweck dieser Ordner ist es, ein virtuelles Ablagesystem zu schaffen, um die Dateien der Benutzer\*innen zu organisieren und zu kategorisieren. Der/die Lernende kann auf seinem Computer nach Bedarf Ordner erstellen, umbenennen und löschen. Der/die Lernende kann auch verschachtelte Ordner (ein Ordner innerhalb eines Ordners) erstellen, um diese besser organisieren zu können.

Beispiel: Ein Lernende\*r hat drei Dateien: Curriculum vitae 2015.doc, Curriculum und vitae 2019.doc.

Er/sie kann sie organisieren, indem er/sie einen Hauptordner "Lebenslauf" und zwei individuelle Unterordner erstellt, "Lebenslauf 2015" und "Lebenslauf 2019", um jedes Dokument in ihrem jeweiligen Ordner zu speichern.

Wo auch immer die Dokumente aufbewahrt werden, sollte darauf geachtet werden, sie geordnet und aktuell zu halten. Das Ziel der elektronischen Aktenverwaltung ist es, sicherzustellen, dass die Benutzer\*in das Gesuchte finden kann, auch Jahre nach seiner Erstellung. Die richtige Organisation digitaler Dokumente ist in einer gemeinsamen Umgebung besonders kritisch - wenn eine der Kolleg\*innen abwesend ist, sollte sie trotzdem ie in der Lage sein, später alle erstellten oder verwalteten Dokumente leicht zu finden.

Diese Schritte zur Dateiverwaltung helfen den Lernenden, die Dateien zugänglich zu halten:

1. Ein Platz für alle Dokumente

Legen Sie alle Dokumente unter einen einzigen "Stammordner". Für eine einzelne Benutzer\*in in einer

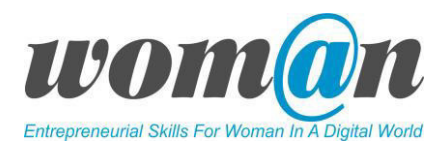

Windows-Umgebung ist der Standardspeicherort normalerweise der Ordner "Eigene Dateien".

Versuchen Sie in einer Umgebung mit gemeinsamer Nutzung von Dateien dasselbe zu tun. Erstellen Sie einen einzigen Stammordner (z.B. "Gemeinsame Dokumente") und speichern Sie alle Dokumente in Unterordnern innerhalb des Stammordners. Ein einziger Speicherort für alle elektronischen Dokumente erleichtert das Auffinden und die Durchführung von Backups sowie das Archivieren.

#### 2. Erstellen Sie Ordner in einer logischen Hierarchie

Die Ordner sind eine Art Schrank Ihres Computers. Benennen Sie Ihre Ordner im Klartext, wodurch sie leichter zu finden sind, vermeiden Sie Abkürzungen.

#### 3. Verschachteln Sie Ordner innerhalb von Ordnern

Legen Sie bei Bedarf weitere Ordner innerhalb dieser Hauptordner an. Ein Ordner mit dem Namen "Projekt X" könnte zum Beispiel die Ordner "2018", "2017" und "2016" enthalten. Das Ziel ist es, jede Datei in einem Ordner zu haben, anstatt einen Haufen verwaister Dateien aufzulisten.

#### 4. Befolgen Sie die Dateinamenskonventionen

Einige Zeichen wie / ? < > \ : \* | " ^ sind in Datei- oder Ordnernamen unter Windows verboten.

Verwenden Sie beschreibende Dateinamen, um sie leicht zu identifizieren und wiederzufinden, aber übertreiben Sie es nicht - Datei-/Pfadnamen haben Längenbegrenzungen, die je nach Betriebssystem variieren. Unter Windows beträgt die maximale volle Pfadlänge für eine Datei 260 Zeichen. Verwenden Sie, wo immer möglich, die gebräuchlichsten Abkürzungen, z.B. Jan für Januar.

#### 5. Seien Sie spezifisch

Geben Sie elektronischen Dateien logische, spezifische Namen und fügen Sie, wenn möglich, Daten in die Dateinamen ein. Das Ziel bei der Benennung von Dateien ist es, in der Lage zu sein, zu erkennen, worum es sich bei der Datei handelt, ohne sie öffnen und suchen zu müssen.

#### 6. Nach Belieben ablegen

Der beste Zeitpunkt für die Ablage eines Dokuments ist der Zeitpunkt, zu dem Sie es zum ersten Mal erstellen. Gewöhnen Sie sich also an, das Dialogfeld "Speichern unter" zu verwenden, um Ihr Dokument abzulegen und es zu benennen, um es an die richtige Stelle zu bringen.

#### 7. Ordnen Sie Ihre Dateien möglichst übersichtlich

Wenn es Ordner oder Dateien gibt, die Sie häufig verwenden, legen Sie sie an den Anfang der Dateiliste, indem Sie sie mit einem ! oder einem AA am Anfang des Dateinamens umbenennen.

#### 8. Räumen Sie Ihre Dateien regelmäßig auf

Halten Sie Ihre Ordner übersichtlich, indem Sie die alten Dateien, die nicht mehr relevant sind, aufräumen.

Löschen Sie keine geschäftsbezogenen Dateien, es sei denn, Sie sind absolut sicher, dass Sie die Datei nie wieder benötigen werden. Erstellen Sie stattdessen in Ihrer Hauptsammlung von Ordnern unter Ihrem Stammordner einen Ordner namens "Alt" oder "Inaktiv" und verschieben Sie alte Dateien in diesen Ordner, wenn Sie auf sie stoßen.

#### Cloud-Speicher

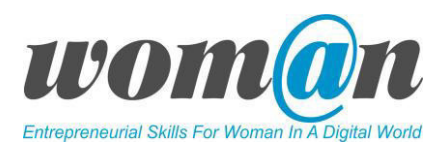

Sobald die Dateien der Lernenden auf dem Computer/Tablet gespeichert und organisiert sind, kann er/sie entscheiden, sie auch in der Cloud zu speichern. Die Cloud ist eine Möglichkeit, Dateien aus der Ferne zu speichern - mit dem eigenen Computer der/des Lernenden kann er/sie Dateien in einem virtuellen Raum speichern, dessen Kapazitäten viel größer sind als die der Festplatte des Computers. Die Lernenden können Dokumente, Fotos, Backups von Desktops und mobilen Geräten in der Cloud speichern. Solche Dokumente sind für die Benutzer\*in und andere Personen zugänglich, mit denen er/sie Informationen von anderswo und über andere Geräte austauschen möchte. Auf Clouds kann überall und jederzeit in unbegrenzter Menge zugegriffen werden, wobei die einzige Voraussetzung der Zugang zum Internet ist. Sie bieten uns Dienste an, die nach dem Prinzip "pay as you use" (bezahlen nach Verbrauch) abgerechnet werden, aber einige von ihnen können kostenlos genutzt werden, wenn der/die Lernende keine großen Mengen an Dateien speichert.

Um die Produktivität am heutigen digitalen Arbeitsplatz aufrechtzuerhalten, ist es wichtig, dass die Mitarbeiter\*innen von jedem beliebigen Ort und mit jedem beliebigen Gerät problemlos auf Teamdateien innerhalb und außerhalb ihres Unternehmens zugreifen und zusammen daran zusammenarbeiten. Wenn die Lernenden jederzeit und von überall auf Dokumente zugreifen, sie bearbeiten und gemeinsam nutzen können, können sie besser gemeinsam arbeiten. Cloud-basierte Workflow- und File-Sharing-Anwendungen helfen ihnen dabei, Aktualisierungen in Echtzeit vorzunehmen, und geben ihnen einen vollständigen Überblick über ihre Zusammenarbeit.

Was sind die Vorteile von Cloud Computing? (Miller 2009)

- Erhöhte Datenzuverlässigkeit selbst wenn ein Computer ausfällt, sind die Daten immer noch sicher in der Cloud gespeichert;
- Universeller Datenzugriff auf die Daten kann überall zugegriffen werden (am Arbeitsplatz, zu Hause, auf Reisen usw.);
- Zusammenarbeit bei der Dokumentvorbereitung eine größere Gruppe von Personen kann das Dokument zur gleichen Zeit bearbeiten;
- Geringere Kosten beim Kauf eines Computers Er kann weniger leistungsfähig sein, weil Anwendungen, die in der Cloud laufen, weniger Ressourcen (Speicher, Rechenleistung) auf dem Rechner selbst verbrauchen;
- Verbesserte Computerleistung;
- Niedrigere Softwarekosten Viele kostenlose Anwendungen für den persönlichen Gebrauch, die in gleicher Qualität wie die kostenpflichtigen Anwendungen funktionieren.

Was sind die Nachteile von Cloud-Diensten? (Miller 2009)

- Voraussetzung für Nutzung ist (ständiger) Zugang zum Internet;
- Der Dienst funktioniert nicht gut, wenn man eine langsame Internetverbindung hat;
- Trotz einer schnellen Verbindung kann eine solche Anwendung immer noch langsamer sein als eine Anwendung mit der gleichen Funktionalität, die auf dem lokalen Computer installiert ist;
- Die Sicherheit der gespeicherten Daten, genügt nicht immer allerhöchsten Ansprüchen.

#### Beliebteste Cloud-Dienste

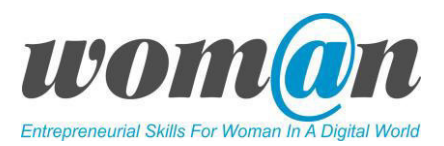

- OneDrive;
- Google Drive;
- DropBox;
- Trello;
- Meistertask;
- Slack;
- Basecamp.

Übung Nr. 1. Speichern und Teilen von Daten. Das Ziel dieser Übung ist es, eine oder mehrere der oben genannten Cloud-Anwednugen für die Organisation, Speicherung und gemeinsame Nutzung von projektbezogenen Materialien mit den Projektteammitgliedern auszuwählen und auszuprobieren. Darüber hinaus sollten die Teilnehmenden in der Lage sein, ihre Dateien zu speichern, zu benennen, zu strukturieren und insgesamt zu verwalten sowie das am besten geeignete Werkzeug oder die am besten geeignete Plattform zu wählen und diese ordnungsgemäß zur Verbreitung von Informationen zu nutzen. Die Trainer\*in kann alle Cloud-Anwendungen präsentieren, aber für eine Aktivität schlägt er/sie vor, ein oder zwei Softwareprogramme auszuprobieren und zu entscheiden, welches für die Speicherung und den Austausch von projektbezogenen Materialien, die in anderen Sitzungen entwickelt werden, verwendet werden soll.

Die Übung kann in folgendem Szenario durchgeführt werden. Jede Gruppe wird eine bestimmte Menge an Informationen zu einem vorher vereinbarten Thema speichern. Die Gruppe ordnet die Dateien in den Ordnern mit logischen Bezeichnungen und hierarchischen Strukturen und Unterstrukturen an. Im nächsten Schritt wählen sie die am besten geeignete Plattform oder das am besten geeignete Werkzeug für den Informationsaustausch aus. Im dritten Schritt werden sie die gesammelten Informationen mit einer anderen Gruppe per E-Mail teilen.

Am Ende der Sitzungen sollten die Lernenden in ihren Projektgruppen entscheiden, welche Cloud-Anwednung sie für die Speicherung und den Austausch von Informationen über ihr Projekt verwenden werden.

## ICT-Tools

#### One Drive[: http://www.onedrive.com](http://www.onedrive.com/)

OneDrive ist ein weit verbreiteter Microsoft-Dienst, der noch vor einiger Zeit als "SkyDrive" bekannt war. Es ist Teil des Microsoft-Angebots von Online-Diensten und ermöglicht die Synchronisierung von Dateien zwischen einem Cloud-Dienst und Computern. Es ist nützlich für das Projektmanagement, da es den Benutzern den Zugriff auf ihre gehosteten Dateien von jedem Webbrowser oder mobilen Gerät aus ermöglicht und den Lernenden mehr Freiheit und Flexibilität bietet.

OneDrive ist ein nützliche Werkzeug für das Projektmanagement, da die Struktur von OneDrive sich wie die Struktur/Organisation von Dateien unter Windows (offline) anfühlt, was es den Lernenden

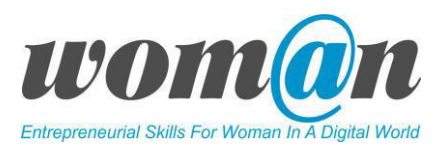

erleichtert, den Umgang damit zu erlernen (Dateien gemeinsam nutzen, Beiträge zu Dokumenten anderer leisten und Änderungen speichern), wenn sie bereits regelmäßig Microsoft Office-Tools wie Word und Excel verwenden. Darüber hinaus kann der/die Lernende über einen Webbrowser direkt auf die im OneDrive-Speicherplatz gespeicherten Dateien zugreifen und es ist keine separate Installation direkt vom Windows-Betriebssystem aus erforderlich.

#### Vorteile:

- Enge Zusammenarbeit/Integration mit Microsoft Office;
- Einfache Organisation, die aussieht und sich anfühlt wie Windows;
- Schnelle Synchronisierung von neu gespeicherten Dateien.

#### Nachteile:

- Dokumentenmanagement: Der Austausch von Dateien mit Kolleg\*innen ist begrenzt, was den Nutzen als Projektmanagement-Tool etwas einschränkt;
- Datenschutzbedenken von Online-Nutzern;
- Benutzerfehler: Microsoft Windows ist nach wie vor die Plattform Nummer eins, auf die Hacker abzielen. Daher ist es sinnvoll, starke Passwörter zu verwenden und die richtigen Rechte für die gemeinsame Nutzung von Dateien zu nutzen.

#### Google Drive[: http://drive.google.com](http://drive.google.com/)

Google Drive ist ein kostenloser von Google entwickelter und verwalteter Speicher- und Synchronisierungsdienst zur Speicherung von Dateien in einer Cloud, der mit allen Geräten und Betriebssystemen kompatibel ist. Google Drive umfasst zusätzliche Projektmanagement- und Dateiorganisationswerkzeuge wie Google Docs, Google Sheets und Google Slides, die Teil einer Office-Suite (ähnlich wie Microsoft Office) sind, die die gemeinsame Bearbeitung von Dokumenten, Tabellen, Präsentationen, Formularen usw. ermöglicht, die alle auf Google Drive gespeichert werden.

Weitere Funktionen, die Google Drive zu einem nützlichen Werkzeug für das Projektmanagement machen, ergeben sich als direktes Nebenprodukt eines Wechsels zu Googles Cloud-basierter Umgebung (mit Google Chrome-Browser, Google-Suchmaschine, Google Mail, Google-Dokumente usw.), mit Vorteilen, die auf Googles Größe (ein großer Anteil der digitalen Nutzer nutzt es) und seiner Fähigkeit zur Integration von Cloud-basierten Dateien in seine eigenen Online-Dienste (z. B. Google Drive und Google Mail-Integration) basieren. Diese Cloud-basierte Umgebung von Google bietet die Möglichkeit, Dateien entweder per E-Mail oder über gemeinsam genutzte Links freizugeben, mit den Optionen, die Bearbeitung zu erlauben oder einzuschränken und das Weiterleiten, Kopieren, Herunterladen und Drucken zu deaktivieren.

#### Vorteile:

- Zusammenarbeit an Dokumenten in Echtzeit: Die Lernenden können gleichzeitig in Google-Dokumenten, Tabellen und Präsentations-Folien arbeiten und die Änderungen werden automatisch in Echtzeit mit allen ihren Geräten synchronisiert;
- Verwaltung von Dateiversionen: Möglichkeit, Änderungen rückgängig zu machen oder eine frühere Version zu nutzen;
- Markierung Ihres Teams/Erstellung von Workflows: ermöglicht es den Lernenden, sich gegenseitig Aufgaben zuzuweisen und Zugriffsrechte für gemeinsame Projekte zu beantragen;

Offline-Arbeitsfunktionen - Benutzer können Dateien auch dann weiter bearbeiten, wenn sie keinen Internetzugang haben, und die Arbeit, die sie erledigen, wird automatisch ausgeführt, sobald der Zugriff wieder möglich ist.

#### Nachteile:

- Datenschutzprobleme: Google sammelt bekanntermaßen Nutzerdaten durch seine Cloud-Umgebung;
- Die Zusammenarbeit mit Microsoft Office ist begrenzt: Dateien müssen in Google Docs/Sheets usw. Versionen umgewandelt werden um im anderen Dienst genutzt werden zu können;

#### Dropbox: [http://www.dropbox.com](http://www.dropbox.com/)

Dropbox ist der bekannteste unabhängige Cloud-Storage-Service, der es Benutzer\*innen ermöglicht, Dateien online zu sichern und sie mit Kolleg\*innen oder dem Team zu teilen. Dropbox ist mit allen Geräten und Betriebssystemen kompatibel.

Ähnlich wie OneDrive ist es sehr intuitiv, jedoch wiederum ähnlich wie OneDrive (und im Gegensatz zu Google Drive) kann man mit Dropbox keine neuen Dateien erstellen. Der Lernende muss an anderer Stelle Dateien erstellen (z.B. in Microsoft Word) und diese in Dropbox ablegen, um sie mit anderen zu teilen oder zu speichern.

Zu den besonderen Features gehören die automatische Dateisicherung und die Wiederherstellung von Dateien, die wichtig sind, wenn der/die Lernende die Datei versehentlich selbst löscht. Darüber hinaus hebt sich Dropbox unter den Cloud-Speicheroptionen dadurch ab, dass es sich in andere Systeme integrieren lässt, so z.B. Dienste von Microsoft oder Slack.

#### Vorteile:

- Sicherheit: Die zum Datenschutz verwendete Verschlüsselung ist nur den Entwicklern bekannt, und es gibt keine gemeldeten Fälle, in denen Benutzerdaten weitergegeben wurden;
- Offline-Funktionen Benutzer\*innen können Dateien auch dann weiter bearbeiten, wenn sie keinen Internetzugang haben, und die Arbeit, die sie erledigen, wird automatisch ausgeführt, sobald der Zugriff wieder möglich ist.

#### Nachteile:

- Nachhaltigkeit: Die Entwickler haben sich das Recht vorbehalten, Informationen aus kostenlosen inaktiven Konten zu löschen (d.h. wenn Sie Informationen auf Dropbox speichern und das Konto für mehr als ein Jahr aufgeben, ist es unwahrscheinlich, dass Sie diese nach dem Einloggen wieder erhalten);
- Suche nach Informationen: Mangel an grundlegenden Suchfunktionen, die für das Auffinden bestimmter Dateien hilfreich wären.

#### Cloud-Dienste im Vergleich:

Die folgende Tabelle zeigt einen Vergleich der drei oben genannten und am häufigsten genutzten Cloud-Dienste. Sie alle bieten die gleiche Art der Speicherung und Synchronisierung von Dateien und weitere

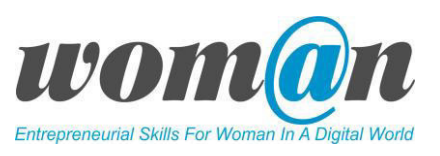

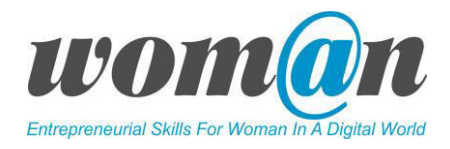

ähnliche Dienste, haben aber unterschiedliche Schnittstellen und Funktionen. Die Dateien sehen so aus, als befänden sie sich auf Ihrem Gerät - aber es gibt eine Kopie, die auf einem Server in der Cloud gespeichert (und gesichert) ist.

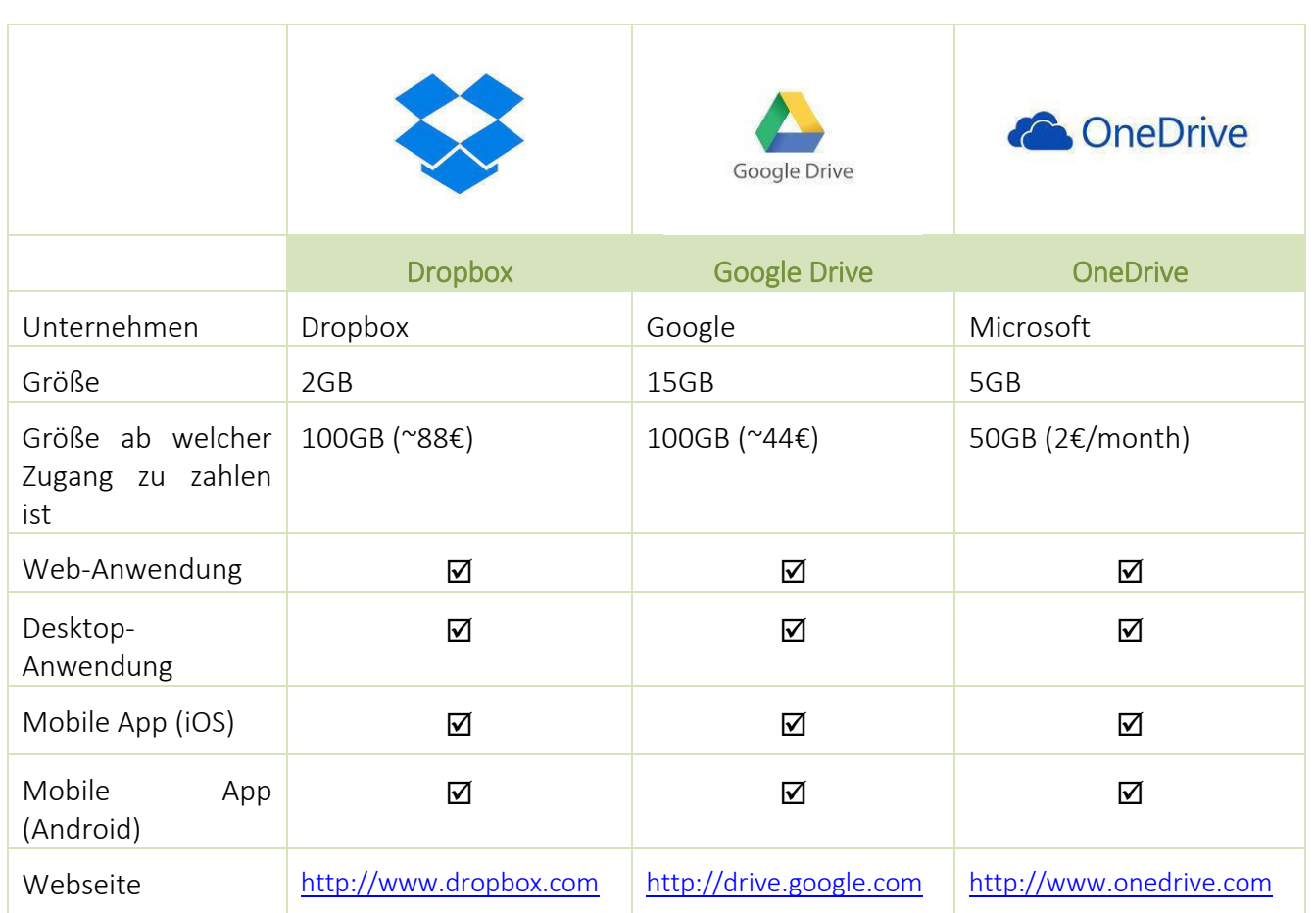

#### $\checkmark$  Trello: https://trello.com/

Trello ist ein webbasiertes Projektmanagement- und Kollaborationswerkzeug, das Lernende bei der Planung ihrer Projekte unterstützt. Es ist visuell eingägig und anpassungsfähig und erleichtert die Zusammenarbeit rmehrere Personen an einem Projekt, insbesondere wenn sie über verschiedene Standorte verstreut sind. Trello ist aufgrund seines dreistufigen Informationssystems - Pinnwände, Listen und Karten - leicht zu bedienen. Die Projekte und Informationen über diese Projekte werden in Pinnwänden organisiert, die Listen enthalten. Trello ermöglicht es, Dateien (einschließlich Fotos, Videos) mit den Teammitgliedern zu teilen, Karten zu kommentieren, Aufgabenlisten zu verfolgen und so viele Karten einzufügen, wie nötig.

#### Vorteile:

- Es funktioniert auf jedem Gerät/Betriebssystem (Computer, Tablet oder Smartphone);
- Die Benutzer\*in erhält Benachrichtigungen, wenn Aufgaben hochgeladen, kommentiert oder per E-Mail aktualisiert werden;

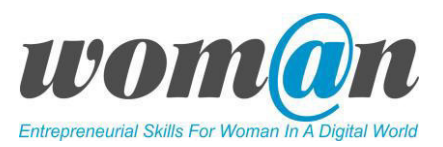

#### Nachteile:

- Trello funktioniert nicht, wenn keine Internet-Verbindung besteht;
- Speicherbegrenzung (10 MB Upload für jeden Anhang) für Basis-Nutzer\*innen.

#### $\checkmark$  MeisterTask: <https://www.meistertask.com/>

MeisterTask ist eine Cloud-basierte Aufgaben- und Projektmanagement-Lösung, die für Projektadministrator\*innen entwickelt wurde. Es ist eine wunderschön gestaltete und angepasste Umgebung, die intuitiv gestaltet ist. Sie bietet Projektmanager\*innen die vollständige Kontrolle über die Phasen und Details ihrer Projekte. MeisterTask bietet den Anwendern Projektmanagement-Tools, einschließlich Berichterstattung, Integration und Automatisierung.

#### Vorteile:

- Der Basisplan ist kostenlos;
- Hat eine attraktive und benutzerfreundliche Benutzeroberfläche.
- Es kann in Anwendungen von Drittanbietern wie Google Drive, Dropbox und weiteren integriert werden;
- Ist einfach und intuitiv zu bedienen und kann von überall und jederzeit mit jedem Gerät implementiert werden.
- MeisterTask ist als Web-App verfügbar und bietet Apps für Mac, Windows, iPhone, iPad, Apple Watch und Android-Geräte. Die mobilen Apps sind mit Offline-Funktionalität ausgestattet, so dass die Nutzer\*innen auch ohne Internetverbindung den Überblick behalten können.

#### Nachteile:

● Es fehlen einige für das Projektmanagement wichtige Merkmale.

#### $\checkmark$  Slack: https://slack.com/intl/en-ge/

Eine Kommunikationsplattform, die die Zusammenarbeit zwischen Teams an einem virtuellen Ort ermöglicht. Sie ähnelt zwar Skype, unterscheidet sich jedoch in einigen Punkten, da Slack nur für Teams und Kolleg\*innen und nicht für die persönliche Kommunikation gedacht ist. Es umfasst Echtzeit-Nachrichten (Chat) und Archivierung; die Verwendung von Chat-ähnlichen Kanälen, die nach Themen organisiert sind, Direktnachrichten und private Gruppen. Slack wird oft als "E-Mail-Killer" bezeichnet, weil es darauf abzielt, die Anzahl der empfangenen E-Mails zu reduzieren.

#### Vorteile:

- Gibt es sowohl als Desktop- als auch mobile Anwendung, so dass die Benutzer\*in sie überall nutzen kann, wo immer er/sie unterwegs ist;
- Slack ist auch für neue Benutzer\*innen ohne allzu große Eingewöhnungszeit einfach zu bedienen;
- Das Programm verfügt über Vielzahl von Anwendungen, die hinzugefügt und für die Arbeit verwendet werden können. Eine der am häufigsten verwendeten Anwendungen ist Google Drive.

#### Nachteile:

● In Bezug auf das Projektmanagement ist es nur ein Ort für interne Kommunikation und Chatten;

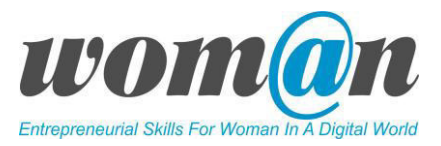

#### $\checkmark$  Basecamp: <https://basecamp.com/>

Basecamp ist ein Cloud-basiertes Online-Projektmanagement-Tool. Es eignet sich für kleine Projekte, bei denen Kommunikation und Zusammenarbeit erforderlich sind. Projektmanager können Basecamp verwenden, um: ein Projekt im Basecamp einzurichten; Aufgaben zu verfolgen, Teammitglieder zum Projekt hinzuzufügen, ein Message Board einzurichten und Dateien zu speichern.

#### Vorteile:

- Einfache Ansicht und einfache Verwendung. Die Projektleiter\*in kann Teammitglieder hinzufügen, jedem Teammitglied eine Verwaltungsrolle zuweisen, Aufgabenlisten erstellen, ein Fälligkeitsdatum und eine Person für die Aufgabe festlegen, Diskussionsthemen erstellen, Inhalte einschließlich Anhänge hinzufügen, den Projektkalender verwalten, Dateien hinzufügen und speichern.
- Es gibt ein starkes Sicherheitssystem, das Firewalls, tägliche Backups für wichtige Systeme, Datenverschlüsselung und Überwachung umfasst.
- Basecamp sendet einmal täglich eine E-Mail mit Benachrichtigungen darüber, was auf der Plattform hinzugefügt, geändert und von wem kommentiert wurde.

#### Nachteile:

● Kostenlose Version ist nur für 60 Tage verfügbar.

#### Zusätzliche Ressourcen/Links zu kostenlosem Audio-, Video- und Textmaterial:

● Anleitung für Dropbox:

<https://help.dropbox.com/de-de/guide/individual/how-to-use-dropbox#welcome-to-dropbox>

● Anleitung für Google Drive:

<https://de.wikihow.com/Google-Drive-Anleitung>

● Anleitung für OneDrive:

[https://support.office.com/de-de/article/videoschulung-f%C3%BCr-onedrive-1f608184-b7e6-](https://support.office.com/de-de/article/videoschulung-f%C3%BCr-onedrive-1f608184-b7e6-43ca-8753-2ff679203132) [43ca-8753-2ff679203132](https://support.office.com/de-de/article/videoschulung-f%C3%BCr-onedrive-1f608184-b7e6-43ca-8753-2ff679203132) 

#### Debatte und Diskussion:

Die Sitzungen enden mit einer Zusammenfassung des präsentierten Themas, der Antworten der Trainer\*in auf die Fragen sowie Vorschläge für zusätzliche Mittel zur individuellen Lektüre. Die Trainer\*in kann die Sitzungen mit einer kurzen Geschichte, einem Witz oder einem Zitat abschließen.

#### Anhang:

*Anhang 11: Speicherung von Projektdateien.* 

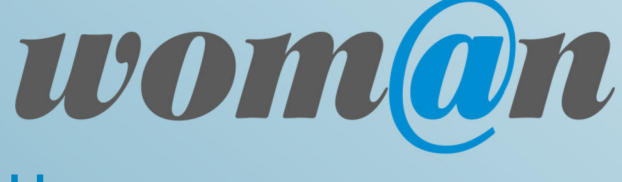

**UNTERNEHMERISCHE KOMPETENZEN VON FRAUEN IN DER DIGITALEN WELT STÄRKEN**

## **MODUL 2**

# **EIN PROJEKT PLANEN**

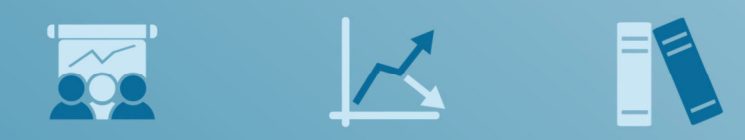

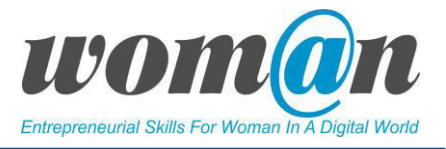

## SITZUNGEN 10-11

## Definieren eines Projekts: Analyse der Stakeholder

#### Dauer: 90 Minuten

#### Lernziele:

- Die Lernenden verstehen, wie wichtig es ist, ein Projekt vorab genau zu definieren und die Stakeholder zu kennen
- Definition von Projekt-Stakeholdern verstehen;
- Wissen, wie man Stakeholder-Analysen durchführt;
- Wissen, wie man Strategien zum Umgang mit den Bedürfnissen der Stakeholder definiert;
- Wissen, wie man ICT-Tools für Kommunikation und Kollaboration nutzt.

#### Benötigte Technik, Hilfsmittel und Materialien:

- Schreibwaren: Flipchart, Stift, DIN-A4-Papier
- **•** Internetverbindung;
- Kostenfreie Internet-Tools;
- Computer / Smartphones / Tablets.

#### Einleitung:

Zu Beginn der Sitzung organisiert die Trainer\*in ein kleines Lernspiel für die Gruppe, um die Motivation und Arbeitsstimmung zu erhöhen. Siehe *Anhang 1: Kennenlernspiele.*

Die Trainer\*in stellt das Ziel der Sitzungen vor. In diesen beiden Sitzungen lernen die Lernenden, wer die Stakeholder (Interessenvertreter) sind, wie man Analysen über die Stakeholder durchführt und Strategien für den Umgang mit den Bedürfnissen der Stakeholder definiert.

Im Modul 1 verbrachten die Lernenden die meiste Zeit damit, die wichtigsten Merkmale des Projekts zu verstehen, das Management, die Verwendung verschiedener digitaler Tools im Arbeitsprozess sowie die Auswahl der Ideen für ihre Projekte mit Hilfe einfacher Techniken. Da erfolgreiche Projekte eine sorgfältige Planung im Vorfeld erfordern, steigen die Lernenden im Modul 2 tiefer in die Planung des Projekts ein. Die Planung gliedert sich in zwei zusammenhängende Teile: Definition und Planung. In den Sitzungen 10,11,12,13 werden die Lernenden die wichtigsten Regeln zur Definition des Projekts kennenlernen. Sie lernen, wie man Analysen der Stakeholder durchführt, eine Projektbeschreibung und SMART-Ziele für das von ihnen gewählte Projekt erstellt.

#### Inhalt:

#### Definieren des Projekts

"Die erste Station auf unserer Reise auf dem Projektmanagement-Boulevard ist auch die wichtigste, weil sie die Grundlage für alle anderen Projektmanagement-Aktivitäten bildet und die Voraussetzungen für unseren letztendlichen Projekterfolg (oder Misserfolg) schafft.<sup>1</sup>

 $\overline{a}$ 

 $^{1}$  Greg Horine. Project management. Absolute Beginner's Guide.

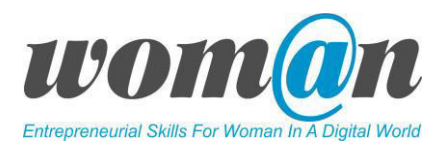

Wer ist für was verantwortlich? Was sind die Ziele des Projekts? Wer hat die Entscheidungsbefugnis? Welcher Nutzen wird von einem Projekt erwartet? Was wird in dem Projekt getan? Warum ist er/sie von dem Projekt betroffen? Diese Fragen sollten bei jedem Projektbeginn geklärt werden. Wenn diese Fragen nicht zu Beginn geklärt werden, wird das Projekt scheitern. Aus diesem Grund sollten die Lernenden wissen, wie ein Projekt richtig definiert wird, und die Beteiligten sollten sich vor Beginn einer detaillierten Projektplanung auf die Projektziele einigen. Die Definition eines Projekts bildet die Grundlage für die nächste Phase: die Planung.

#### Stakeholder sind das Herzstück eines erfolgreichen Projekts

Projekte werden von Menschen und in Zusammenarbeit mit anderen durchgeführt. Die Rolle der Projektleiter\*in besteht darin, die richtigen Leute zu finden und sie in das Projekt einzubinden. Projekte können viele Menschen, Gruppen oder Organisationen betreffen. Zur Beschreibung dieser Personen und Institutionen wird der Begriff Stakeholder verwendet. Im weitesten Sinne sind Stakeholder alle Personen, die sich am Projekt beteiligen oder von einem Projekt/einer Initiative betroffen sind. Stakeholder können intern (Mitglieder des Projektleitungsteams, Sponsor innerhalb der Organisation, Marketing, Finanzabteilungen innerhalb der Organisation) oder extern (Projektinhaber, Eigentümer der Projektressourcen, Kunde, ausführende Organisation, Lieferanten, Benutzer, Behörden, Wettbewerber, Entscheidungsträger usw.) sein. Sie können ein Projekt voranbringen, ein Problem darstellen oder neutral bleiben. Sie können durch die Durchführung des Projekts gewinnen oder verlieren und sie können das Projekt auch als eine Bedrohung oder Verbesserung ihrer Position betrachten. Stakeholder können zu aktiven Unterstützern oder Blockierern des Projekts und seines Fortschritts werden.

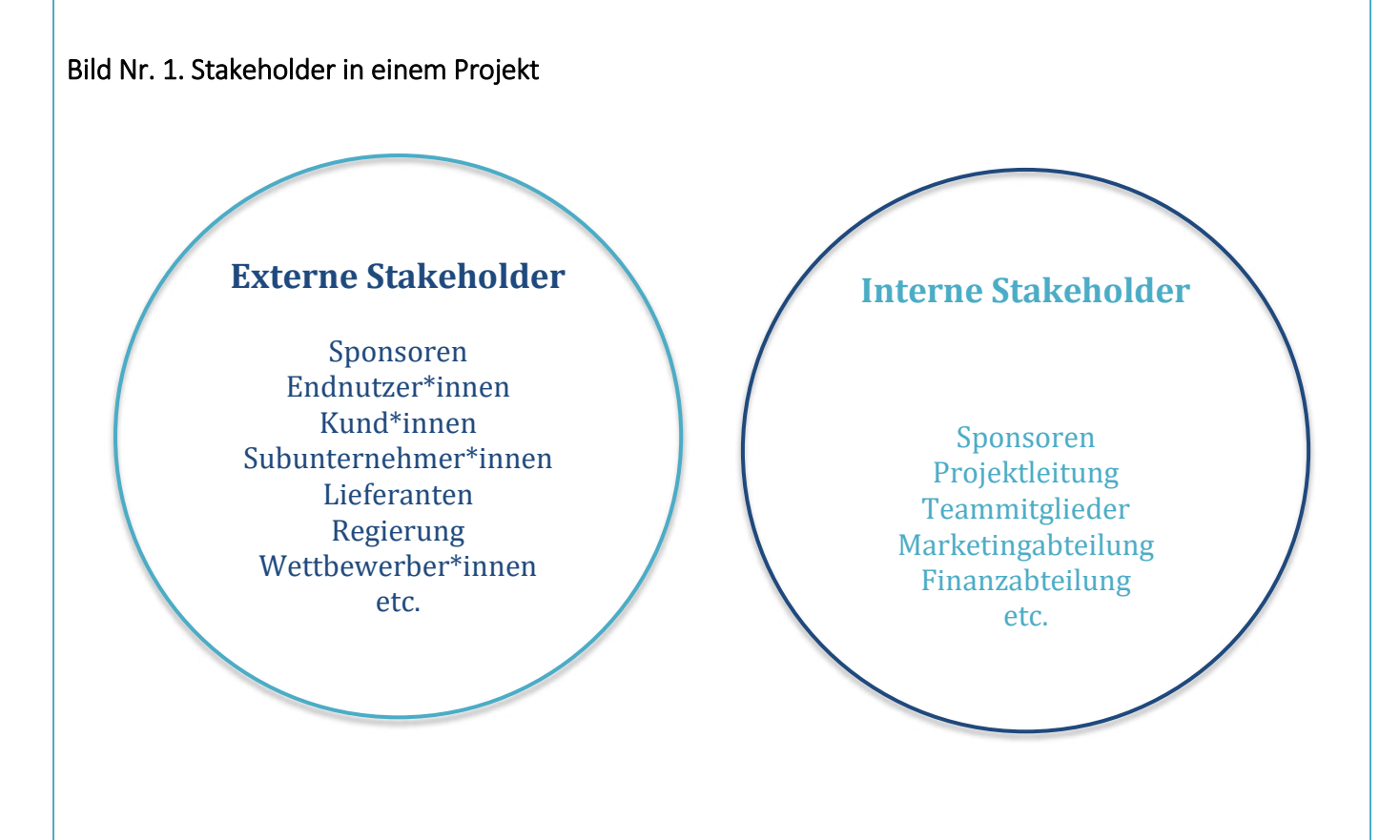

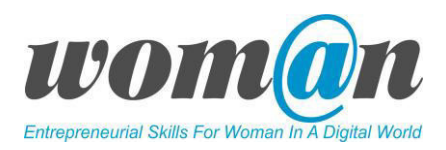

Warum ist es wichtig zu analysieren, wer diese Stakeholder sind und welche Rolle sie im Projekt spielen? Im Projekt hat jeder Stakeholder ein bestimmtes Interesse/Erwartungen und spielt eine Rolle, um sicherzustellen, dass ihre Interessen erfüllt werden. Sehr oft haben die Stakeholder die Macht, Entscheidungen zu treffen, das Budget zu genehmigen, die Ergebnisse des Projekts zu nutzen, die Unterstützung für das Projekt aufrechtzuerhalten usw. Die Stakeholder von Anfang bis Ende des Projekts zufrieden zu stellen ist eine schwere Aufgabe, und deshalb ist es für Projektleiter\*innen von entscheidender Bedeutung, dass sie von Anfang an genau wissen, wer die Stakeholder sind, was sie wollen, welchen Einfluss sie haben und wie sie mit ihnen während des gesamten Projektlebenszyklus kommunizieren können.

Um festzustellen wer diese Personen, Gruppen oder Organisationen sind. ist es sinnvoll, eine Stakeholder-Analyse durchzuführen. Die folgenden beiden Übungen helfen den Lernenden, die Stakeholder für die von ihnen gewählten Projektideen zu erfassen, den Grad der Einbindung der Stakeholder in das Projekt anzugeben und Strategien zur Verwaltung der Bedürfnisse der Stakeholder zu definieren.

Übung Nr. 1. Identifizierung von Stakeholdern für ausgewählte Projekte. Das Hauptziel dieser Aufgabe besteht darin, für jede Gruppe Personen, Gruppen oder Organisationen zu identifizieren, die von der gewählten Projektidee beeinflusst werden könnten oder von ihr beeinflusst werden. Die Trainer\*in bittet jede Gruppe, alle möglichen Stakeholder für ihre gewählte Projektidee zu finden und aufzulisten, die Erwartungen jedes Stakeholders an das Projekt zu beschreiben, sein Interesse und seine Einflussmöglichkeiten zu definieren. Die folgende Tabelle könnte als Vorlage für die Aufgabe dienen. Die Tabelle ist auch im Anhang 13 (Definition der Stakeholder) beigefügt.

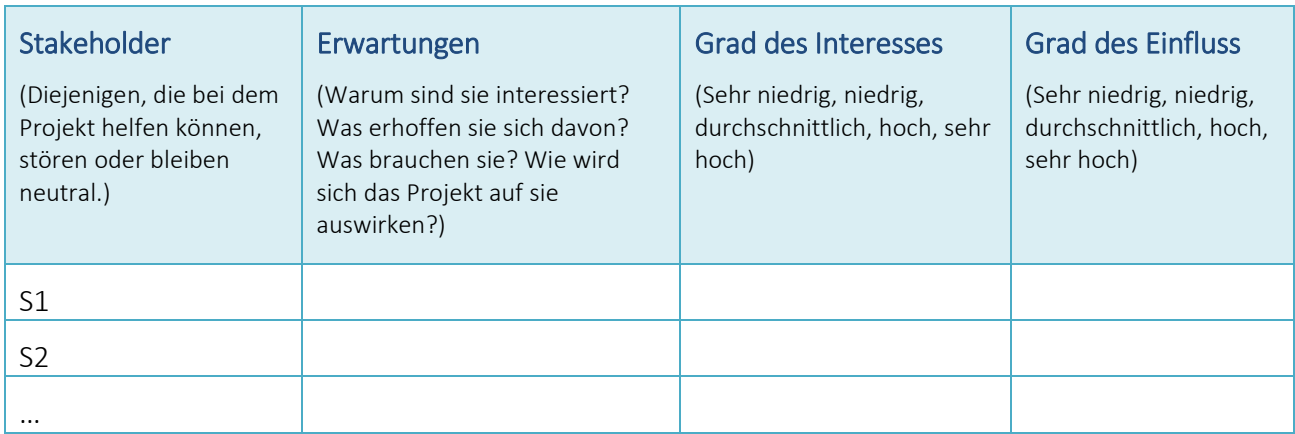

Trainer\*innen können auf Papier Fragen formulieren, die bei der Identifizierung von Stakeholdergruppen helfen könnten:

Wer möchte, dass Sie Erfolg haben?

Wer will vielleicht, dass Sie scheitern?

Wer wird das Projekt sichtbar unterstützen?

Wer wird Ihr Projekt sichtbar behindern oder sich ihm entgegenstellen?

Wer wird das Projekt unterstützen ohne sichtbar zu werden?

Wer wird das Projekt, ohne dabei sichtbar zu werden, behindern oder sich ihm entgegenstellen?

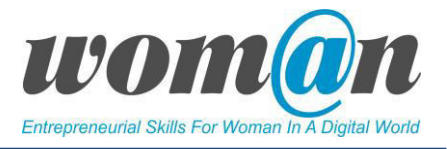

Wer wird von dem Projekt profitieren?

Wer wird durch das Projekt etwas verlieren?

Wessen Erfolg wird durch das Projekt beeinflusst?

Wessen Erfolg wird durch das Projekt gefördert?

Wen kann ich ignorieren?

Vor Beginn der zweiten Aktivität organisiert die Trainer\*in ein kleines Lernspiel für die Gruppe, um für Entspannung zu sorgen und auf die zweite Aktivität vorzubereiten. Siehe *Anhang 1: Kennenlernspiele*.

Übung Nr. 2. Stakeholder-Matrixanalysen. Sobald die Lernenden die Beteiligten identifiziert haben, geht die Trainer\*in zur zweiten Übung über. Mit der 2. Übung können die Lernenden eine Stakeholder-Matrixanalyse durchführen. Die Analysen helfen zu verstehen, wie viel Einfluss und Interesse die verschiedenen Stakeholder über das Projekt haben. Sie helfen den Lernenden auch, schnell Strategien zu identifizieren, wie sie mit den Stakeholdern effektiv interagieren können. Die Trainer\*in bittet die Lernenden, eine Tabelle mit den identifizierten Stakeholdern, ihrem Einfluss und ihrem Interesse am Projekt aus Übung Nr. 1 zu verwenden und alle Informationen in der Tabelle anzugeben, wie sie in Bild Nr. 2 dargestellt sind.

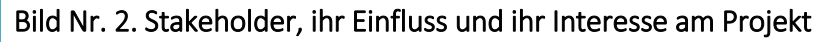

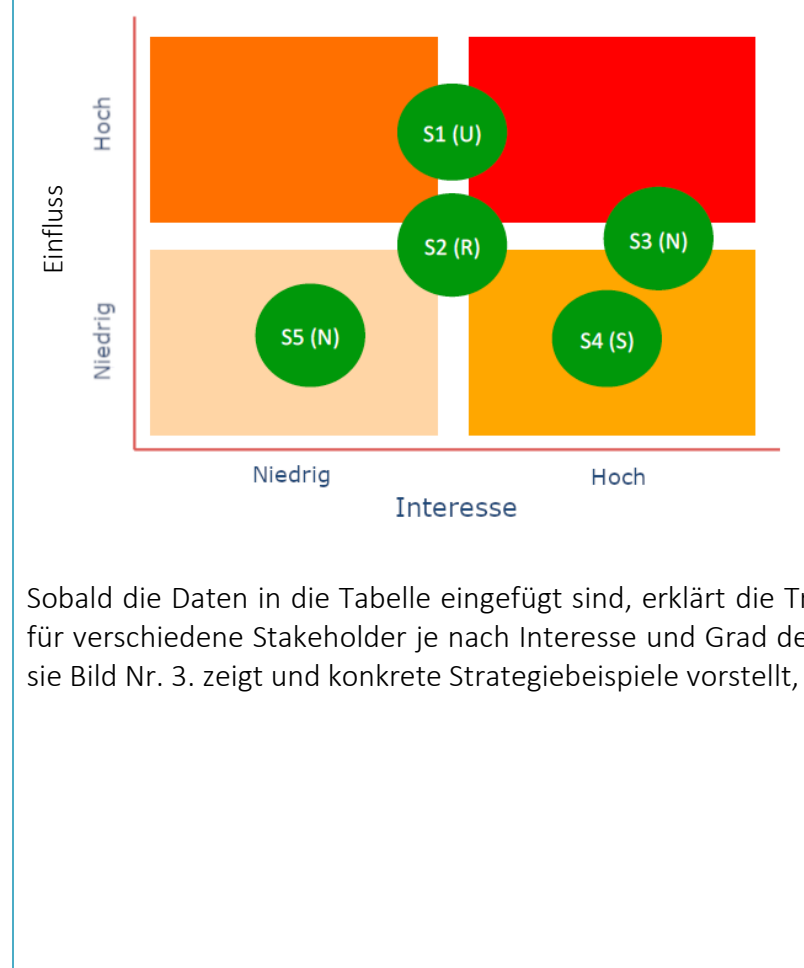

Sobald die Daten in die Tabelle eingefügt sind, erklärt die Trainer\*in, welche Kommunikationsstrategien für verschiedene Stakeholder je nach Interesse und Grad des Einfluss eingesetzt werden können, indem sie Bild Nr. 3. zeigt und konkrete Strategiebeispiele vorstellt, die unten aufgeführt sind.

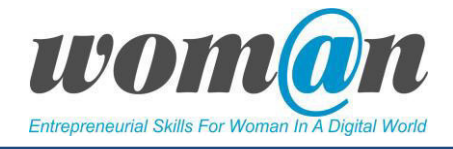

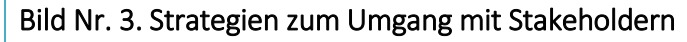

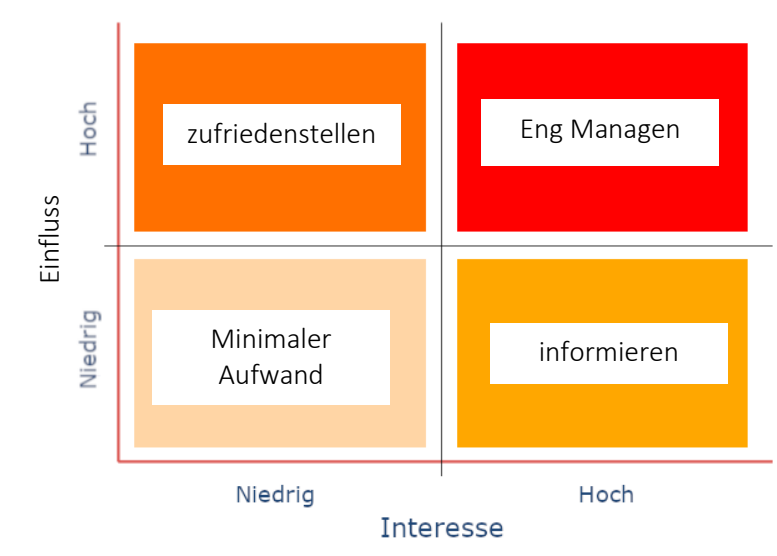

#### Strategien zum Umgang mit Stakeholdern:

Hoher Einfluss & hohes Interesse  $\Rightarrow$  eng managen

Diese Menschen werden wegen ihres großen Einflusses und Interesse als "natürliche Stakeholder" bezeichnet. Eine umfassende Zusammenarbeit mit diesen Stakeholdern ist unerlässlich, um ihre Unterstützung während des gesamten Projekts zu erhalten.

Bsp.: Planen Sie regelmäßige Treffen mit einem Kunden, um seine Bedürfnisse besser zu erkennen.

● Hoher Einfluss & geringes Interesse => zufriedenstellen

Diese Stakeholder sind zwar nicht sehr am Projekt interessiert, aber ihr hohes Maß an Einfluss könnte sie dazu veranlassen, sich am Projekt zu beteiligen und es sogar zu stoppen. Die Ermittlung und Erfüllung ihrer spezifischen Bedürfnisse ist ein guter Weg, um ihr Interesse am Projekt zu steigern und künftige Konflikte zu verhindern.

Bsp.: Erstellung eines Dashboards, um die oberste Führungsebene über den Projektfortschritt zu informieren / Austausch von bewährten Praktiken und Erfahrungen mit Ihren Teams.

Geringer Einfluss & hohes Interesse => informieren

Diese Menschen legen großen Wert auf den Erfolg des Projekts und wollen über dessen Fortschritt informiert werden. Gleichzeitig kann die Überwachung dieser Stakeholder viele Vorteile bringen, falls einer von ihnen sein Grad an Einfluss erhöht.

Bsp.: Versenden Sie einen monatlichen Newsletter, um sie über den Fortschritt Ihres Projekts auf dem Laufenden zu halten.

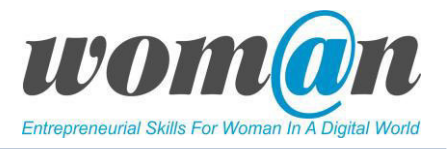

#### Geringer Einfluss & geringes Interesse => Minimaler Aufwand

Diese letzte Gruppe setzt sich aus Personen zusammen, die weniger an das Projekt gebunden sind: Sie messen dem Erfolg des Projekts keine große Bedeutung bei und haben keinen wirklichen Einfluss darauf, ob die Ziele erreicht werden oder nicht.

Jede Gruppe überprüft die Stakeholder und diskutiert innerhalb der Gruppe, wie sie mit den identifizierten Stakeholdern umgehen wird. Am Ende der Aktivitäten laden die Lernenden die erstellten Dateien auf das Projektlaufwerk hoch.

## ICT-Tools

#### Beeye:<https://www.mybeeye.com/home>

Beeye ist ein Projektplanungs- und Management-Tool, das mehrere Funktionalitäten des Aufgabenmanagements kombiniert. Es hilft den Lernenden, alle Aufgaben und Aktivitäten zu überwachen, um die Projektziele zu erreichen, und es hat einige spezifische Funktionen (wie z.B. die Analyse von Stakeholdern). Beeye ermöglicht es den Lernenden, Aufgaben festzulegen, die dazu beitragen, das Projekt und seine Parameter zu definieren: benötigtes Budget, Arbeitskräfte, Stakeholder, Ressourcen und Kapazitäten.

In diesem speziellen Fall ermöglicht es die Verwendung der Stakeholder-Analysematrix, die dazu dient, die Projekt-Akteure anhand ihres Interessenniveaus und des Einflussgrades (positiver oder negativer Einfluss auf das Projekt des Lernenden) zu identifizieren.

#### Vorteile:

- Sehr neues und modernes Tool;
- Einfache Nutzung mit einer einfachen Schnittstelle sowohl für die Trainer\*in als auch für die Lernenden;
- Viele verfügbare Funktionen (von Stundenzetteln bis zu Tabellenkalkulationen);
- Alle Geräte werden unterstützt;
- Cloud gehostet: Daten werden online gespeichert.

#### Nachteile:

- Es gibt nur eine kostenlose Testversion, weiterhin kann jeder Aspekt bezahlt oder das gesamte Programm für ca. 40€/Monat gekauft werden;
- Nur in Englisch und Franzöischisch
- Vorlagen sind nicht anpassbar.

Sicherheit und Datenschutz: Daten werden in der Cloud gespeichert sind, d.h. sie sind nicht privat und nicht resistent gegen verschiedene Hackerprogramme oder Missbrauch durch die Organisation selbst. Um auf das Tool zugreifen zu können, wird eine E-Mail-Adresse benötigt, für die Testversion sind jedoch keine

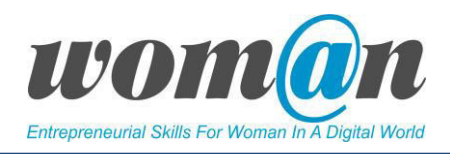

weiteren persönlichen Informationen erforderlich. Keine bekannten Datenschutz- und Sicherheitsprobleme/-fälle.

#### $\checkmark$  Groupmap: https://www.groupmap.com

Groupmap ist eine einfach zu bedienende kollaborative Online-Software, die ein gemeinsames Brainstorming ermöglicht und unterscheidet sich als Ideenmanagement-Tool von anderen Tools auf dem Markt. Es ist vor allem für Gruppen oder Organisationen gedacht, die Karten von Grund auf neu erstellen und Mitarbeiter\*innen einladen wollen, da sie dem Lernteam hilft, durch verschiedene Methoden - von der Abstimmung, Bewertung, Beliebtheit und Abneigung bis hin zur Sortierung - einen Konsens zu erreichen.

Groupmap ermöglicht Funktionen, die das Brainstorming und das Projektmanagement erleichtern: wie z.B. ein Diskussionsforum und Projektmanagement-Tools. Es ermöglicht auch die Bearbeitung in Echtzeit. GroupMap bietet Ihnen die Möglichkeit, zwischen drei Brainstorming-Stilen zu wechseln: individuell, Ideenvorschläge von Gruppenmitgliedern oder kollaborativ. So können die Lernenden als Moderator\*in einzelne Ideen kuratieren und verwalten, anderen Konzepte zeigen, um sie zu inspirieren, und allen die gleichen Entfaltungsraum einräumen.

#### Vorteile:

- Sehr flexible Vorlagen, die entweder von Grund auf neu gestartet oder auf den bereits vorhandenen Versionen aufgebaut werden können;
- Passwortgeschützte Karten (nur eingeladene Personen können diese bearbeiten);
- Transparenz: Sie können die Option zur anonymen Teilnahme einschalten dabei wird nicht angezeigt, wer auf welche Idee gekommen ist;
- Anzeige von Entscheidungen in Echtzeit (bei Abstimmung und Erstellung in einer Karte);
- Das Tool generiert automatisch Zusammenfassungen von Karten und wandelt sie in Web-, PDFoder Excel-Berichte um.

#### Nachteile:

- Nur kostenlose Testversion;
- Kann nicht auf allen Plattformen verwendet werden, wenn es nicht installiert ist;
- Hat weniger Funktionen als andere Tools für das Projektmanagement (z.B. Beeye), da es keine Dokumentenverwaltung, Aufgabenverwaltung, Inhalts- oder Kontaktverwaltung, Kalender etc. beinhaltet;
- Nur in englischer Sprache;
- Kostenlose Registrierung notwendig;
- Keine Bearbeitung früherer Versionen.

#### Zusätzliche Quellen/Links zu kostenlosem Audio-, Video- und Textmaterial :

Schritt für Schritt Anleitung Stakeholderanalyse:<https://q-enthusiast.de/stakeholder-matrix/>

#### Debatte und Diskussion:

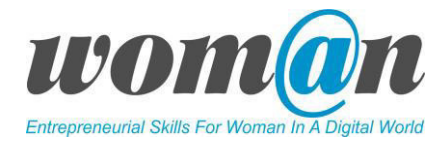

Die Sitzungen enden mit einer Zusammenfassung des vorgestellten Themas, Antworten der Trainer\*in auf die Fragen, Vorschläge für zusätzliches Material für die individuelle Lektüre. Die Trainer\*in kann die Sitzungen mit einer kurzen Geschichte, einem Witz oder einem Zitat abschließen.

#### Anhänge:

*Anhang 1: Kennenlernspiele* 

*Anhang 12: Stakeholder sind das Herzstück eines erfolgreichen Projekts* 

*Anhang 13: Definition der Stakeholder* 

## SITZUNGEN 12-13

## Projekt definieren: Projektbeschreibung und SMART-Ziele

#### Dauer: 90 Minuten

#### Lernziele:

- Die Lernenden sind in der Lage, eine Projektbeschreibung zu erstellen;
- Die Lernenden wissen, wie sie die SMART-Technik für ihr Projekt einsetzen können;
- Die Lernenden sind in der Lage zu erkennen, welche Art von digitalen Tools sie für ihre Projektarbeit verwenden können.

#### Benötigte Technik, Hilfsmittel und Materialien:

- Schreibwaren: Flipchart, Stift, DIN-A4-Papier
- **•** Internetverbindung;
- Kostenfreie Internet-Tools;
- Computer / Smartphones / Tablets.

#### Einleitung:

Zu Beginn der Sitzung organisiert die Trainer\*in ein kleines Lernspiel für die Gruppe, um die Motivation und Arbeitsstimmung zu erhöhen. Siehe *Anhang 1 Kennenlernspiele*.

In diesen Sitzungen arbeiten die Lernenden weiter an der Definition des Projekts. Sie lernen, wie das SMART-Ziel definiert wird, und überprüfen das für diese Phase erforderliche Dokument – die Projektbeschreibung des Projekts.

#### Inhalt:

Jedes Projekt ist einzigartig! Alle Projekte haben einen anderen Zweck, unterschiedliche Zeitpläne, bringen unterschiedliche Produkte oder Dienstleistungen hervor und beziehen unterschiedliche Personen mit ein. Bei jedem Projekt können verschiedene Interessengruppen unterschiedliche Vorstellungen über ein bestimmtes Projekt haben. Deshalb ist es die Aufgabe der Projektleiter\*in, sicherzustellen, dass jeder Stakeholder - Projektteam, Kunden, Sponsoren und Management der Organisation - die Projektziele und Richtlinien des Projekts versteht und dazu steht. Darüber hinaus müssen alle verstehen und sich darauf einigen, was ein Projekt erreichen soll. Aus diesem Grund wird eine Liste von dokumentierten und formell unterzeichneten Vereinbarungen mit Parametern und Grenzen für das Projekt benötigt. Wenn sich die

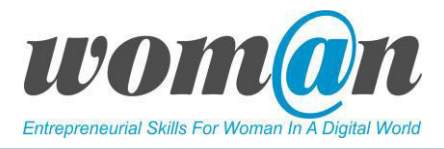

Stakeholder an diesem Punkt nicht über die grundlegenden Merkmale des Projekts einigen können, ist es noch unwahrscheinlicher, dass sie sich nach dem Beginn der konkreten Projektarbeiten einigen.

#### Dokument zur Projektbeschreibung

Die Projektbeschreibung ist unter vielen Bezeichnungen geläufig. Einige der gebräuchlichsten Namen sind Statement of Work (SOW), Scope Statement Document oder Project Definition Document. Dabei handelt es sich um eine Vereinbarung über die Leistung, die im Rahmen des Projekts erbracht werden, und welche Ziele damit erreicht werden sollen.

Eine Projektbeschreibung beinhaltet:

- Beschreibung der Prozesse;
- Beschreibung des Produkts oder der Dienstleistung;
- Definition der Bedingungen, die das Produkt oder die Dienstleistung erfüllen müssen;
- Definition von Teil-/Zwischenergebnissen.

Sobald es verfasst ist, wird es von den verschiedenen Stakeholdern verhandelt und geändert. Wenn sich die Stakeholder über den Inhalt einig sind, wird es zum offiziellen Dokument für das Projekt. Deshalb ist es in dieser Phase wichtig, konsequent und fokussiert zu sein. Ein 20-seitiges Dokument wird nicht von Personen wie Sponsoren, Managern oder Entscheidungsträgern gelesen werden. Das Schreiben der Projektbeschreibung sollte dem Prinzip "weniger ist mehr" folgen.

Es wird Beteiligte geben, die statt zu diskutieren und zu schreiben lieber gleich ans Werk gehen möchten. Wenn sich jedoch eine Projektleiter\*in und die Teammitglieder Zeit nehmen, einen Plan zu erstellen von den einzelnen Prozessen und Ergebnissen, ist es viel wahrscheinlicher, dass alle geplanten Dinge/Aktivitäten reibungslos ablaufen. Außerdem ist es viel einfacher und letztlich auch kostengünstiger, den Projektansatz während der Planung des Projekts zu ändern, als mitten in der Arbeit.

Jedes Projekt braucht also einen Überblick, sodass jede\*r erkennen kann, worum es geht und warum es wichtig ist. Wenn die Menschen den Zweck hinter einem Projekt nicht kennen, hat es für sie keine Bedeutung. Deshalb muss in der Projektbeschreibung eine klar formulierte Begründung und der Zweck des Projekts definiert werden. Die Schlüsselelemente des Dokuments sind:

- Projektname Ein Projektname sollte kurz, eingängig und leicht auszusprechen sein. Sobald ein Name vorgeschlagen wird, empfiehlt es sich, in einer Suchmaschine zu prüfen, ob es andere Projekte mit gleichen oder ähnlichen Namen bereits gibt. Akronyme für Projekte sind auch sehr gängig und beliebt. Ein Akronym ist eine Abkürzung aus mehreren Wörtern, die so gebildet wird, dass die Abkürzung selbst ein aussprechbares Wort bildet. Das Wort kann bereits vorhanden sein oder es kann ein neues Wort sein. Zum Beispiel: Arbeiterwohlfahrt (AWO), BMW (Bayrische Motoren Werke), H&M (Hennes und Mauritz)
- Problembeschreibung Warum ist dieses Projekt notwendig? Welches Problem wird dieses Projekt lösen? Dieser Abschnitt sollte in wenigen Sätzen darauf hinweisen, welches geschäftliche, organisatorische oder sonstige Problem gelöst wird. Im Allgemeinen werden in einer Problemdarstellung die negativen Punkte der aktuellen Situation umrissen und erklärt, warum das Problem wichtig ist.
- Hauptziel des Projekts Das übergreifende Ziel oder Zweck sind Aussagen auf einer höheren Ebene und können etwas vage sein. Zum Beispiel:

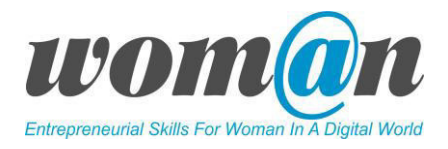

Verbesserung der Kundenzufriedenheit bei Dienstleistungen und Geschwindigkeit

#### Kinderrechte verbessern

- Projektziele Ziele auf einer niedrigerer Ebene (oder wenige prägnante Punkte), die angeben, was das Projekt erreichen will. Die Ziele müssen die gewünschten Vorteile, Ergebnisse oder Leistungsverbesserungen definieren, die das Projekt adressieren will. Sie sollten außerdem so konkret wie möglich sein und die Ergebnisse (Produkt oder Dienstleistung) angeben, die das Projekt liefern wird. Die Ergebnisse können auch als "Outputs" bezeichnet werden. Ein Ergebnis dieser Art könnte ein Dokument, ein Gebäude, ein neues Lebensmittel, ein neues Kleidungsstück, ein Dekoartikel oder ein Service sein. Das Benennen dieser Ergebnisse hilft bei der Benennung dessen, was zur Erstellung des Produkts oder der Dienstleistung erforderlich ist.
- Das Ziel festzulegen ist keine leichte Aufgabe. Sehr oft hilft die sog. SMART-Technik bei der Definition und Strukturierung von Zielen. SMART ist ein Akronym und steht hier für: spezifisch, messbar, erreichbar (achievable), relevant, zeitgebunden (time bound). In Übung Nr. 1 üben die Lernenden, ihr Projektziel mit Hilfe der SMART-Technik zu identifizieren. Die Trainer\*in kann den Lernenden gute und falsche Beispiele für die Ziele veranschaulichen, indem sie Informationen aus der folgenden Tabelle verwendet.

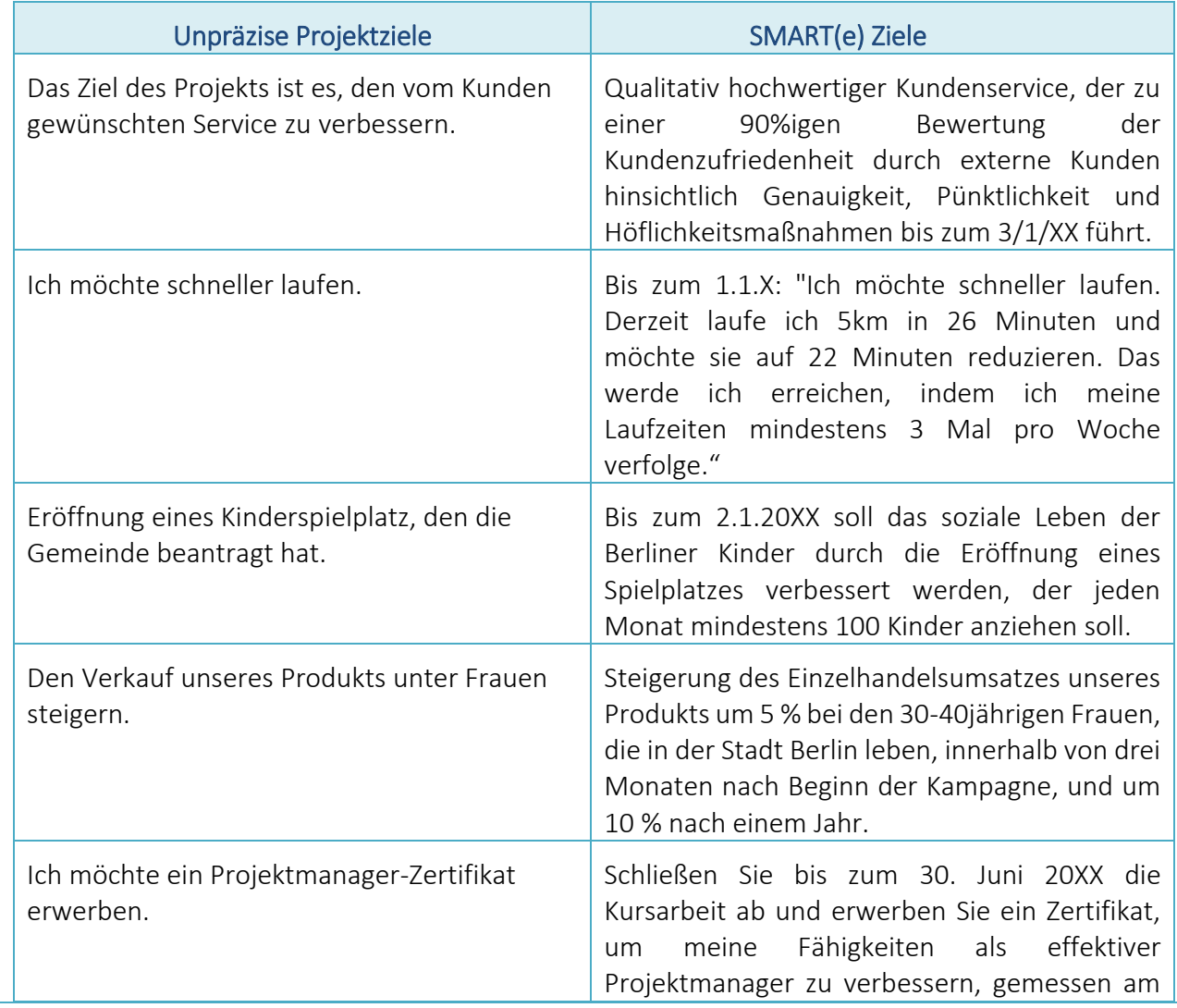

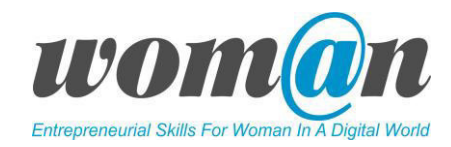

Feedback meines Trainers und an der Erfüllung meiner Leistungsvereinbarungen.

Resultate – Resultate sind die Veränderungen, die durch die Erstellung der Produkte oder Dienstleistungen entstehen. Sie sind möglicherweise nicht sofort nach dem Ende der Projektaktivität sichtbar, aber nach einiger Zeit treten aufgrund der Projektaktivität einige Änderungen auf.

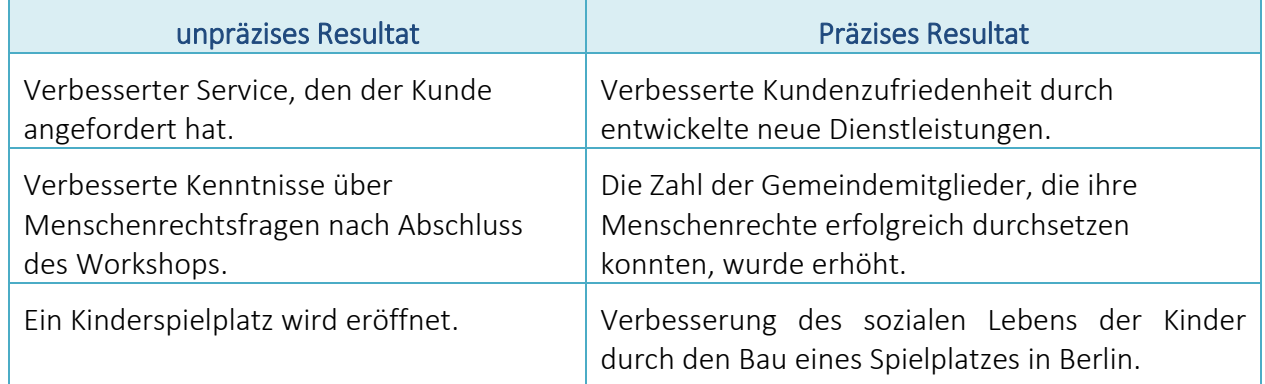

Angabe zum Geltungsbereich – Was werden wir erreichen? Die Angaben zum Geltungsbereich beschreiben die Kernaktivitäten des Projekts. Sie sollte nicht so detailliert sein wie der Projektplan, aber sollte die wichtigsten Aktivitäten auflisten. Die Angaben definieren auch die Grenzen des Projekts - was es leisten kann und was nicht.

#### Beispiel für Angaben zum Geltungsbereich:

Das Projekt ist für die gesamte Entwicklung und Durchführung von Schulungen verantwortlich. Im Einzelnen wird dieses Projekt:

- Eine Erklärung zu den Ausbildungszielen und eine detaillierte Beschreibung der Liste der Ausbildung bereitstellen;
- Die Räumlichkeiten für die Schulung mieten;
- Ausbilder mit Fachkenntnissen einstellen;
- Den Zeitplan der Schulungen überwachen;
- Personen beaufsichtigen, die an der Schulung teilnehmen werden.

Die folgenden Aktivitäten gehen über den Rahmen des Projekts hinaus:

- Bezahlen der Reise- und Unterbringungskosten;
- Drucken von Schulungsunterlagen.
- Zeitskala Was ist die Frist für den Abschluss des Projekts? Da jedes Projekt einen Zeitplan hat, sollten die Anfangs- und Enddaten in der Projektbeschreibung benannt werden. Es ist auch möglich, alle bekannten Meilensteine zu identifizieren - Meilensteine, an denen etwas abgeschlossen sein muss oder begonnen werden kann.
- Stakeholder die wichtigsten Stakeholder auflisten und ihren Beitrag zum Projekt beschreiben. Ein bereits erstelltes Dokument zur Stakeholder-Analyse kann in diesem Teil verwendet werden.
- Risiken Man kann hier schon eine Liste möglicher Risiken erstellen. Die Projektleiter\*in und das Team werden später detaillierte Risikoanalysen durchführen müssen. In diesem Stadium können

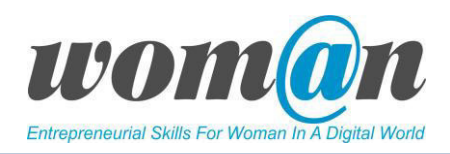

die Risiken als Annahmen aufgelistet werden. Sobald konkreter wird, dass sie eine spezifische Bedrohung für das Projekt darstellen, werden sie zu dokumentierten Risiken.

Ressourcen – Welche finanziellen, personellen und sonstigen Mittel werden für ein Projekt benötigt? Wenn in dieser Phase ein festes Budget bekannt ist, muss es erfasst werden. Wahrscheinlicher ist, dass es nur ein indikatives Budget gibt, das zu einem späteren Zeitpunkt konkretisiert und vereinbart werden muss. Es ist darüber hinaus nützlich, den spezifischen Ressourcenbedarf wie Material, Räumlichkeiten oder Personen zu ermitteln, die während des Projekts benötigt werden.

In der Literatur wird empfohlen, weitere Elemente in die Projektbeschreibung aufzunehmen. Die oben aufgeführten Themen sind jedoch Kernthemen für die Definition des Projektstadiums und sollten in das Dokument aufgenommen werden.

Übung Nr. 1. SMART(e)-Ziele. Durch das Üben der Anwendung der SMART-Technik lernen die Lernenden, klare, sinnvolle Ziele für die gewählte Projektidee zu identifizieren. Die Trainer\*in sollte *Anhang 15 SMART-Ziele* ausdrucken. Die Trainer\*in bittet die Lernenden, über die von ihnen gewählte Projektidee nachzudenken und zu erörtern, wie wichtig es ist, spezifische Ziele zu setzen, um die Chancen auf einen Projekterfolg zu erhöhen. Die Trainer\*in geht das Akronym SMART nochmal durch und bittet die Lernenden, die SMART-Ziele in ihren Gruppen auszufüllen. Nach Abschluss der Übung bittet die Trainer\*in die Lernenden, ihr definiertes Ziel mitzuteilen, und gibt ein Feedback für Möglichkeiten zur Verbesserung des Ziels, um es "SMART-fähiger" zu machen.

Vor Beginn der zweiten Übung organisiert die Trainer\*in ein kleines Lernspiel für die Gruppe, um sich zu entspannen und auf die Übung Nr. 2 vorzubereiten. Siehe *Anhang 1 Kennenlernspiele*.

Übung Nr. 2 Projektbeschreibung entwickeln. Die Trainer\*in bespricht und überprüft die Vorlage für das Dokument zur Projektbeschreibung, die in *Anhang 16* zur Verfügung gestellt wird, und fordert die Lernenden auf, unter Verwendung der Vorlage eine Projektbeschreibung für die von den Lernenden gewählte Projektidee zu erstellen. Nach Abschluss der Übung bittet die Trainer\*in die Lernenden, das ausgefüllte Dokument den anderen zu zeigen und gibt ein Feedback zu Verbesserungsmöglichkeiten des Dokuments.

Am Ende der Übungen laden die Lernenden die erstellten Dateien auf das gewählte Projektlaufwerk hoch.

ICT-Tools

#### $\checkmark$  "Word" von Microsoft Office

Microsoft Word ist ein Tool, das den Lernenden hilft, eine Vielzahl verschiedener Arten von Textdokumenten zu erstellen, die Bilder, Grafiken usw. enthalten können. Es erlaubt den Lernenden, Dokumente digital zu erstellen, zu speichern, auszudrucken und später zu teilen. Word verfügt über eine breite Palette von Textbearbeitungsoptionen (z.B. Text bearbeiten, Links und Bilder, Referenzen, Notizen, Kommentare hinzufügen,…).

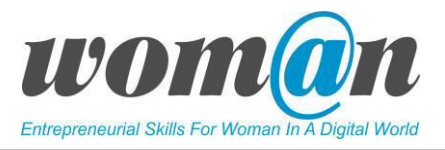

#### Vorteile:

- Microsoft Word ist das weltweit verbreitetste Textverarbeitungsprogramm, da es die Erstellung verschiedener Arten von Dokumenten ermöglicht.
- Es wird auf allen Geräten unterstützt: sogar Apple (Mac)-Produkte können eine speziell angefertigte Microsoft Word-Version für ihre Geräte verwenden.
- Autosave-Funktion verhindert den Verlust von Dokumenten:
- Ermöglicht es den Lernenden, ein Dokument in eine PDF-Datei umzuwandeln.

#### Nachteile:

- Kostenpflichtigen Vollversion;
- Die Benutzeroberfläche kann anfangs schwer zu verstehen sein.

Zur kostenpflichtigen Version: Beachten Sie, dass einige Computer Microsoft Word nicht vorinstalliert haben. Es muss dann gekauft und installiert werden, bevor es auf Ihrem Computer ausgeführt werden kann. Wenn Sie Microsoft Word nicht kaufen wollen, können Sie eine eingeschränkte Version kostenlos nutzen, wenn Sie sich ein Microsoft-Konto erstellen [\(https://account.microsoft.com/account?lang=de-ch\)](https://account.microsoft.com/account?lang=de-ch)

## √ "Writer" von Open Office [\(https://www.openoffice.de/](https://www.openoffice.de/)) oder Libre Office [\(https://de.libreoffice.org/discover/writer/](https://de.libreoffice.org/discover/writer/))

"Writer" von OpenOffice und LibreOffice sind die kostenlosen Textverarbeitungsprogramme der gleichnamigen Office-Suite Anbieter. Sie bieten viele Funktionen, die von Microsoft Word bekannt sind.

#### Vorteile:

- Kostenlos, innerhalb weniger Minuten per Download als Vollversion zu installieren;
- Verfügbar für Windows, Linux und MacOS, alle Versionen;
- Dokumentaustausch über alle Plattformen hinweg problemlos möglich.

#### Nachteile:

- Etwas andere Bedienung als Microsoft Word;
- Rechtschreibkorrektur ist schlechter als bei Microsoft Word;
- Kompatibilität zu Microsoft Word gut aber nicht 100%.

#### Zusätzliche Quellen/Links zu kostenlosem Audio-, Video- und Textmaterial:

- Anleitung Microsoft Word[:](https://www.youtube.com/watch?v=HC13M8FGlNc) [https://support.office.com/de-de/article/word-f%C3%BCr-windows](https://support.office.com/de-de/article/word-f%C3%BCr-windows-schulung-7bcd85e6-2c3d-4c3c-a2a5-5ed8847eae73)[schulung-7bcd85e6-2c3d-4c3c-a2a5-5ed8847eae73](https://support.office.com/de-de/article/word-f%C3%BCr-windows-schulung-7bcd85e6-2c3d-4c3c-a2a5-5ed8847eae73)
- Handbuch OpenOffice:<http://www.openoffice.org/de/doc/>
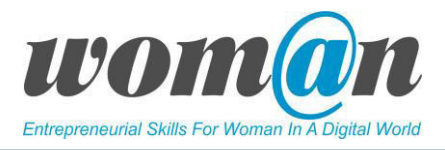

● Videoanleitungen "Writer" für LibreOffice: [https://de.libreoffice.org/get-help/neue-seite-](https://de.libreoffice.org/get-help/neue-seite-2/videoanleitungenwriter)[2/videoanleitungenwriter](https://de.libreoffice.org/get-help/neue-seite-2/videoanleitungenwriter) 

## Debatte und Diskussion:

Die Sitzungen enden mit einer Zusammenfassung des vorgestellten Themas, Antworten der Trainer\*in auf die Fragen, Vorschläge für zusätzliches Material für die individuelle Lektüre. Die Trainer\*in kann die Sitzungen mit einer kurzen Geschichte, einem Witz oder einem Zitat abschließen.

# Anhang:

*Anhang 1: Kennenlernspiele*

*Anhang 14: Dokument zur Projektbeschreibung* 

*Anhang 15: Vorlage SMART Ziele* 

*Anhang 16: Vorlage Dokument zur Projektbeschreibung* 

# SITZUNGEN 14-15

# Projektplanung: Der Projektstrukturplan

## Dauer: 90 Minuten

#### Lernziele:

- Die Lernenden verstehen die Prinzipien einer effektiven Projektplanung;
- Die Lernenden sind in der Lage, einen Projektstrukturplan für ihr Projekt vorzubereiten;
- Die Lernenden sind in der Lage zu erkennen, welche Art von digitalen Tools sie für ihre Projekte nutzen können.

## Benötigte Technik, Hilfsmittel und Materialien:

- Schreibwaren: Flipchart, Stift, DIN-A4-Papier
- **•** Internetverbindung;
- Kostenfreie Internet-Tools;
- Computer / Smartphones / Tablets.

#### Einleitung:

Zu Beginn der Sitzung organisiert die Trainer\*in ein kleines Lernspiel für die Gruppe, um die Motivation und Arbeitsstimmung zu erhöhen. Siehe *Anhang 1 Kennenlernspiele*.

Im Rahmen der vorherigen Sitzungen haben sich die Lernenden darauf geeinigt, was sie mit ihrer Projektidee machen werden. Sie identifizierten welche Stakeholder in das Projekt einbezogen werden und bereiteten einen detaillierten Projektplan vor.

Ab dieser Sitzung beginnt die Planung eines Projektteils. Bei der Planung eines Projektteils konzentrieren sich die Lernenden darauf, wie die Arbeit durchgeführt wird, wer die Arbeit erledigt und wann. Sie werden üben und lernen, wie sie die folgenden wichtigen Projektplan-Dokumente erstellen können: Projektstrukturplan, Gantt-Diagramm, Ressourcenmatrix, Risikomanagementplan und Budget.

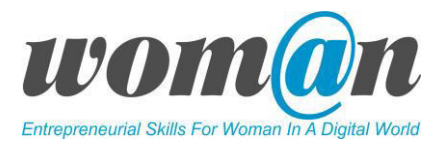

## Inhalt:

## Planung eines Projekts

Die Planungsphase ist eine der kritischsten Phasen des Projektmanagementprozesses. Hier wird der Fahrplan für ein Projekt festgelegt, um den Weg zu einem erfolgreichen Projekt festzulegen. Die Planung umfasst die Bereiche der Definition von Arbeitsaufgaben und der Qualität des Projektes, der Identifikation von Ressourcen, dem Erstellen eines Zeitplans, die Analyse entstehender Kosten, das Erörtern möglicher Risiken sowie die Kommunikation. Mehr Zeit für die schrittweise Planung bildet die Grundlage für das Projekt. Man sagt, dass Japaner 80 % ihrer Zeit damit verbringen, durch aktive Planung und Experimente herauszufinden, was zu tun ist, wobei 20 % für die Umsetzung aufgewendet werden. Menschen aus der westlichen Hemisphäre verbringen 20 % ihrer Zeit mit der Planung, normalerweise mit einer kleinen Gruppe von Menschen, wobei 80 % der Zeit für die Umsetzung aufgewendet werden.

Die Projektplanungstechniken, die in den nächsten Sitzungen vorgestellt werden, sind die Werkzeuge, mit denen Projektleitungen Informationen organisieren um auf Basis derer bessere Entscheidungen treffen zu können. "Wie das Ruder eines Schiffes reicht die Information allein nicht aus; aber ohne sie geraten sowohl das Schiff als auch das Projekt gnadenlos außer Kontrolle." 2

## Der Projektstrukturplan

Wenn eine Person in einem Auto sitzt und in die weniger als 100 km entfernte Stadt fährt, nimmt das nicht viel Planung in Anspruch. Was die Person tun muss: ein Auto mit genug Treibstoff haben und die Straße zu kennen, auf der sie fahren muss.

Wenn eine Person jedoch eine lange Reise durch Europa unternimmt, um verschiedene Länder zu besuchen, wird sie mehr Zeit damit verbringen müssen, eine Route zu planen, Übernachtungsmöglichkeiten zu recherchieren, oder im Internet nach Orten zu suchen, die sie besuchen will. Bei dieser Arbeit muss die Person die große Reise in einzelne Teile zerlegen.

Dasselbe gilt für die Projekte. Um das gesamte Projekt zu verstehen, ist es wichtig, es in kleinere Teile zu zerlegen. Der Projektstrukturplan ist eine der wichtigsten Techniken, um ein Projekt in kleinere Teile, die Arbeitspakete genannt werden, aufzuteilen. In einfachen Worten stellt der Projektstrukturplan die Arbeit dar, die zur Fertigstellung des Projekts erforderlich ist. Der Projektstrukturplan verwendet Elemente aus der Projektbeschreibung und identifiziert Aufgaben, die die Grundlage für die weitere Planung bilden. Der Projektstrukturplan kann entweder in grafischer Form (Bild Nr. 1) oder in Form einer Gliederung (Bild Nr. 2) gestaltet werden.

 $\overline{a}$ 

<sup>&</sup>lt;sup>2</sup> EGreg Horine. Project management. Absolute Beginner's Guide.

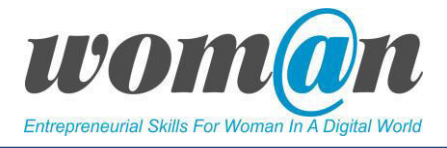

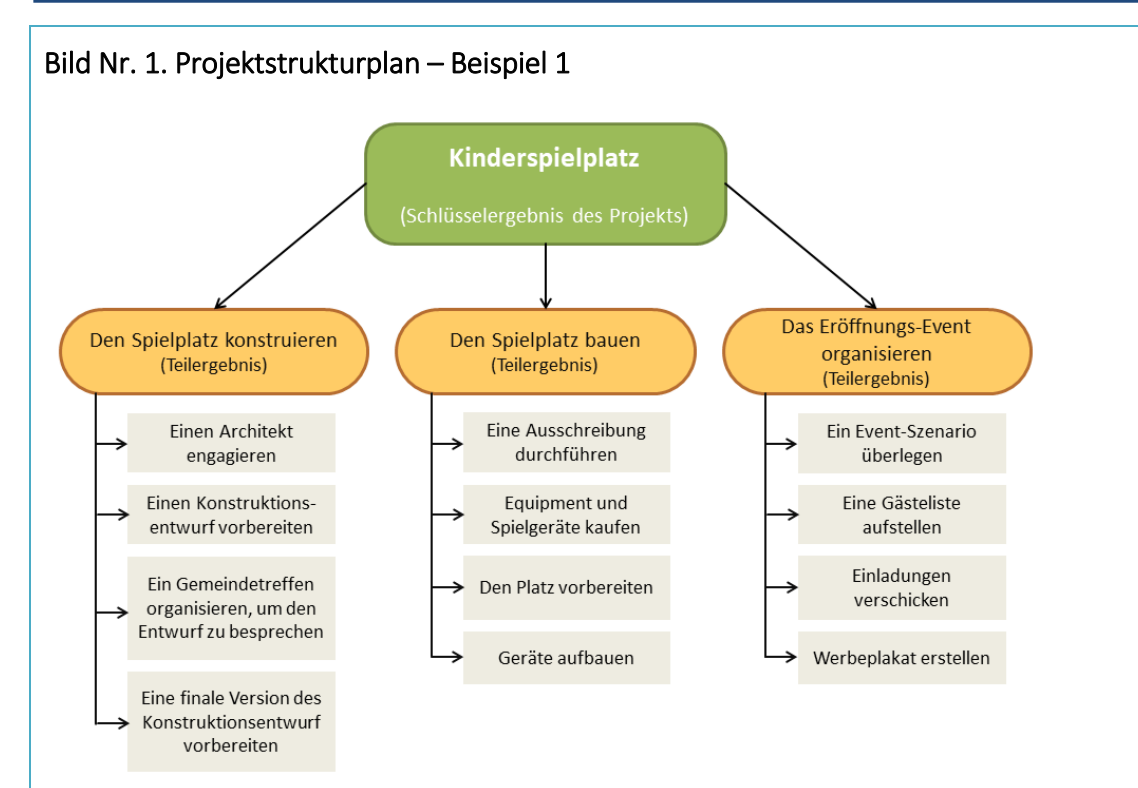

## Bild Nr. 2. Arbeitspakete

#### I. Kinderspielplatz

- 1. Den Spielplatz konstruieren
	- 1.1. Einen Architekten engagieren
	- 1.2. Einen Konstruktionsentwurf vorbereiten
	- 1.3. Ein Gemeindetreffen organisieren um den Entwurf zu besprechen
	- 1.4. Eine finale Version des Konstruktionsentwurfs vorbereiten
- 2. Den Spielplatz bauen
	- 2.1. Eine Ausschreibung durchführen
	- 2.2. Equipment und Spielgeräte kaufen
	- 2.3. Den Platz vorbereiten
	- 2.4. Geräte aufbauen
- 3. Das Eröffnungs-Event organisieren
	- 3.1. Ein Event-Szenario überlegen
	- 3.2. Eine Gästeliste aufstellen
	- 3.3. Einladungen verschicken
	- 3.4. Werbeplakate erstellen

Der Projektstrukturplan unterteilt das gesamte Projekt in Aufgaben, die zum Erreichen der in der Projektbeschreibung genannten Ergebnisse erforderlich sind. Die Projektleiter\*in muss beim Anlegen des Projektstrukturplans das gesamte Team in den Planungsprozess einbeziehen. Als erstes sollte mit dem Projektumfang und den in der Projektbeschreibung aufgeführten Leistungen begonnen werden. Auf der obersten Ebene einer grafischen Form befindet sich entweder ein Projektname oder das Schlüsselergebnis

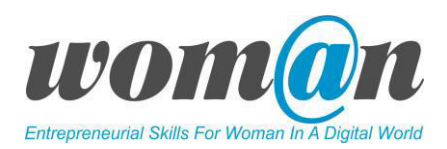

des Projekts. Bild Nr. 1. zeigt, dass das Schlüsselergebnis des Projekts - "Kinderspielplatz" - ist. Die nächste Ebene stellt wichtige Teilergebnisse dar, die im Projektverlauf abgeschlossen werden sollen, um das Hauptziel (Bau des Kinderspielplatz) erreicht zu haben. In diesem Fall sind die Teilergebnisse "Spielplatz entwerfen", "Spielplatz bauen" und "Eröffnungsveranstaltung organisieren" diejenigen, die für den Bau des Kinderspielplatzes benötigt werden. Das Team sieht sich jedes dieser Teilergebnisse an und bespricht die Schritte, die für das Erreichen notwendig sind. Nehmen wir beispielhaft an, dass es für die "Gestaltung eines Spielplatzes" notwendig ist, eine Reihe von Aufgaben zu erfüllen, wie z.B. "einen Architekten zu engagieren", "einen Konstruktionsentwurf des Spielplatzes vorzubereiten" und "ein Gemeindetreffen zu organisieren, um den Entwurf zu besprechen". Das Projektteam wechselt erneut die Hierarchieebene und bespricht, welche Art von Aufgaben durchgeführt werden müssen, um beispielsweise "einen Architekten zu engagieren".

Übung Nr. 1 Aufschlüsselung des Projekts im Projektstrukturplan. Das Ziel dieser Aktivität ist es, einen Projektstrukturplan von ausgewählten Projektideen innerhalb der Gruppen zu erstellen. Die Trainer\*in bittet die Lernenden, die Arbeit, die sie bereits während der Erstellung Projektbeschreibung geleistet haben, zu überprüfen und die identifizierten Projektergebnisse nochmals zu kontrollieren. Nach der Überprüfung stellt die Trainer\*in einige Vorlagen für den Projektstrukturplan vor und bittet die Lernenden, diejenige auszuwählen, die ihnen gefällt. Die Lernenden können entweder aus der in *Anhang 18* bereitgestellte Excel-Vorlage oder Online-Vorlagen bzw. verschiedenen Online-Tools (siehe ICT-Tools) wählen. Nach der Auswahl einer Vorlage arbeiten die Lernenden in Gruppen und erstellen ihren eigenen Projektstrukturplan. Während dieser Aktivität kann die Trainer\*in folgende nützliche Empfehlungen geben:

- Überstürzen Sie nichts und verbringen Sie so viel Zeit wie nötig für den Projektstrukturplan. Zeit für eine detaillierte Planung kann Zeit während der Umsetzung des Projektes sparen.
- Jedes Ergebnis muss mit einem Arbeitspaket benannt werden, das ein Verb (verbessern, entwerfen, installieren usw.) und ein Substantiv (Ergebnis oder Teilergebnis) enthält.
- Je aufgeschlüsselter die Arbeitspakete in (Teil-)Aufgaben sind, umso genauer sind Schätzungen und Prognosen möglich.
- Es hilft bei den Einzelaufgaben klare Verantwortlichkeiten zuzuweisen.

Am Ende der Übung wird empfohlen, Vertreter\*innen von einer oder zwei Gruppen zu bitten, den Projektstrukturplan den anderen Gruppen vorzustellen und ein Feedback zu bekommen.

Am Ende der Übung laden die Lernenden Dateien auf das Projektlaufwerk hoch.

# ICT Tools

Die in dieser Sitzung verwendeten digitalen Werkzeuge sind identisch mit denen, die in der Sitzung " Definieren eines Projekts: Analyse der Stakeholder" verwendet werden. Darüber hinaus sind zur Planung einzelner Arbeitspakete die verschiedenen MindMapping-Tools aus Modul 1 "Ideen und Möglichkeiten. Die Wahl einer Projektidee." nutzbar.

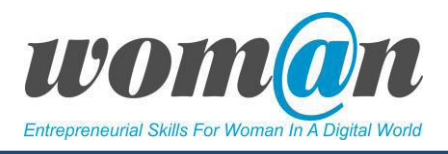

# $\checkmark$  "Excel" von Microsoft Office

Microsoft Excel ist ein Tabellenkalkulationsprogramm. Mit diesem ist eine Bandbreite an Darstellung von Daten möglich: von der einfachen tabellarischen Übersicht bis hin zu komplexen Formeln und Diagrammen.

## Vorteile:

- Autovervollständigung von Spalten und Tabellen;
- Leichte Formatierung der Darstellung;
- Automatische Vervollständigung von Formeln;
- Darstellung der Diagramme aktualisiert sich automatisch bei veränderter Datenlage;
- Autosave-Funktion verhindert den Verlust von Dokumenten.

#### Nachteile:

- Kostenpflichtige Vollversion;
- Die Benutzeroberfläche kann anfangs schwer zu verstehen sein.

Zur kostenpflichtigen Version: Beachten Sie, dass einige Computer Microsoft Excel nicht vorinstalliert haben. Es muss dann gekauft und installiert werden, bevor es auf Ihrem Computer ausgeführt werden kann. Wenn Sie Microsoft Excel nicht kaufen wollen, können Sie eine eingeschränkte Version kostenlos nutzen, wenn Sie sich ein Microsoft-Konto erstellen [\(https://account.microsoft.com/account?lang=de-ch\)](https://account.microsoft.com/account?lang=de-ch).

# $\checkmark$  "Calc" von Open Office [\(https://www.openoffice.de/](https://www.openoffice.de/)) oder Libre Office [\(https://de.libreoffice.org/discover/calc/](https://de.libreoffice.org/discover/calc/))

"Calc" von OpenOffice und LibreOffice ist das kostenlose Tabellenkalkulationsprogramm der gleichnamigen Office-Suite Anbieter. Sie bieten viele Funktionen, die von Microsoft Excel bekannt sind.

## Vorteile:

- Kostenlos, innerhalb weniger Minuten per Download als Vollversion zu installieren;
- Verfügbar für Windows, Linux und MacOS, alle Versionen;
- Dokumentaustausch über alle Plattformen hinweg problemlos möglich.

## Nachteile:

- Etwas andere Bedienung als Microsoft Excel;
- Kompatibilität zu Microsoft Excel sehr gut aber nicht 100%.

## Zusätzliche Quellen/Links zu kostenlosem Audio-, Video- und Textmaterial:

● Kostenlose Excel-Vorlagen für Projektstrukturpläne: [https://benjamin-michels.de/wp](https://benjamin-michels.de/wp-content/uploads/2016/10/projektstrukturplan-psp.jpg.xlsx)[content/uploads/2016/10/projektstrukturplan-psp.jpg.xlsx](https://benjamin-michels.de/wp-content/uploads/2016/10/projektstrukturplan-psp.jpg.xlsx)

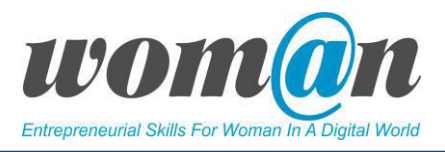

- Videoanleitungen für "Calc", Libre Office: [https://de.libreoffice.org/get-help/neue-seite-](https://de.libreoffice.org/get-help/neue-seite-2/videoanleitungencalc)[2/videoanleitungencalc](https://de.libreoffice.org/get-help/neue-seite-2/videoanleitungencalc)
- Handbuch OpenOffice: http://www.openoffice.org/de/doc/
- Microsoft Excel Schulungen: [https://support.office.com/de-de/article/excel-f%C3%BCr-windows](https://support.office.com/de-de/article/excel-f%C3%BCr-windows-schulung-9bc05390-e94c-46af-a5b3-d7c22f6990bb?wt.mc_id=otc_home)[schulung-9bc05390-e94c-46af-a5b3-d7c22f6990bb?wt.mc\\_id=otc\\_home](https://support.office.com/de-de/article/excel-f%C3%BCr-windows-schulung-9bc05390-e94c-46af-a5b3-d7c22f6990bb?wt.mc_id=otc_home)

#### Debatte und Diskussion:

Die Sitzungen enden mit einer Zusammenfassung des vorgestellten Themas, Antworten der Trainer\*in auf die Fragen, Vorschläge für zusätzliches Material für die individuelle Lektüre. Die Trainer\*in kann die Sitzungen mit einer kurzen Geschichte, einem Witz oder einem Zitat abschließen.

## Anhang:

*Anhang 1: Kennenlernspiele Anhang 17: Projektstrukturplan Anhang 18: Vorlage Projektstrukturplan* 

# SITZUNGEN 16-17

# Projektplanung: Das Gantt Chart

Dauer: 90 Minuten

#### Lernziele:

- Die Lernenden wissen, wie man ein Gantt-Diagramm erstellt;
- Die Lernenden wissen, wie sie verschiedene ICT-Tools zur Erstellung von Gantt-Diagrammen für ihr Projekt einsetzen können.

#### Benötigte Technik, Hilfsmittel und Materialien:

- Schreibwaren: Flipchart, Stift, DIN-A4-Papier
- **•** Internetverbindung;
- Kostenfreie Internet-Tools;
- Computer / Smartphones / Tablets.

#### Einleitung:

Zu Beginn der Sitzung organisiert die Trainer\*in ein kleines Lernspiel für die Gruppe, um die Motivation und Arbeitsstimmung zu erhöhen. Siehe *Anhang 1 Kennenlernspiele*.

Das Ziel dieser Sitzung ist es, dass die Lernenden einen Projektplan in Charakter eines Gantt-Diagramm erstellen

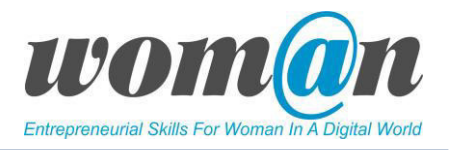

# Inhalt:

## Gantt Diagramme

Das Gantt-Diagramm ist ein Projektplan, der nach dessen Erfinder Henry Gantt benannt wurde, der es in den 1990er Jahren entwickelt hat. Es handelt sich dabei um eine weit verbreitete Methode zur Darstellung eines Projekts. Der Projektplan wird genutzt um Arbeitsaufgaben, deren Verbindung untereinander, ihre geschätzte Dauer sowie die zugewiesenen Ressourcen in einer Übersicht zusammen zu fassen. Ein wesentliches Element ist die Darstellung des Projekts in einem Zeitplan, der das Management des Projekts unterstützt. Der große Vorteil des Gantt-Diagramms ist seine Klarheit: Die horizontale Achse zeigt den Zeitplan und die vertikale Achse listet die Arbeitspakete und Aufgaben auf, die aus dem Projektstrukturplan übernommen wurden.

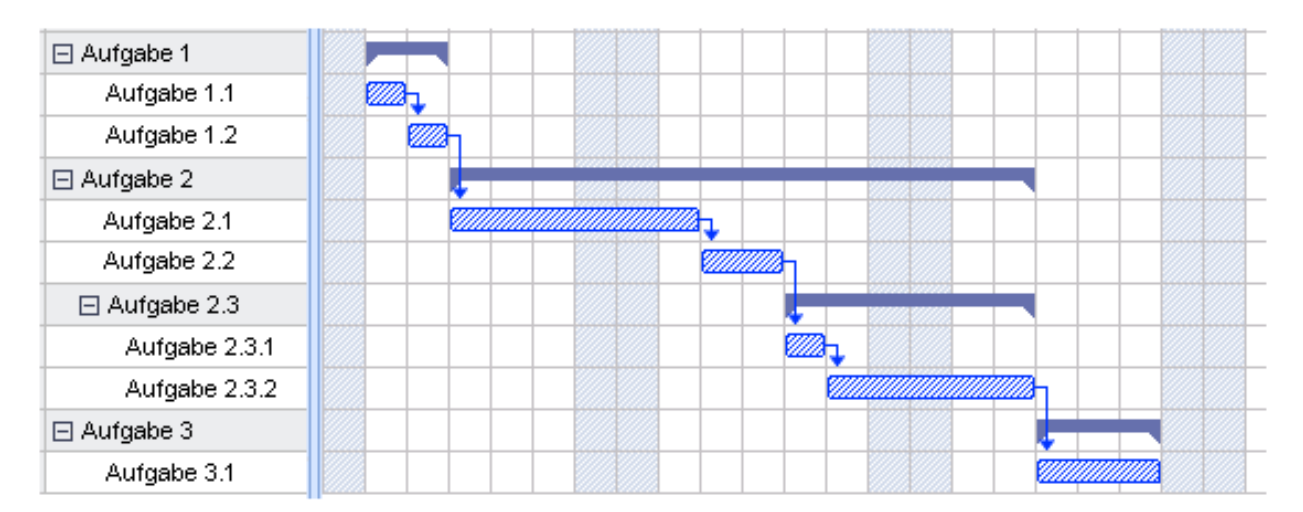

Das Gantt-Diagramm hilft dabei, dass sich das Projektteam auf Vereinbarungen festlegt, wann die Arbeit erledigt wird. Es ist eine Art Vereinbarung zwischen dem Einzelnen und dem gesamten Team, die angibt, was eine bestimmte Person in einer bestimmten Zeit (Woche, Monat oder Jahr) tun wird. Das Gantt-Diagramm ist eine Möglichkeit für den Einzelnen, seinen Beitrag zum Projekt zu erkennen. Gleichzeitig fördert es die Verantwortung: Eine Person steht in unmittelbaren Zusammenhang mit einer Aufgabe z.B. indem ihr Namen auf eine bestimmte Aktivität geschrieben wird. Der Projektplan bietet eine gute Möglichkeit, den Prozess der Projektdurchführung und dessen Fortschritt im Blick zu halten.

Stellen Sie sich zum Beispiel vor, dass der Bauherr (vor allem, wenn er wenig Erfahrung hat) die Aufgabe erhält, innerhalb von 400 Tagen ein Haus zu bauen, ohne dass ihm andere Anweisungen gegeben werden. Wir können uns vorstellen, dass es schwierig ist zu verstehen, was zuerst und was danach getan werden muss, welche Arbeiten mehr und welche weniger Zeit in Anspruch nehmen. Wenn der Bauherr jedoch einen Plan erhält, aus dem hervorgeht, welche Arbeiten in welcher Woche durchgeführt werden müssen, wird er dann einen besseren Überblick haben und wissen was zu tun ist. Wer davon profitiert, ist nicht nur der Bauherr (er weiß, was zuerst und was danach zu tun ist, in welcher Zeit), sondern auch der Kunde (er kann überwachen, ob die Dinge rechtzeitig erledigt werden).

Ein guter Zeitplan macht das Projekt verständlich, reduziert die Anzahl der potenziellen Probleme und Fehler und erhöht die Chance, dass die Projektergebnisse erreicht werden. Im Gantt-Diagramm kann eine Projektleiter\*in schnell erkennen, wo das Projekt vor oder hinter dem Zeitplan liegt. Der Plan zeigt auch die Dauer des Projekts, den Anfang und das Ende an. Ein Gantt-Diagramm enthält normalerweise folgende Informationen:

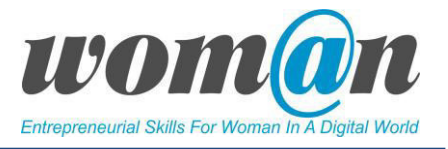

- 1) Anzahl der Arbeitspakete;
- 2) Namen der Arbeitspakete;
- 3) Dauer der Arbeitspakete;
- 4) Anfangs- und Enddaten;
- 5) Fortschritt;
- 6) Verantwortliche Person (en).

Gantt-Diagramme lassen sich leicht mit einer Tabellenkalkulationssoftware erstellen, wie z.B. Excel. Darüber hinaus gibt eine Menge digitaler Tools im Internet, die kostenpflichtige oder kostenlose, einfache und anspruchsvolle Gantt-Diagramm-Vorlagen anbietet. Die Bilder unten zeigen Beispiele, wie ein Gantt-Diagramm aussieht, das mit Excel und Softwareanwendungen erstellt wurde.

## Bild Nr. 1. Beispiel Gantt-Diagramm (Erstellt mit Excel)

Projektname

Kompetenztraining

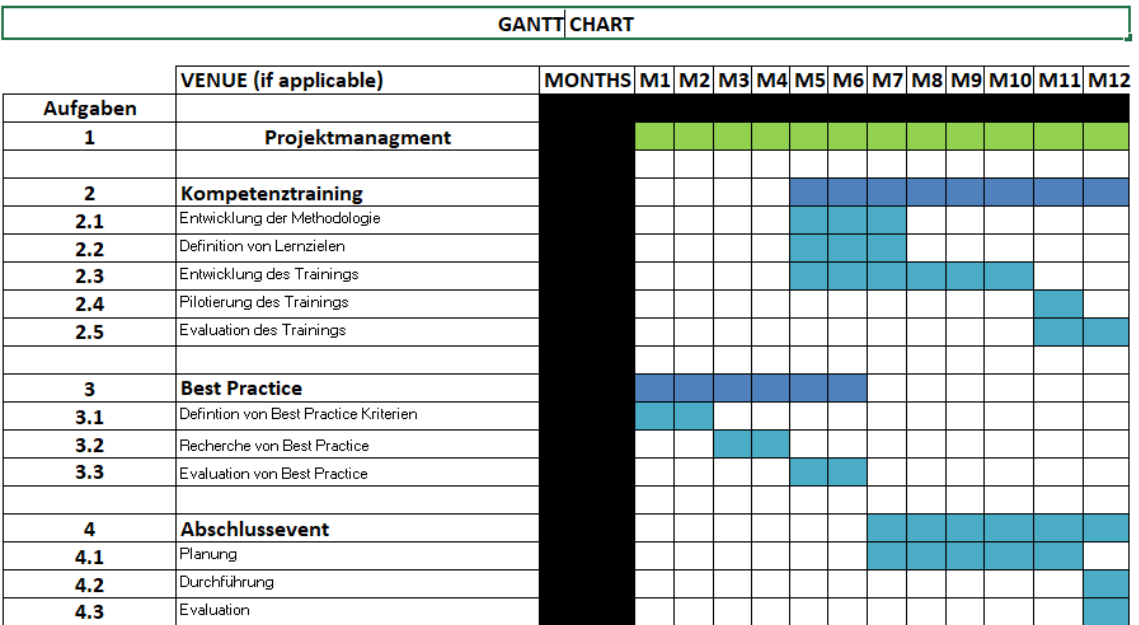

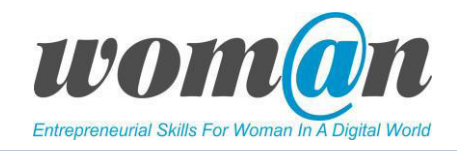

| FILE                       |        | <b>GANIT TOOLS</b>            | HOME               | INSERT      | REVIEW. |           | SHARE       | VIEW        | DESIGN     |               |                                                 |      |                                   |                                      |              |                                         |       |                         |                                              |          |                   |                                                    |  |
|----------------------------|--------|-------------------------------|--------------------|-------------|---------|-----------|-------------|-------------|------------|---------------|-------------------------------------------------|------|-----------------------------------|--------------------------------------|--------------|-----------------------------------------|-------|-------------------------|----------------------------------------------|----------|-------------------|----------------------------------------------------|--|
|                            |        |                               | 語                  |             |         |           |             |             | 36         | Ų             | Ŧ.                                              | H    |                                   |                                      | $\mathbf{A}$ | $\mathbf{A}$                            | A     |                         | E,                                           |          |                   |                                                    |  |
|                            |        |                               | Indent Outdent     | $-0.551(1)$ |         |           |             |             |            |               | Show                                            | Show | $\overline{\phantom{a}^{\ast\,}}$ |                                      |              |                                         |       |                         |                                              |          |                   |                                                    |  |
| TAIL                       |        | Sub-Task                      |                    | Résource    |         | <b>RG</b> | Zoom<br>in. | Zoom<br>Out | 社川         | 7018          | Information Critical Path Today's Date Scheme . |      |                                   | Numbering Columns Small<br>$\bullet$ |              | Medium<br>Text Size Text Size Text Size | Large | Project                 | Project                                      |          | Project           | Project<br>Resources Information Calendars Reports |  |
|                            | Insert |                               |                    | Tasks       |         |           |             | Zoom        |            |               |                                                 |      | View                              |                                      |              |                                         |       |                         |                                              | Project. |                   |                                                    |  |
|                            | ٠      | Product Launch*               |                    |             |         |           |             |             |            |               |                                                 |      |                                   |                                      |              |                                         |       |                         |                                              |          |                   |                                                    |  |
|                            |        | <b>The Task Name Duration</b> |                    | Start       |         |           | WITE        |             | 12 Sep '11 | MIT W T F BEE | 19 Sep '11<br>MIT WIT F                         |      | 26 Sep 11                         | M T W T F B B M T W T F S B          |              | 3 Oct 11                                |       | 10 Oct 11<br>M TWTP ESS |                                              |          | 17 Oct 11<br>MTWT |                                                    |  |
|                            |        |                               | Product 77.06 days | 9/5/2011    |         |           |             |             |            |               |                                                 |      |                                   |                                      |              |                                         |       |                         |                                              |          |                   |                                                    |  |
| $\overline{2}$             |        | 1. Defi 5 days                |                    | 9/5/2011    |         |           |             |             |            |               |                                                 |      |                                   |                                      |              |                                         |       |                         |                                              |          |                   |                                                    |  |
| $\mathbf{3}$               |        | □ 2. Plan 14 days             |                    | 9/8/2011    |         |           |             |             |            |               |                                                 |      |                                   |                                      |              |                                         |       |                         |                                              |          |                   |                                                    |  |
| 4                          |        | 2.a S 3 days                  |                    | 9/8/2011    |         |           |             |             |            |               |                                                 |      |                                   |                                      |              |                                         |       |                         |                                              |          |                   |                                                    |  |
| 5                          |        | 2.b 2 days                    |                    | 9/13/2011   |         |           |             |             |            |               |                                                 |      |                                   |                                      |              |                                         |       |                         |                                              |          |                   |                                                    |  |
| 6                          |        | 2.c D 2 days                  |                    | 9/14/2011   |         |           |             |             |            |               |                                                 |      |                                   |                                      |              |                                         |       |                         |                                              |          |                   |                                                    |  |
|                            |        | 2.d S 5 days                  |                    | 9/16/2011   |         |           |             |             |            |               |                                                 |      |                                   |                                      |              |                                         |       |                         |                                              |          |                   |                                                    |  |
|                            |        | 2.e S 2 days                  |                    | 9/16/2011   |         |           |             |             |            |               |                                                 |      |                                   |                                      |              |                                         |       |                         |                                              |          |                   |                                                    |  |
|                            |        | 2.f S 3 days                  |                    | 9/16/2011   |         |           |             |             |            |               |                                                 |      |                                   |                                      |              |                                         |       |                         |                                              |          |                   |                                                    |  |
| 10                         |        | 2.g S 1 day                   |                    | 9/21/2011   |         |           |             |             |            |               |                                                 |      |                                   |                                      |              |                                         |       |                         |                                              |          |                   |                                                    |  |
| 11                         |        | 2.h P 5 days                  |                    | 9/21/2011   |         |           |             |             |            |               |                                                 |      |                                   |                                      |              |                                         |       |                         |                                              |          |                   |                                                    |  |
| 12                         |        | <b>□ 3. Prod</b> 16 days      |                    | 9/28/2011   |         |           |             |             |            |               |                                                 |      |                                   |                                      |              |                                         |       |                         |                                              |          |                   |                                                    |  |
| 13                         |        |                               | 3.a P 10 days      | 9/28/2011   |         |           |             |             |            |               |                                                 |      |                                   |                                      |              |                                         |       |                         |                                              |          |                   |                                                    |  |
| 14                         |        | <b>□ 3.b P</b> 16 days        |                    | 9/28/2011   |         |           |             |             |            |               |                                                 |      |                                   |                                      |              |                                         |       |                         |                                              |          |                   |                                                    |  |
| 15                         |        |                               | 3 3 days           | 9/28/2011   |         |           |             |             |            |               |                                                 |      |                                   |                                      |              |                                         |       |                         |                                              |          |                   |                                                    |  |
| 16                         |        |                               | 3 4 days           | 10/3/2011   |         |           |             |             |            |               |                                                 |      |                                   |                                      |              |                                         |       |                         |                                              |          |                   |                                                    |  |
| 17                         |        |                               | 3 1 day            | 10/7/2011   |         |           |             |             |            |               |                                                 |      |                                   |                                      |              |                                         |       |                         |                                              |          |                   |                                                    |  |
| 18                         |        |                               | 3 7 days           | 10/11/2011  |         |           |             |             |            |               |                                                 |      |                                   |                                      |              |                                         |       |                         |                                              |          |                   |                                                    |  |
| 19                         |        | 3.c D 5 days                  |                    | 9/28/2011   |         |           |             |             |            |               |                                                 |      |                                   |                                      |              |                                         |       |                         |                                              |          |                   |                                                    |  |
| 20                         |        | 3.d 3 days                    |                    | 9/28/2011   |         |           |             |             |            |               |                                                 |      |                                   |                                      |              |                                         |       |                         |                                              |          |                   |                                                    |  |
| 21                         |        | 3.e 3 days                    |                    | 9/28/2011   |         |           |             |             |            |               |                                                 |      |                                   |                                      |              |                                         |       |                         |                                              |          |                   |                                                    |  |
| $\boldsymbol{\mathit{22}}$ |        | 3.f O 5 days                  |                    | 9/28/2011   |         |           |             |             |            |               |                                                 |      |                                   |                                      |              |                                         |       |                         |                                              |          |                   |                                                    |  |
| $23 -$                     |        | 日 4. Mark 30.75 days          |                    | 10/10/2011  |         |           |             |             |            |               |                                                 |      |                                   |                                      |              |                                         |       |                         | The Control of the Marie Control of the Con- |          |                   |                                                    |  |

*(Abbildung "Gantt Chart created with MindView", Steveswei, [CC-BY-SA 3.0\)](https://creativecommons.org/licenses/by-sa/3.0/deed.en)* 

Bei der Erstellung des Projektplans ist es ratsam eher pessimistische als zu optimistische Zeitplanungen festzuhalten. Die Benennung der unterschiedlichen Zeitpunkte für spezifische Arbeitspakete, stellt dabei eine große Herausforderung dar. Bei der Entwicklung des Plans sollte die Projektleitung versuchen, den Kommentaren und Vorschlägen jedes einzelnen Teammitglieds zuzuhören und sie zu berücksichtigen.

Bei der Vorbereitung des Plans sollte das Team überlegen, was für die Umsetzung jeder Arbeit mit welchem Zeitumfang erforderlich ist. Sie müssen überlegen, ob der Zeitplan der Realität entspricht, ist z.B. das Teammitglied verfügbar oder im Urlaub. Darüber hinaus sollte immer ein gewisser Puffer für unerwarteten Situationen berücksichtigt werden, z.B. der Ausfall eines Teammitglieds.

Vor der Übung Nr. 1 stellt die Trainer\*in den Lernenden Gantt-Diagramm-Vorlagen vor. Die Trainer\*in kann eine Vorauswahl aus der Liste auswählen, die im Teil ICT-Tools zur Verfügung gestellt wird.

Übung Nr.1 Gantt-Diagramm. Ziel der Aufgabe ist es, dass die Lernenden ein Gantt-Diagramm für ihre Projekte erstellen. Eine Möglichkeit, ein Projektdiagramm zu erstellen, ist die Verwendung eines bereits fertiggestellten Projektstrukturplans. Die Trainer\*in bittet die Lernenden, sich den Projektstrukturplan und die einzelnen Arbeitspakete anzusehen und für die Erstellung des Gantt-Diagramms zu verwenden. Dann bittet die Trainer\*in die Lernenden eine Gantt-Diagramm-Vorlage zu wählen, die ihnen gefällt. Sobald der Projektstrukturplan herausgesucht ist und die Vorlage ausgewählt wurde, können die Lernenden beginnen die notwendigen Daten in die Gantt-Anwendung einzutragen.

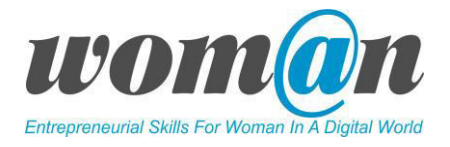

Einige Tipps, die den Lernenden präsentiert werden können:

- Definieren Sie den Projektverlauf mit dem Start- und Enddatum.
- Legen Sie die Anzahl der Arbeitstage in der Woche, die Anzahl der Arbeitsstunden am Tag usw. fest.
- Geben Sie die Namen und die Dauer der Arbeitspakete ein oder bearbeiten Sie diese.
- Nehmen Sie letzte Anpassungen am Projektplan vor.
- Sobald das Projekt tatsächlich begonnen hat, überprüfen Sie es in regelmäßigen Abständen, um potenzielle Probleme oder Terminkonflikte zu erkennen und gegebenenfalls Korrekturen vorzunehmen.

Nach Abschluss der Übung bittet die Trainer\*in die Gruppenmitglieder, ihre Gantt-Diagramme zu präsentieren und gibt ein Feedback.

Am Ende der Übung laden die Lernenden Dateien auf das Projektlaufwerk hoch.

## ICT-Tools

Im Folgenden werden Online-Tools vorgestellt, mit denen die Lernenden die Gantt-Diagramm-Vorlage entweder online erstellen oder herunterladen können. Allen Tools gleich ist, dass sie jeweils eine Anmeldung oder Registrierung erfordern um die kostenlosen Services zu nutzen. Zum Testen der verschiedenen Anbieter können die Lernenden Dummy-Mailadressen anlegen.

## $\checkmark$  Excel von Microsoft: https://Vorlages.office.com/de-de/gantt-projektplaner-tm02887601

Mit dieser einfachen Vorlage können Sie ein vorgefertigtes Gantt-Diagramm für Microsoft Excel herunterladen. Die Vorlage enthält alle Funktionen des Gantt-Diagramms (Aufgaben, Unteraufgaben, Projekttermine und Meilensteine und Fortschrittsbalken).

#### Vorteile:

- Einfach zu nutzen;
- Für die Nutzung ist kein Online-Zugang erforderlich;
- Keine Registrierung;
- Automatischer Download.

#### Nachteile:

● Lizenz für Microsoft Excel wird benötigt.

#### $\checkmark$  Open Project: https://www.openproject.org/de/

OpenProject ist die führende Open Source Projektmanagement-Software. Sie ermöglicht Multiprojektmanagement, Teamzusammenarbeit und -kommunikation während des gesamten Projektlebenszyklus.

#### Vorteile:

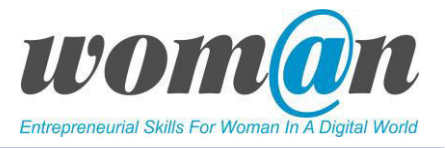

- Einfach zu nutzen;
- In der Community Version kostenlos

#### Nachteile:

- Registrierung notwendig;
- Installation der Community Version erfordert technisches Hintergrundwissen.

#### ← Agantty: https://www.agantty.com/

Kostenloses Projektmanagement Tool, das durch seine leicht zu bedienende Nutzeroberfläche überzeugt. Die Software ermöglicht eine detaillierter Projektplanung und -steuerung mithilfe von übersichtlichen Ganttcharts.

#### Vorteile:

- **•** Benutzerfreundlich;
- Hinzufügen und Zuweisen von Aufgaben per Drag & Drop;
- Rechtemanagement zur Arbeit mit verschiedenen Teammitgliedern.

#### Nachteile:

● Registrierung notwendig zur Nutzung der kostenlosen Basisversion

## √ GanttPRO: https://ganttpro.com

GanttPRO erfordert eine Registrierung und bietet eine kostenlose Testversion, in der Sie den Umgang mit dem Gantt-Diagramm erlernen können, aber auch eine darauf basierende Online-Projektmanagement-Lösung.

Es bietet eine interaktive Online-Gantt-Diagramm-Software, mit der Sie mehrere Prozesse gleichzeitig planen und überwachen können. Wie andere bei anderen Tools ermöglicht es dem Lernenden, das Projekt in Gruppen von Aufgaben, Unteraufgaben und Meilensteinen zu unterteilen und die Fälligkeitsdaten, Dauer und Abhängigkeiten mit anderen Aufgaben im Diagramm festzulegen.

#### Vorteile:

- Kollaboratives Arbeiten;
- Viele Funktionen;
- Berücksichtigung nationale Feiertage und das Verhältnis von Arbeitstagen zu Wochentagen;
- Automatisches Berechnen von Projektkoste;
- Leichte Priorisierung von Aufgaben;
- Drag & Drop-Funktion;
- Cloud-basiert, so dass alle Ihre Diagramme gespeichert bleiben;
- Exportfunktion (PDF-, PNG-, XLSX- und XML-Format);
- **•** Intuitive Bedienung

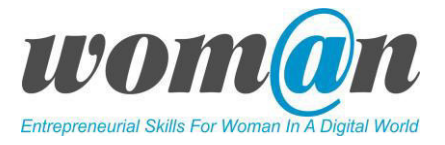

#### Nachteile:

- **•** Teilweise lange Ladezeiten;
- Export ist mit Wasserzeichen versehen;
- Erfordert bei der Registrierung viele persönliche Informationen.

#### Zusätzliche Quellen/Links zu kostenlosem Audio-, Video- und Textmaterial:

- Schritt für Schritt Anleitung zur Erstellung eines GANTT-CHARTS in Excel: [https://www.made-in](https://www.made-in-office.com/de/blog/in-8-schritten-zum-gantt-diagramm/)[office.com/de/blog/in-8-schritten-zum-gantt-diagramm/](https://www.made-in-office.com/de/blog/in-8-schritten-zum-gantt-diagramm/)
- Erläuterung einiger OpenProject Funktionen: [https://www.youtube.com/playlist?list=PLGzJ4gG7hPb94B6FsWE3XvLStqWN44\\_cM](https://www.youtube.com/playlist?list=PLGzJ4gG7hPb94B6FsWE3XvLStqWN44_cM)
- Agantty Hilfecenter [Englisch][:](https://plan.io/blog/gantt-chart-excel-template/) <https://www.agantty.com/en/help/>

#### Debatte und Diskussion:

Die Sitzungen enden mit einer Zusammenfassung des vorgestellten Themas, Antworten der Trainer\*in auf die Fragen, Vorschläge für zusätzliches Material für die individuelle Lektüre. Die Trainer\*in kann die Sitzungen mit einer kurzen Geschichte, einem Witz oder einem Zitat abschließen.

#### Anhänge:

*Anhang 1: Kennenlernspiele* 

*Anhang 19: Gantt Chart* 

# SITZUNGEN 18-19

# Projektplanung: Die Ressourcen

#### Dauer: 90 Minuten

#### Lernziele:

- Die Lernenden erfahren wie sie ihr Selbstbewusstsein und ihre Selbstwahrnehmung steigern können;
- Die Lernenden verstehen es, konzentriert zu bleiben, um persönliche oder Gruppenziele zu erreichen;
- Die Lernenden lernen, wie sie notwendige Ressourcen (materielle, nicht-materielle, digitale usw.) identifizieren können.

#### Benötigte Technik, Hilfsmittel und Materialien:

- Schreibwaren: Flipchart, Stift, DIN-A4-Papier
- Internetverbindung;
- Kostenfreie Internet-Tools;
- Computer / Smartphones / Tablets.

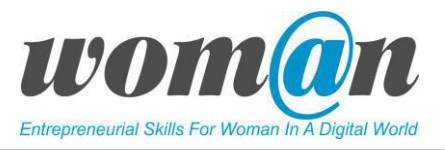

# Einleitung:

Bislang haben sich die Lernenden mit der Projektplanung vertraut gemacht und verstanden, wie wichtig es ist, ein Projekt in kleinere Bereiche zu zerlegen (Projektstrukturplan) und wie man Zeitumfang mit Hilfe eines Gantt-Diagramms abschätzen kann. Zudem sind sie mit der Anwendung von SMART-Zielen vertraut gemacht worden.

In diesen Sitzungen lernen sie, wie sie Ressourcen für jedes Arbeitspaket definieren können. Dazu gehört auch, dass sie lernen, ihrer eigenen Fähigkeiten zu vertrauen und ihre Schwächen durch die Zusammenarbeit mit anderen und durch die Weiterentwicklung ihrer Stärken kompensieren können.

## Inhalt:

## SWOT Analyse

Die SWOT-Analyse ist ein Instrument, das bei strategischen Planungen in Organisationen, der persönlichen Entwicklung, dem Projektmanagement und in anderen Fällen eingesetzt wird. SWOT steht für Stärken/Vorteile (Strenght), Schwächen/Nachteile (Weakness), Chancen/Möglichkeiten (Opportunities) und Risiken/Bedrohungen (Threats).

Stärken und Schwächen sind sogenannte interne Faktoren des Individuums / der Gruppe / des Unternehmens usw. (Ressourcen, Kompetenzen, Wettbewerbsvorteile usw.), während Chancen und Bedrohungen die externen Faktoren des Individuums / der Gruppe / des Unternehmens usw. sind, die durch das externe Umfeld (politisch, wirtschaftlich, sozial, technologisch) beeinflusst werden.

Im Rahmen des Projektplanung ist die SWOT-Analyse ein wirksamer Ansatz für die Analyse der Stärken, Schwächen, Chancen und Risiken des Projekts.

Übung Nr. 1. SWOT-Analyse. Die Trainer\*in lädt die Lernenden ein, eine SWOT-Analyse für ihre geplanten Projekte durchzuführen und gleichzeitig die notwendigen Ressourcen (materielle, immaterielle, digitale usw.) zu ermitteln, die die Lernenden für ihre Projekte benötigen. Die Trainer\*in zeigt eine Online-Vorlage und erklärt anhand der untenstehenden Tabelle, wie die Analyse durchzuführen ist.

Die Stärken definieren alle internen Ressourcen (wie Fachwissen, Motivation, Technologie, Finanzen usw.), die dem Team helfen, die Projektziele zu erreichen und Risiken zu bekämpfen. Schwächen beschreiben interne Probleme des Teams (mangelnde Motivation, fehlende Kompetenzen zur Durchführung des Projekts, fehlende Ressourcen zur Erreichung der Projektziele, usw.). Chancen beschreiben alle äußeren Umstände, die die Nachfrage nach den Projektzielen begünstigen. Beispielsweise begünstigen Änderungen im gesellschaftlichen Zusammenleben, in der Politik, auf dem Markt das im Projekt geschaffene Produkt oder die Dienstleitung. Risiken definieren alle äußeren Umstände, die die Nachfrage nach den Projektergebnissen ungünstig beeinflussen.

Nach Abschluss der Übung präsentieren die Gruppen kurz ihre SWOT-Analysen und die Trainer\*in gibt Feedback.

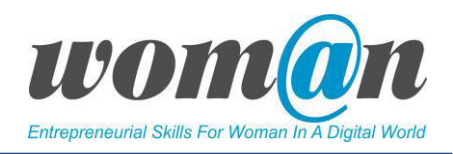

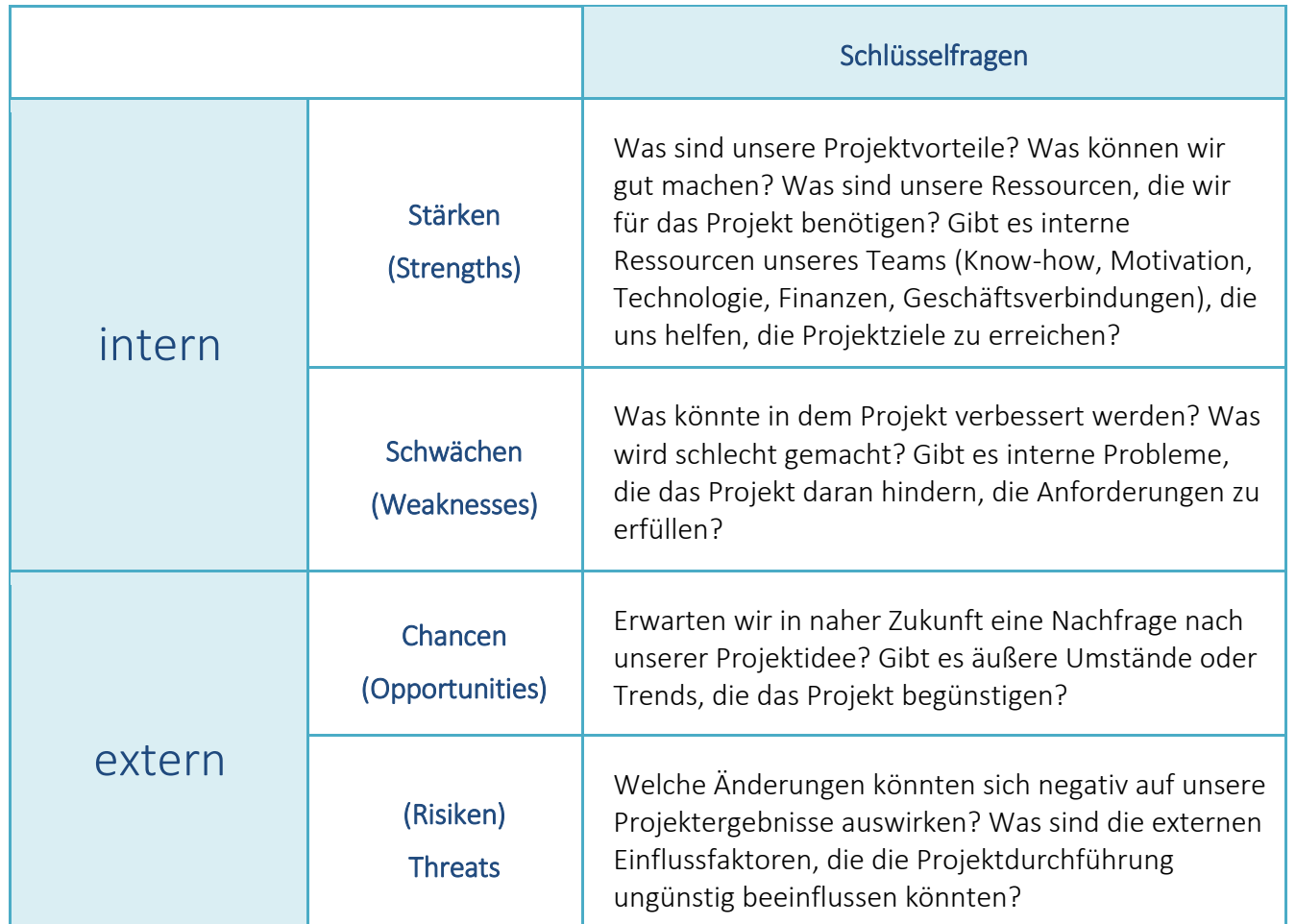

# Ressourcenplanung

Ressourcen sind Menschen, Ausrüstung, Materialien, Orte, Wissen oder alles andere, was das Projektteam benötigt, um die Arbeitspakete für das Projekt bewältigen zu können und das Projektziel zu erreichen. Sobald die Projektteams ihren Projektplan abgeschlossen haben, können sie sich jedes Arbeitspaket und jede Aufgabe ansehen und bestimmen, wer oder was benötigt wird, um diese Arbeit zu verwirklichen. Es ist auch wichtig, sich zu fragen, welche Ressourcen den Teams bereits zur Verfügung stehen und welche Ressourcen beschafft werden müssen.

Übung Nr. 2. Die Trainer\*in lädt die Lernenden ein, die Ressourcen zu identifizieren, die jedes Team für seine Projekte benötigt. Es gibt viele Vorlagen für die Ressourcenplanung, die im Internet verfügbar sind. Die Trainer\*in kann das Ausfüllen einer einfachen Vorlage vorschlagen, die mit *Anhang 20* zur Verfügung gestellt wird. Am Ende der Übung gibt die Trainer\*in ein kurzes Feedback.

Die Lernenden speichern ihre Ressourcenpläne auf der gewählten Projektplattform.

# ICT-Tools

Es gibt einige kostenlose Online-Tools, mit denen die Lernenden SWOT-Analysen erstellen können. Für die Nutzung und insbesondere den Download der erstellten Analysen müssen Sie sich meistens registrieren. Darüber hinaus lassen sich eine Reihe von SWOT-Analyse Vorlagen im Internet finden.

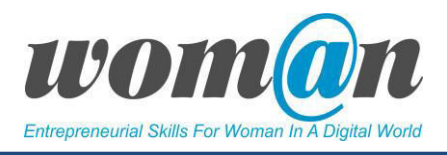

# $\checkmark$  Visual Paradigm – Online Diagrams[:](https://online.visual-paradigm.com/diagrams/features/swot-analysis-tool/) https://online.visual-paradigm.com/de/diagrams/

Zeichnen Sie mit Visual Paradigm kostenlose Diagramme mit einem einfach zu bedienenden Online-Zeichentool ohne zeitliche Begrenzung des Zugriffs, ohne Wasserzeichen.

#### Vorteile:

- Einfache Bedienung;
- Viele Vorlagen;
- Möglichkeiten im Team zu arbeiten;
- Speicherung auf Cloud-Basis;
- Ohne Anmeldung im Browser nutzbar.

#### Nachteile

- Exportfunktion macht Registrierung erforderlich;
- Noch nicht alle Bereiche ins Deutsche übersetzt.

#### $\checkmark$  Canva: https://www.canva.com/de de/diagramme/swot-analyse/

Canva ist ein webbasiertes Grafikdesign-Tool mit einer Drag-and-Drop-Oberfläche, das Zugriff auf hunderte Layouts bietet. Nutzer\*innen können an Projekten zusammenarbeiten und ihre Entwürfe unmittelbar per E-Mail an soziale Netzwerke oder Messaging-Anwendungen weiterleiten.

#### Vorteile:

- Einfache Bedienung;
- Viele Vorlagen;
- Möglichkeiten im Team zu arbeiten;
- **•** Kostenlose Basisversion;
- im Browser nutzbar ;
- Cloudspeicher;
- Ausgabe als PDF möglich;
- als App verfügbar.

#### Nachteile

- Kostenlose Registrierung erforderlich;
- Begrenzte Vorlagen bei kostenloser Basisversion.

#### Zusätzliche Quellen/Links zu kostenlosem Audio-, Video- und Textmaterial:

- SWOT-Analyse für Einsteiger\*innen: <https://carina-hartmann.de/swot-analyse-in-3-schritten/>
- SWOT-Analyse leicht erklärt: https://www.youtube.com/watch?v=w1ewm9FbSwM

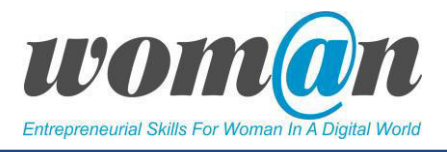

## Debatte und Diskussion:

Die Sitzungen enden mit einer Zusammenfassung des vorgestellten Themas, Antworten der Trainer\*in auf die Fragen, Vorschläge für zusätzliches Material für die individuelle Lektüre. Die Trainer\*in kann die Sitzungen mit einer kurzen Geschichte, einem Witz oder einem Zitat abschließen.

# Anhänge

*Anhang 1: Kennenlernspiele* 

*Anhang 20: Vorlage Ressourcenplanung* 

# SITZUNG 20

# Projektplanung: Das Budget

Dauer: 45 Minuten

Lernziele:

- Die Lernenden verstehen den Prozess des Projektkostenmanagements;
- Die Lernenden kennen einfache Techniken, um ein Projektbudget zu erstellen.

#### Benötigte Technik, Hilfsmittel und Materialien:

- Schreibwaren: Flipchart, Stift, DIN-A4-Papier
- **•** Internetverbindung;
- Kostenfreie Internet-Tools;
- Computer / Smartphones / Tablets.

#### Einleitung:

Bisher haben die Lernenden das Projekt im Projektstrukturplan in einzelne Arbeitspakete zerlegt, eine Schätzung der Dauer für jedes Arbeitspaket und jede Aufgabe im Gantt-Diagramm festgelegt und die für jedes Arbeitspaket benötigten Ressourcen definiert. Jetzt können sie damit beginnen, ein Budget zu erstellen, das den Umfang ihres Projekts darstellt. In dieser Sitzung erfahren die Lernenden einfache Techniken zur Erstellung eines Projektbudgets.

## Inhalt:

## Projekt-Budget

Sehr oft wird gefragt, was die Kriterien für ein erfolgreiches Projekt sind. In diesem Programm wird ein erfolgreiches Projekt als ein Projekt definiert, das vier Erfolgskriterien erfüllt: Das Projekt wird innerhalb des kalkulierten Zeitrahmens und Budgets umgesetzt und erfüllt die Qualitätserwartungen.

Da das Budget ein wichtiges Erfolgskriterium für das Projekt ist, wird in dieser Sitzung erklärt, was ein Projektbudget ist, seine Bedeutung und die wichtigsten Empfehlungen, wie es richtig gestaltet werden

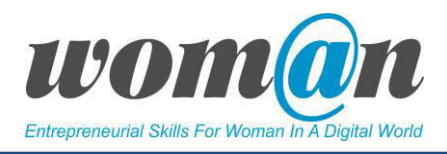

kann. Dafür ist es nicht nötig, ein Finanzgenie zu sein. Es ist wichtig, den Budgetierungsprozess und einige Techniken zur Erstellung eines Projektbudgets zu verstehen.

Was ist ein Projektbudget? Ein Projektbudget ist der Gesamtbetrag, der für einen bestimmten Zweck des Projekts für einen bestimmten Zeitraum bereitgestellt wird. Das Ziel des Budgets ist es, die Ausgaben für den Abschluss der einzelnen Projektaktivitäten darzustellen. Das Budget ist ein formell genehmigtes Dokument der Stakeholder oder Entscheidungsträger.

In der Phase der Projektdefinition ist das Budget noch sehr ungenau. Beim Start eines Projekts ist es schwierig zu wissen, wie viel es kosten wird. Deshalb wird oft sehr grob berechnet, welche Ausgaben, in welcher Höhe für welche Projektteile erforderlich sein könnten. Die Projektleitung muss während des Projektverlaus die realen Projektkosten mit den geschätzten Kosten des Projektbudgets regelmäßig vergleichen.

Der Prozess der Verwaltung der Projektkosten sieht wie in Bild Nr. 1 aus. Das folgende Kapitel erläutert jeden Schritt des Prozesses im Detail.

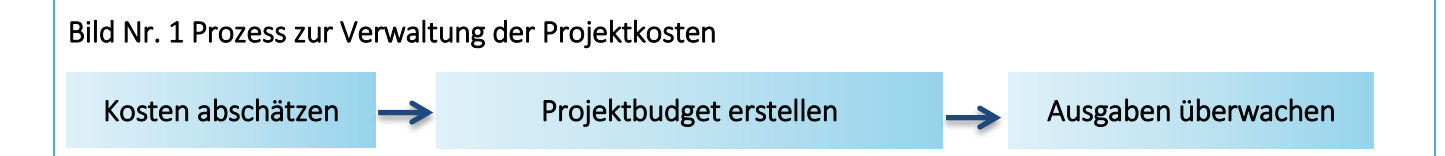

## Erstellen eines Projektbudgets: Was müssen die Lernenden wissen?

Wenn Lernende zum ersten Mal ein Budget erstellen, kann das eine schwierige Aufgabe sein. Sobald die Lernenden jedoch das erste Budget erstellt haben, können sie diese Erfahrung und die genutzten Hilfsmittel für zukünftige Projekte nutzen.

In diesem Programm wird ein Bottom-Up-Budget-Ansatz vorgeschlagen, der für die Lernenden verwendet werden sollte. Die Bottom-Up-Budgetierung beginnt mit den Teilaufgaben auf niedrigerer Ebene, die für die Lernenden noch am ehesten greifbar sind.

In der Welt des Projektmanagements wird der Arbeitsumfang des Projekts in die Anzahl von Arbeitspaketen unterteilt. Diese Arbeitspakete werden in Aufgaben und Teilaufgaben untergliedert. Um mit dem Bottom-up-Budgetierungsprozess zu beginnen, muss die Projektleitung den Projektstrukturplan betrachten und für jedes Arbeitspaket, jede Aufgabe und Teilaufgabe die Kosten aufstellen. Dafür werden Parameter wie Personal und andere Ressourcen herangezogen, die für die Durchführung der Aktivität und die Kostenschätzung benötigt werden.

Der Vorteil der Bottom-up-Budgetierung ist ihre Genauigkeit. Ein Nachteil - ist die Schwierigkeit, eine vollständige Liste der Arbeitspakete und Aufgaben zu erhalten, die zur Durchführung des Projekts erforderlich sind.

Es gibt zwei Arten von Kosten, die die Projektleiter\*in kennen sollte, wenn das Budget erstellt wird:

Direkte Kosten bedeuten alles, was für das durchgeführte Projekt direkt notwendig ist. Zu den direkten Kosten gehören Personal- und Sachkosten. Personal umfasst Gehälter und Honorare für jene Personen, die im Projekt arbeiten. Zu den Sachkosten zählen Ausgaben, die für die Durchführung des Projekts notwendig sind (z.B. Ausrüstung, Materialien, Gebühren, Ausbildung, Reisen, Einrichtungen).

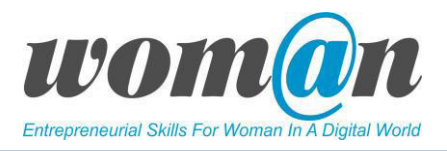

Indirekte Kosten, auch Gemein- oder Overheadkosten genannt, sind anteilige Aufwendungen, die einem Projekt nicht direkt zugeordnet werden können, die aber in unmittelbarem Zusammenhang mit den direkten erstattungsfähigen Projektkosten entstehen. Zu den indirekten Kosten gehören Ausgaben, wie z.B. Miete, Telefon- und Internet, Büromaterial.

Sobald alle mit den Projektaufgaben/-aktivitäten verbundenen Ausgaben aufgelistet sind, sollte das Budgetierungswerkzeug ausgewählt werden. Bei den Budgetierungswerkzeugen kann es sich um einfache Tabellenkalkulationen oder um komplexe Budgetkalkulationswerkzeuge handeln. Es wird empfohlen, für die Erstellung des Projektbudgets die Tabellenkalkulationssoftware Microsoft Excels zu verwenden. Es ist ein einfaches Werkzeug zur Erfassung aller Projektkosten. Es ist flexibel und kann zur Verfolgung der Projektkosten während der Projektumsetzung verwendet werden. Das Budget kann an die Darstellung des Projektstrukturplans angepasst werden. Jedem großen Arbeitspaket des Projektes kann ein separates Blatt zugewiesen werden. Jeder Zeile auf dem Arbeitsblatt kann einer Aufgabe zugeordnet werden, so dass die Kosten entlang jeder Zeile addiert werden können, um einen Kostenvoranschlag für die Aufgabe zu erhalten.

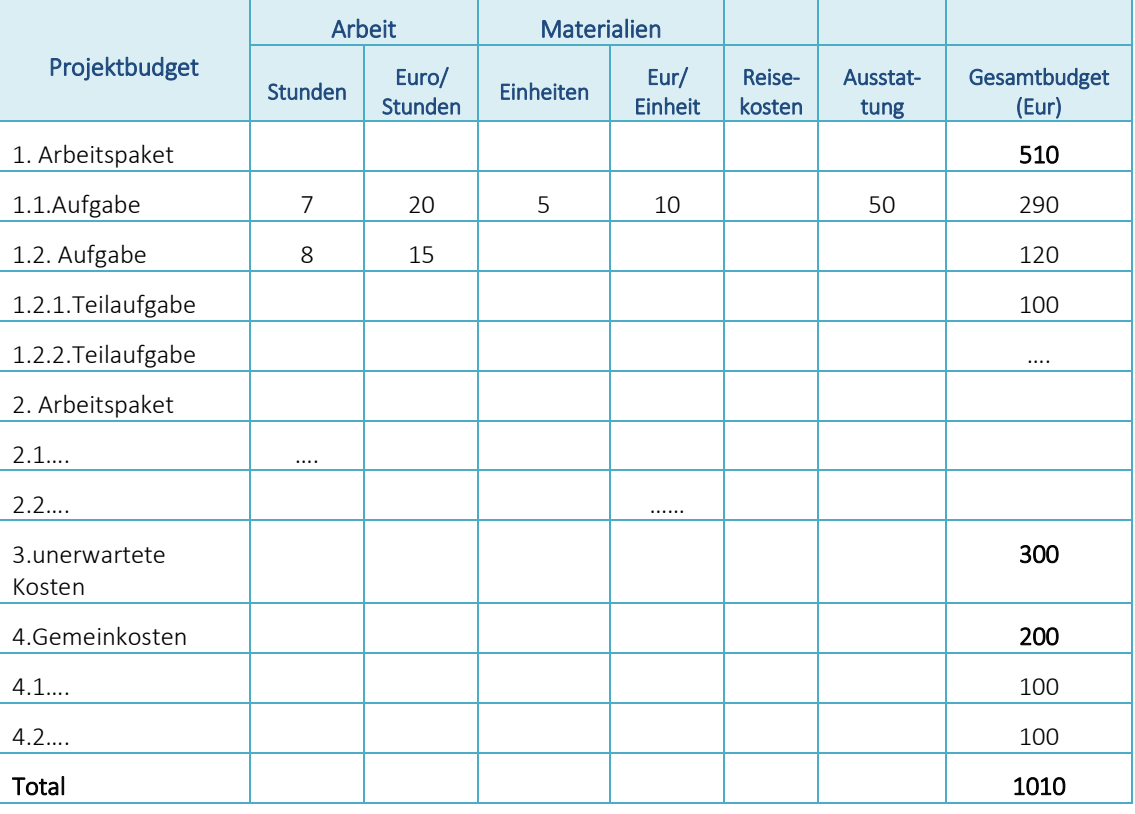

## Bild Nr. 2. Projektbudget

Lassen Sie uns die Projektbudgetvorlage analysieren (Bild Nr. 2).

Die Tabelle enthält alle Arbeitspakete, die auf der linken Seite nach Aufgaben oder Teilaufgaben gegliedert sind. Manchmal kann jede Aufgabe oder Teilaufgaben in weitere Unteraktivitäten unterteilt werden. Es hängt davon ab, wie detailliert und wie tief der Projektstrukturplan gestaltet ist. Nachdem alle Arbeitspakete aufgelistet sind, werden die Kostenvoranschläge berechnet. Die Kostenparameter hängen davon ab, welche Ausgaben für die Umsetzung der einzelnen Arbeitspakete und Aufgaben erforderlich sind. Die Arbeit wird in Stunden angegeben, die für die Durchführung der Aufgabe benötigt wird. Dazu kommt die Information wie viel für eine Stunde bezahlt wird. Die konkrete Aufgabe kann einige Materialkosten verursachen und wird in Einheiten und mit einer geschätzten Kostenausgabe gemessen.

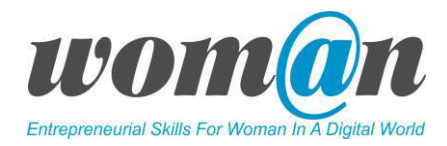

Es können auch andere Kosten für Reisen, Ausrüstung oder Räumlichkeiten anfallen. Pro Aufgabe wird der Betrag budgetiert. Dasselbe Prinzip wird auf alle Arbeitspaket, Aufgaben und Teilaufgaben angewandt. Am Ende werden die Kosten für alle Arbeitspakete zusammengefasst um das gesamte Projektbudget zu erhalten.

Übung Nr.1 Budget-Plan. Trainer\*in bittet die Lernenden, ein Budget für ihre Projekte zu erstellen, indem sie eine Vorlage aus *Anhang Nr. 22* verwenden.

# ICT-Tools

## $\checkmark$  Microsoft Excel

Excel ist ein Programm, das dem Benutzer die Erstellung und Bearbeitung von Tabellenkalkulationen ermöglicht, die auch automatische Berechnungen, Pivot-Tabellen sowie verschiedene Grafikwerkzeuge umfassen.

Eine Excel-Tabelle besteht aus Zellen, die zusammen Spalten und Zeilen bilden. Jede Zelle, Spalte oder Zeile kann auf viele verschiedene Arten modifiziert und für grundlegende und komplexe mathematische Operationen und Funktionen verwendet werden. Excel bietet Funktionen wie Power View (eine Datenvisualisierungstechnologie, die Ihre Daten durch die Erstellung interaktiver Diagramme, Grafiken, Karten und anderer visueller Darstellungen zum Leben erweckt).

#### Vorteile:

- Weit verbreitet auf dem Markt;
- anpassungsfähiges Tabellenkalkulationsprogramm;
- keine Internetverbindung notwendig.

#### Nachteile:

- keine kostenlose Vollversion:
- sehr komplexe Benutzeroberfläche;
- verschiedene Versionen erschweren die Zusammenarbeit;
- kein zeitgleiches Arbeiten am Dokument möglich.

## Google Tabellen

Google Tabellen ist ein Service des Google-Anbieters. Als Nutzer\*in eines Google Accounts besteht die Möglichkeit der Nutzung von "Google Tabellen", dem kostenlosen Tabellenkalkulationstool von Google. Es enthält viele Funktionen eines traditionellen Tabellenkalkulationsprogramms wie Microsoft Excel. Darüber hinaus ist die Bedienung recht simpel und die Speicherung in der Cloud verhindert Datenverlust und ortsunabhängigen Zugriff.

Mit Google Tabellen können mehrere Nutzer\*innen in Echtzeit online am Dokument arbeiten.

## Vorteile:

- Kostenlos
- Online zugänglich

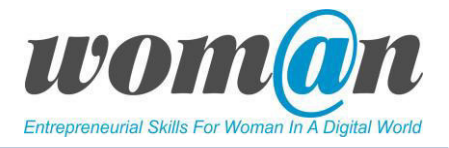

- **•** Intuitive Bedienung
- Eingebauter und nachvollziehbarer Bearbeitungsverlauf;
- Kollaborative Zusammenarbeit in Echtzeit;
- Ortsunabhängiger Zugriff;
- Bessere Sichtbarkeit und "sauberes Aussehen" als andere Software.

#### Nachteile:

- Registrierung bei Google notwendig;
- Verlangsamt sich mit zunehmender Größe der eingegebenen Daten;
- Begrenzter Speicherplatz;
- Eingeschränkte Funktionen im Vergleich zu Microsoft Excel.

#### Zusätzliche Quellen/Links zu kostenlosem Audio-, Video- und Textmaterial:

- Microsoft Excel Schulungen: [https://support.office.com/de-de/article/excel-f%C3%BCr-windows](https://support.office.com/de-de/article/excel-f%C3%BCr-windows-schulung-9bc05390-e94c-46af-a5b3-d7c22f6990bb?wt.mc_id=otc_home)[schulung-9bc05390-e94c-46af-a5b3-d7c22f6990bb?wt.mc\\_id=otc\\_home](https://support.office.com/de-de/article/excel-f%C3%BCr-windows-schulung-9bc05390-e94c-46af-a5b3-d7c22f6990bb?wt.mc_id=otc_home)
- Schritt-für-Schritt Anleitung für "Google Tabellen": <https://www.otto.de/updated/ratgeber/google-tabellen-anleitung-fuer-anfaenger-50386/>

#### Debatte und Diskussion:

Die Sitzungen enden mit einer Zusammenfassung des vorgestellten Themas, Antworten der Trainer\*in auf die Fragen, Vorschläge für zusätzliches Material für die individuelle Lektüre. Die Trainer\*in kann die Sitzungen mit einer kurzen Geschichte, einem Witz oder einem Zitat abschließen.

#### Anhänge:

*Anhang 1: Kennenlernspiele* 

*Anhang 21: Projektbudget* 

*Anhang 22: Projektbudget Vorlage* 

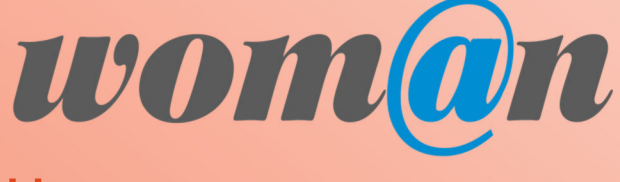

**UNTERNEHMERISCHE KOMPETENZEN VON FRAUEN IN DER DIGITALEN WELT STÄRKEN**

# **MODUL 3**

# **PRÄSENTATION UND**

# **PROJEKTABSCHLUSS**

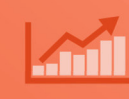

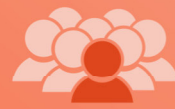

Шż

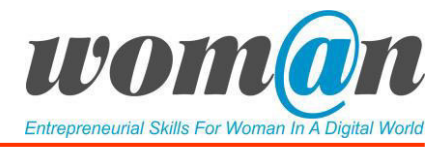

# SITZUNG 21

# Urheberrecht und Creative-Commons-Lizenzen

Dauer: 45 Minuten

#### Lernziele:

● Die Lernenden verstehen die Prinzipien des Urheberrechts und der Creative-Commons-Lizenzen für die Nutzung, Änderung und Weitergabe digitaler Inhalte.

## Benötigte Technik, Hilfsmittel und Materialien:

- Schreibwaren: Flipchart, Stift, DIN-A4-Papier
- Internetverbindung;
- Kostenfreie Internet-Tools;
- Computer / Smartphones / Tablets.

#### Einleitung:

In dieser Sitzung sollen den Lernenden auf sehr konventionelle Weise die Grundlagen von Urheberrechten und Lizenzen vorgestellt werden, die für einen reibungslosen Ablauf in der digitalen Welt erforderlich sind.

Zu Beginn der Sitzung organisiert die Trainer\*in ein kleines Lernspiel für die Gruppe, um die Motivation und Arbeitsstimmung zu erhöhen. Siehe *Anhang 1 Kennenlernspiele*.

# Inhalt: $1$ :

## Urheberrecht

Die Trainer\*in kann die vorbereitete Präsentation verwenden, die in *Anhang 23, Urheberrecht und Creative-Commons-Lizenzen*, beigefügt ist. Die Trainer\*in beginnt die Sitzung mit dem folgenden Film und präsentiert einige interessante Fakten aus dem Teil "Wussten Sie dass".

<https://www.youtube.com/watch?v=B3X5XVRsyCw>

Wussten Sie, dass:

- der Urheberrechtshinweis nicht notwendig ist, um Ihre kreative Arbeit zu schützen?
- das Veröffentlichen von Bildern, an denen Sie kein Urheberrecht oder keine Lizenz besitzen, eine Rechtsverletzung sein kann?
- die Walt Disney Company immer noch das Urheberrecht an der Zeichentrickfigur Mickey Mouse hält, obwohl sie 1928 kreiert wurde?

Nach dem Anschauen des Videos und einer Einführung in das Thema kann die Trainer\*in eine kleine Diskussion mit den Lernenden organisieren und sie fragen, ob sie jemals etwas über das Thema gehört haben, was genau sie über Urheberrechte, Lizenzen, ihre Nutzung usw. wissen.

 $\overline{a}$ 

<sup>1</sup>Diese Sitzung basiert auf dem Blended-Learning-Training "Digitale Jugend- und Sozialarbeit" des Erasmus+ Projekts "[Digital Skills 4 You\(th\)](https://ds4y.eu/)" unter CC BY SA-4.0.

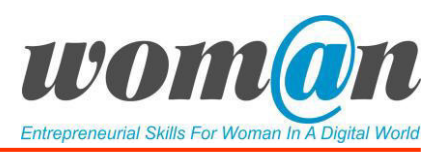

Das Urheberrecht ist eine Form des geistigen Eigentums und ist ein gesetzliches Recht, das der Schöpfer\*in von Originalwerken ausschließliche Rechte für deren Nutzung und Verbreitung gewährt. Dies gilt normalerweise nur für eine begrenzte Zeit. Die Exklusivrechte sind nicht absolut, sondern durch Einschränkungen und Ausnahmen des Urheberrechtsgesetzes, einschließlich der fairen Nutzung, begrenzt. Eine wichtige Einschränkung des Urheberrechts besteht darin, dass das Urheberrecht nur den ursprünglichen Ausdruck von Ideen schützt, nicht aber die zugrundeliegenden Ideen selbst.

Auch wenn Sie Zugang zu Bildern, Musik und Videos im Internet haben, können Sie diese nicht frei nach Belieben verwenden. Die Person, die das Urheberrecht an einem Werk hält, wie z.B. einem Liedtext, einem Foto, einer Zeichnung usw., ist die einzige Person, die dieses Werk kopieren oder jemand anderem die Erlaubnis zum Kopieren geben kann. Jedes kreative Werk ist durch das Urheberrecht geschützt, und wenn Sie es verwenden wollen, sollten Sie sicherstellen, dass Sie es in Übereinstimmung mit dem Gesetz tun.

Es ist nicht notwendig, ein solches Originalwerk zu registrieren, damit es "urheberrechtlich geschützt" ist. Sobald der/die Einzelne beispielsweise ein originäres Kunstwerk schafft, hat er/sie automatisch ein Urheberrecht auf das entstandene Werk.

Die Werke sind oft mit dem Symbol des Urheberrechts © (Buchstabe C in einem Kreis) versehen. Dieses Symbol muss jedoch nicht angezeigt werden, damit das Urheberrecht gültig ist. Das © hatte in der Vergangenheit seine rechtliche Bedeutung. Heute hat es nur noch informativen Charakter. Das Urheberrecht gilt automatisch bei der Erstellung des Werkes.

Das Urheberrecht schützt in der Regel die folgenden Werke, die Dauer des Schutzes und die Besonderheiten unterscheiden sich jedoch von Land zu Land:

- **•** Schauspielwerke und Musik
- Pantomimen und choreographische Werke
- Fotografien, Grafiken, Gemälde und skulpturale Werke
- Musik und Texte
- Kinofilme und andere audiovisuelle Werke
- Audio-Aufnahmen
- Architektonische Werke
- Videospiele und Computersoftware
- Literarische Werke

#### Creative-Commons-Lizenzen

Der Schutz des Urheberrechts im Internet ist besonders heikel, weil man oft mit länderübergreifenden Inhalten und unterschiedlichen Rechtsprechungen zu tun hat. Auch die Suche nach dem Urheber eines Werks kann sehr schwierig sein. Einer der Wege, wie man den Urheberrechtsdschungel leichter durchschaubar machen kann, ist die Initiative Creative Commons

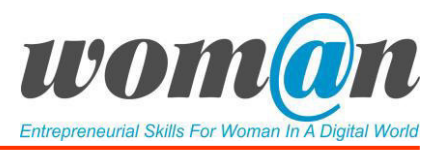

(gewöhnlich mit CC abgekürzt). Die Initiative ist ein Instrument, das den Urheberrechtsschutz mit offenem Zugang und gemeinsamer Nutzung verbindet. CC hat einen einfachen Satz von Lizenzen entwickelt, der Schöpfern hilft, eine Reihe von Bedingungen auszuwählen, die sie auf ihre Arbeit anwenden möchten. Gleichzeitig können die Benutzer leicht erkennen, wie sie ein solches Werk nutzen können.

Die CC-Lizenzbedingungen werden grafisch durch Piktogramme dargestellt. Die CC implementieren auch maschinenlesbare Formate, so dass diese von Suchmaschinen und verschiedenen spezialisierten Webdiensten leicht zu verarbeiten sind.

CC ist bei Bildungseinrichtungen sehr beliebt, und wir empfehlen Ihnen daher, sich sorgfältig mit ihnen vertraut zu machen.

Schauen wir uns die vier grundlegenden Arten von Lizenzen an, die in Creative Commons [\(www.creativecommons.org\)](http://www.creativecommons.org/) erstellt wurden. Sie sind sowohl für Autoren von Werken als auch für deren potenzielle Nutzer gedacht. Die folgende Beschreibung zeigt die Perspektive der Autor\*in, die entscheiden will, was mit ihrem Werk gemacht werden kann.

Beachten Sie das Piktogramm und die aus zwei Buchstaben bestehende Abkürzung bei jeder Lizenz.

 $\bigcirc$ Namensnennung (BY)

Der Name der Urheberin/des Urhebers muss genannt werden

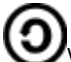

Weitergabe unter gleichen Bedingungen (SA)

Das Werk muss nach Veränderungen unter den gleichen Bedingungen, d.h. der gleichen Lizenz weitergegeben werden.

**S**nicht kommerzielle (NC)

Das Werk darf nicht für kommerzielle Zwecke genutzt werden.

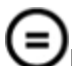

keine Bearbeitung (ND)

Das Werk darf nicht verändert/bearbeitet werden.

## Wie schreibt man ein CC-lizenziertes Werk zu?

Eine gute Faustregel ist das Akronym TAL, das für Titel, Autor\*in und Lizenz steht.

● Titel - Wie lautet der Name des Werkes? Geben Sie den Titel des Werkes an, das Sie verwenden. Stellen Sie sicher, dass der Titel mit den Originalquellen per Hyperlink verknüpft ist. Wenn kein Hyperlink verfügbar ist, geben Sie an, woher Sie das Werk haben.

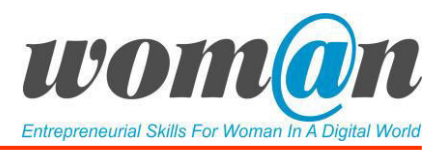

● Autor\*in - Wer ist Eigentümer\*in des Werkes?

Nennen Sie den oder die Verfasser des betreffenden Materials. Manchmal möchten Lizenzgeber\*innen vielleicht, dass Sie eine andere juristische Person, z.B. eine Firma oder ein Pseudonym, als Urheber nennen. In diesen Fällen tun Sie bitte einfach, was er/sie verlangt. Wenn die Autor\*in eine Website hat, verlinken Sie bitte auch auf die Seite der Autor\*in.

● Lizenz - Wie kann ich das Werk verwenden? Geben Sie den genauen Namen der Creative-Commons-Lizenz an, unter der das Werk veröffentlicht wurde, und verlinken Sie vom Lizenznamen auf die Seite der Creative Commons Lizenz. Sie können die Akronyme anstelle des vollständigen Namens der Lizenz verwenden.

Sie verwenden das Material offensichtlich dank der CC-Lizenz kostenlos, also beschreiben Sie dies auch entsprechend. Sagen Sie nicht einfach, das Material sei Creative Commons, denn das sagt nichts darüber aus, wie das Material tatsächlich genutzt werden kann. Denken Sie daran, dass es sechs verschiedene CC-Lizenzen gibt:

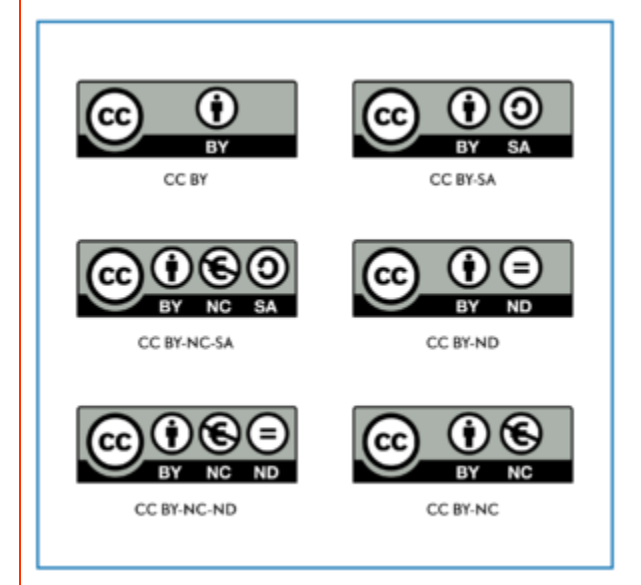

Die Trainer\*in erklärt kurz, was jede Lizenz bedeutet. Erläuterungen zu jeder Lizenz finden Sie unter diesem Link: http://www.cc-your-edu.de/die-cc-idee/die-cc-lizenzen/

Hier ist ein Beispiel für die Zuschreibung eines CC-lizenzierten Bildes:

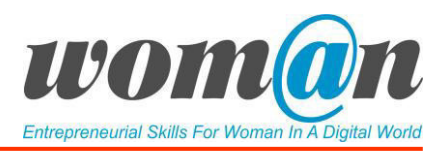

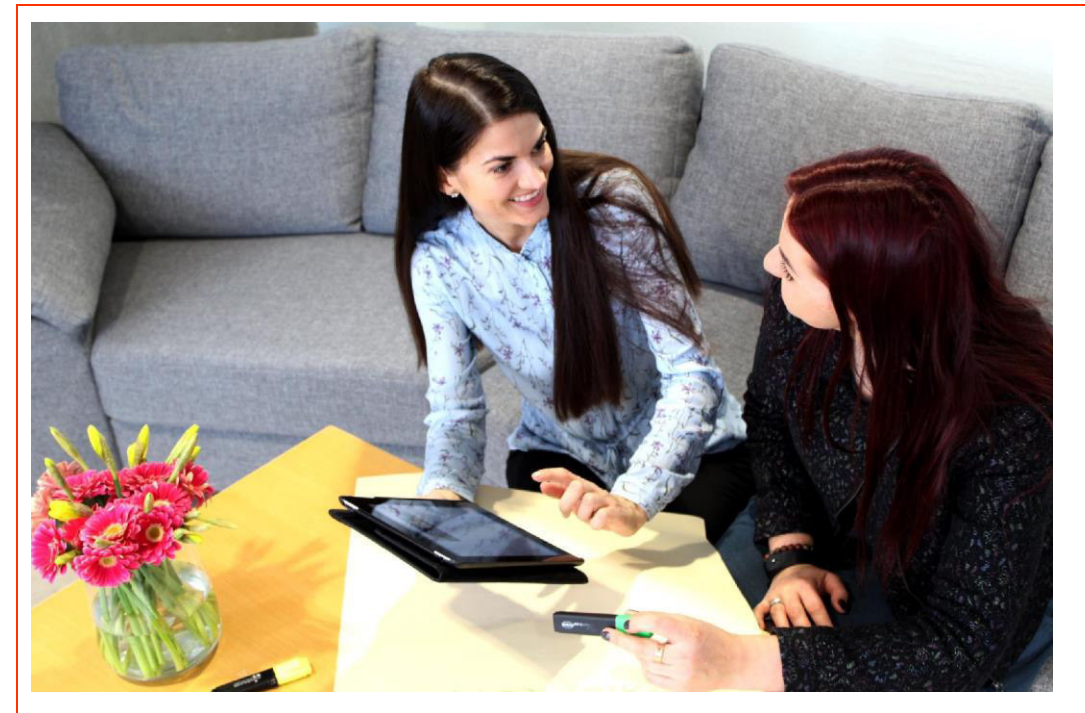

"E4W" von Association Rural Internet Access Points ist lizenziert unter [CC By-ND 4.0](https://creativecommons.org/licenses/by-nd/4.0/)

Dies ist eine optimale Beschreibung, weil sie folgendes beinhaltet:

- *Title: "E4W";*
- *Autor "Association Rural Internet Access Points";*
- *Lizenz mit Link zur Zuordnung[: CC By-ND 4.0.](https://creativecommons.org/licenses/by-nd/4.0/)*

## Wie kann man CC-lizenziertes Bild aus dem Internet verwenden?

Nehmen wir an, Sie haben ein CC-lizenziertes Bild eines Elefanten auf Flickr gefunden und möchten es Ihrem Dokument hinzufügen. Sie können dies tun, ohne um die Erlaubnis von jemandem zu bitten, da dieses Bild mit einer CC-Lizenz veröffentlicht wurde. Aber Sie müssen das Werk trotzdem in der von der Autor\*in vorgegebenen Weise beschreiben.

1. Nachdem Sie das Bild gefunden haben, überprüfen Sie zunächst die Lizenzinformationen, um zu sehen, ob das Bild wirklich offen lizenziert ist. Alle Bildrepositorien, die CC-lizenzierte Bilder anbieten, wie z.B. Flickr oder Wikimedia Commons, haben ihre eigene Art und Weise, Lizenzinformationen zu liefern.

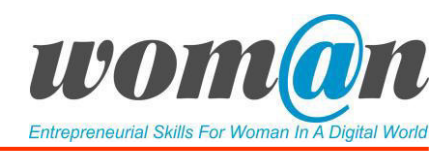

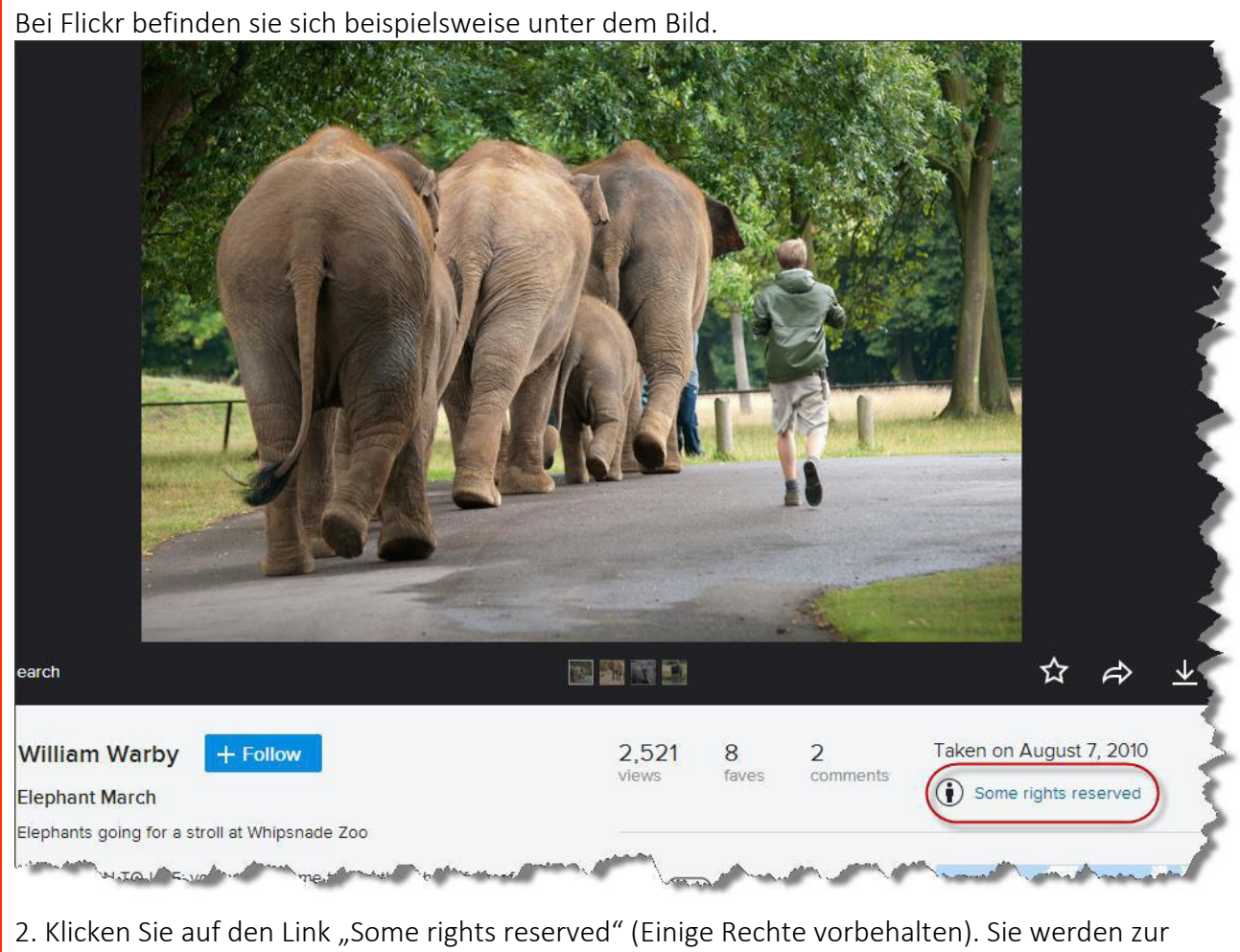

Seite der Creative-Commons-Lizenzurkunde geführt, wo Sie die Art der verwendeten CC-Lizenz überprüfen können. Um den Lizenzlink in Ihrer Zuschreibung zu zitieren, kopieren Sie die URL im Browser.

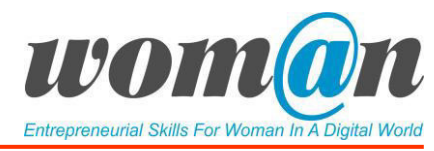

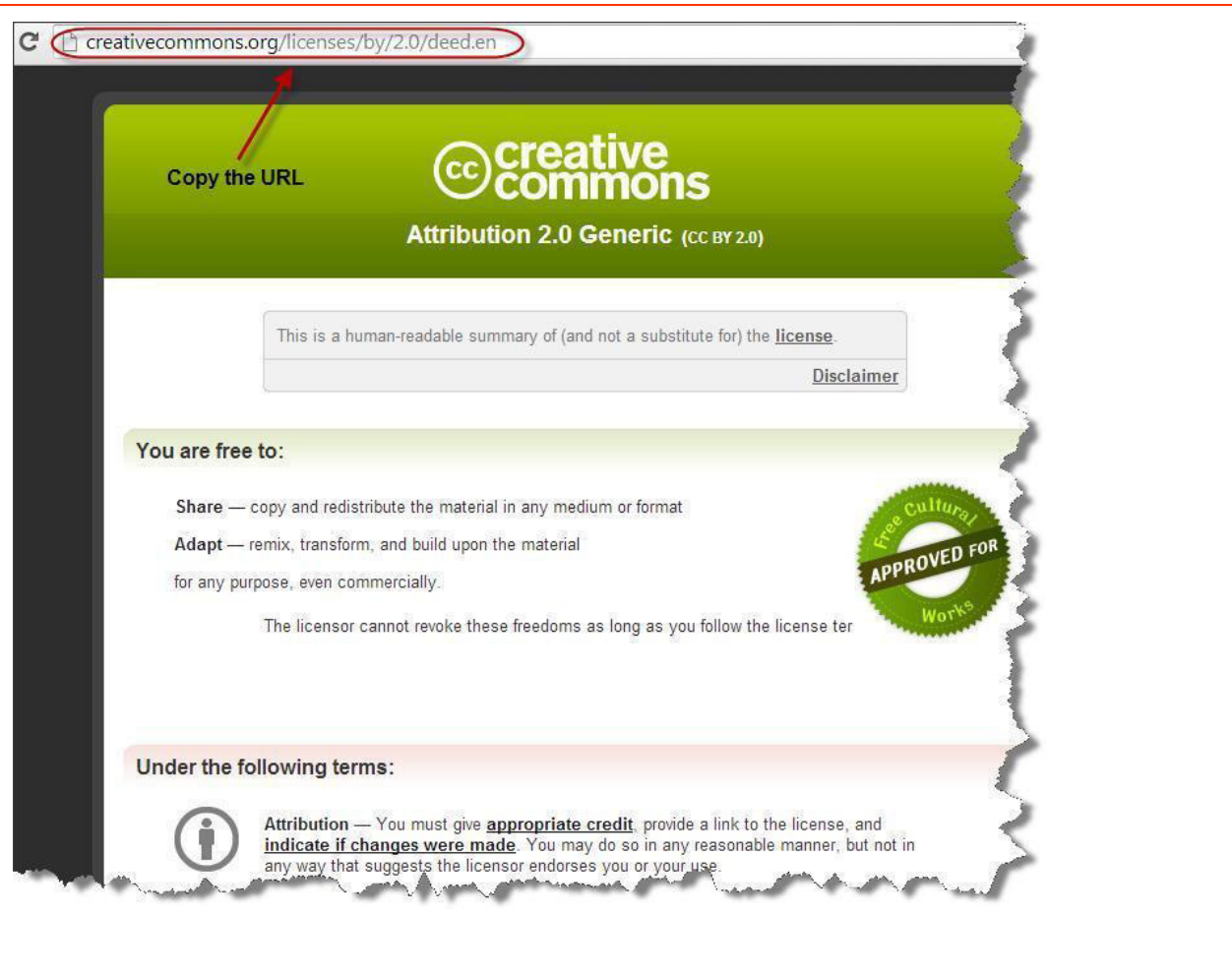

3. Nun ist bestätigt, dass das Bild CC-lizenziert ist (was bedeutet, dass es sicher zu verwenden ist) und wir haben die URL der Lizenzurkunde kopiert. Um die Zuordnung zu vervollständigen, müssen wir den Namen der Autor\*in (oder der Benutzeridentifikation) und den Werktitel nennen.

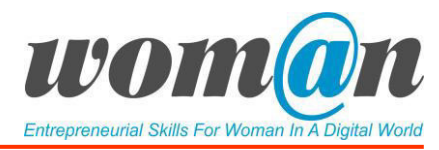

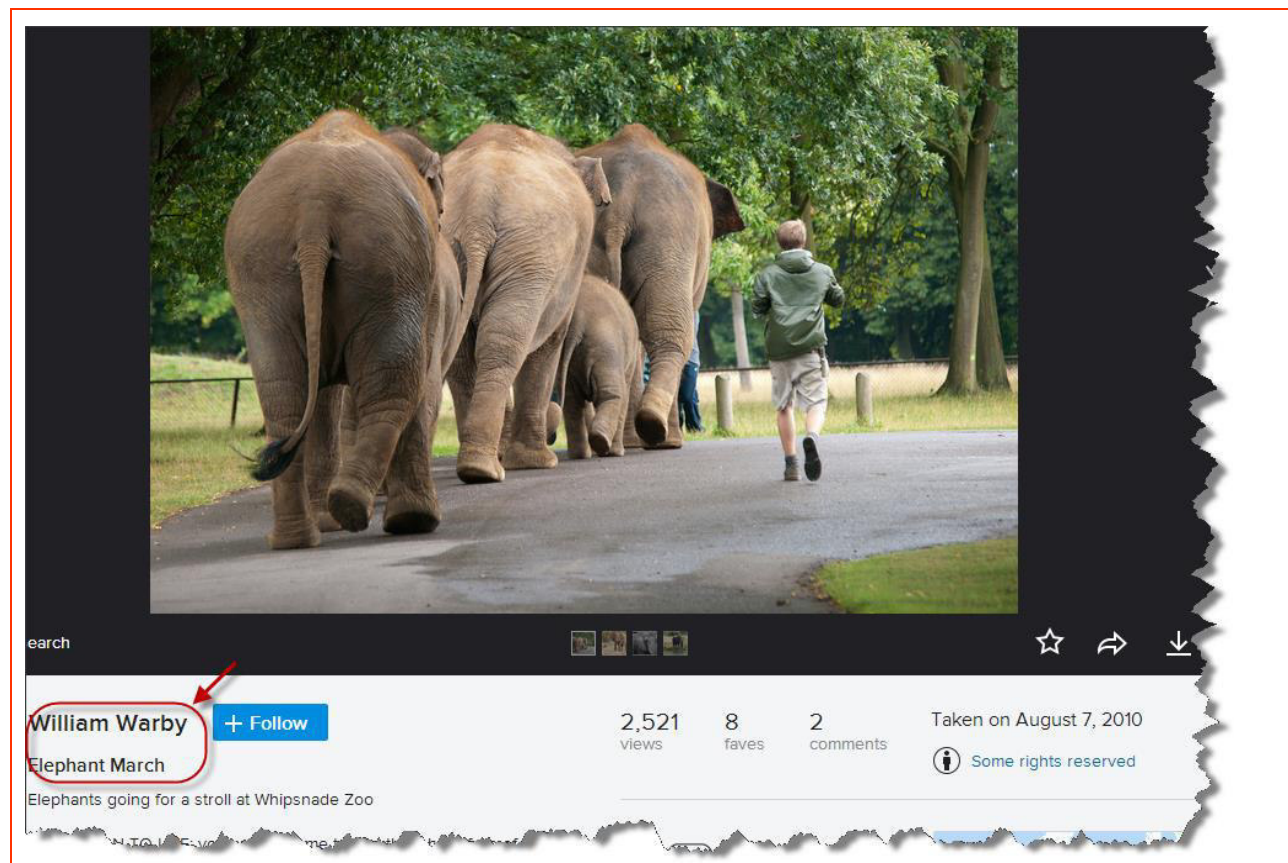

4. Kopieren Sie die URLs des Bildes und der Autorenseite.

5. Wir haben alle Informationen gesammelt, die für eine korrekte Zuordnung erforderlich sind (Titel, Autor\*in, Lizenzurkunde und URLs zu allen drei Komponenten).

6. Bitte sehen Sie sich das folgende Beispiel an. Beachten Sie, dass wir den Namen mit der Profilseite der Person und den Titel direkt mit dem Originalwerk verknüpft haben.

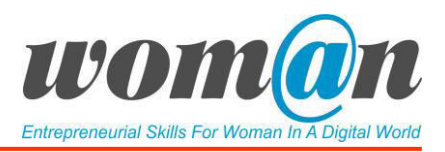

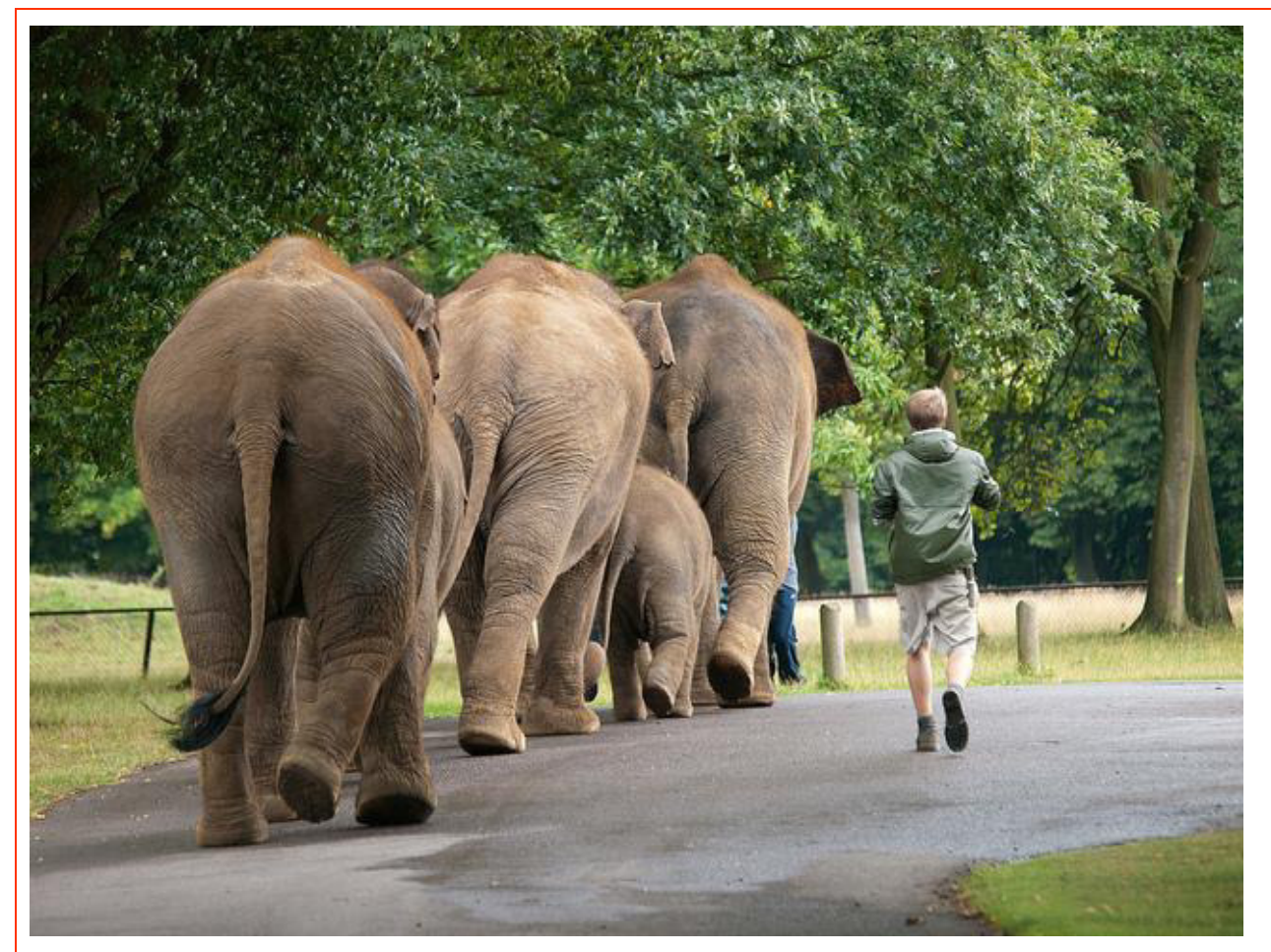

[Elephant March,](https://www.flickr.com/photos/wwarby/4916249892/in/photolist-5J3mkJ-Aa2Mx-87K9E9-BvZYg-67NFxz-sMrw3-8UbZ8T-9qAAK4-xQ9VX-DWU3r-8unXGH-68qn8v-6sqzPc-DWSN6-aBSqVE-rBBNE-8ur4Pb-8wYbVd-4cJ6BF-rVbWn-bXeBmS-xQ9S6-e1opzS-fAnwQS-5ttdFu-662rdZ-67ajaN-4Etu4g-bXevWh-eMdvr-5mhCTm-3iJrkN-rBAav-4EueX6-DWX35-bDsXEB-ko4BDR-bFQnge-3ueHvN-8RM7T6-4Etvhg-mjyvSN-bDsWmR-bSkPwR-6o7uGo-8BGWku-DWZhr-bqy3sY-bkbgC1-68vath) von [William Warby](https://www.flickr.com/photos/wwarby/) ist lizenziert unter [CC BY.](https://creativecommons.org/licenses/by/2.0/)

Übung Nr. 1. Wie Sie die Arbeit Ihres Projekts unter einer Creative-Commons-Lizenz veröffentlichen. Die Trainer\*in bittet die Lernenden, die Seit[e https://creativecommons.org/choose/](https://creativecommons.org/choose/) aufzurufen und ihren erstellten Projekten eine Lizenz zu geben, ihre Projekte korrekt zu benennen und zu speichern. Die Trainer\*in bittet die Lernenden zu begründen, warum sie sich für eine Lizenz entscheiden.

Zusätzliche Quellen/Links zu kostenlosem Audio-, Video- und Textmaterial

- Schritt für Schritt zur Lizenzierung eines eigenen Werkes: [https://wb](https://wb-web.de/material/medien/die-cc-lizenzen-im-uberblick-welche-lizenz-fur-welche-zwecke-1.html)[web.de/material/medien/die-cc-lizenzen-im-uberblick-welche-lizenz-fur-welche-zwecke-](https://wb-web.de/material/medien/die-cc-lizenzen-im-uberblick-welche-lizenz-fur-welche-zwecke-1.html)[1.html](https://wb-web.de/material/medien/die-cc-lizenzen-im-uberblick-welche-lizenz-fur-welche-zwecke-1.html)
- Infografiken:<https://www.bildersuche.org/creative-commons-infografik.php> , [https://irights.info/webschau/infografik-welche-creative-commons-lizenz-waehle-ich](https://irights.info/webschau/infografik-welche-creative-commons-lizenz-waehle-ich-wofuer/25148)[wofuer/25148](https://irights.info/webschau/infografik-welche-creative-commons-lizenz-waehle-ich-wofuer/25148)

#### Debatte und Diskussion:

Die Sitzungen enden mit einer Zusammenfassung des vorgestellten Themas, Antworten der Trainer\*in auf offene Fragen, Vorschläge für zusätzliches Material für die individuelle Lektüre. Die Trainer\*in kann die Sitzungen mit einer kurzen Geschichte, einem Witz oder einem Zitat abschließen.

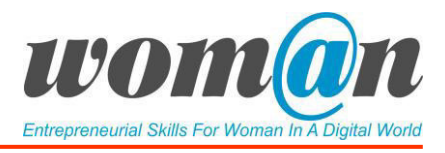

# Anhänge:

*Anhang 1 Kennenlernspiele* 

*Anhang 23 Urheberrecht und CC Lizenzen*

# SITZUNGEN 22-24 Entwicklung digitaler Inhalte

## Dauer: 120 Minuten

## Lernziele:

- Entwicklung digitaler Fähigkeiten, die den Lernenden bei der Erstellung digitaler Inhalte (Videos und Präsentationen) helfen;
- Erwerb der Fähigkeit, geplante Projekte vorzubereiten und zu präsentieren.

## Benötigte Technik, Hilfsmittel und Materialien:

- Schreibwaren: Flipchart, Stift, DIN-A4-Papier
- Internetverbindung;
- Kostenfreie Internet-Tools;
- Computer / Smartphones / Tablets.

## Einleitung:

Zu Beginn der Sitzung organisiert die Trainer\*in ein kleines Lernspiel für die Gruppe, um die Motivation und Stimmung zu heben. Siehe *Anhang 1 Kennenlernspiele*.

Ziel der Sitzungen ist es, den Lernenden beizubringen, ihr geplantes Projekt zu präsentieren und gleichzeitig digitale Fertigkeiten zu entwickeln, die ihnen helfen, digitale Inhalte (Videos und Präsentationen) zu erstellen. Dieser Abschnitt soll die Lernenden dazu anleiten, eine kurze, überzeugende Präsentation für die anderen Lernenden zu erstellen und diese Fähigkeit in einem unterstützenden und unterhaltsamen Umfeld zu trainieren, während sie gleichzeitig die digitalen Fähigkeiten erlernen.

## Inhalt:

Für diesen Teil kann die Trainer\*in die Präsentation in *Anhang 24 Entwicklung digitaler Inhalte* verwenden. Eine der wichtigsten Fähigkeiten, die bei der Leitung eines Projekts erforderlich sind, ist die Fähigkeit, Präsentationen zu halten. Projektleiter\*innen sind oft gefordert, vor ihren Teammitgliedern, dem Management, den Kunden und anderen Stakeholdern Präsentationen zu halten. Diese Präsentationen müssen äußerst effektiv und überzeugend sein - sie müssen den Kern der Projektidee, die Projektplanung, die Projektdurchführung und das Projektmonitoring umfassen, oft mit dem Ziel, ein widerwilliges oder sogar negativ eingestelltes Publikum zu überzeugen. Eine Präsentation ist definiert als der Prozess der Präsentation eines Themas - in diesem Fall der Projektidee - vor einem Publikum.

Jede Erstellung einer Präsentation umfasst drei Teile:

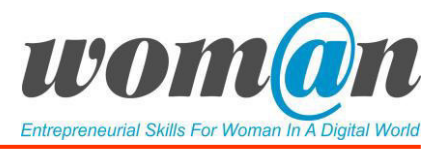

- Eigene Vorbereitung der Lernenden bezüglich des Inhalts;
- Die Erstellung der Präsentation selbst;
- Die Vorbereitung bevor man vor den anderen präsentiert.

## Vorbereitung des Inhalts:

Für eine erfolgreiche Präsentation sollten die Lernenden vorher entscheiden, welche Wirkung sie erzielen möchten. Viele Menschen vergessen diesen Teil der Vorbereitung und bereiten Informationen auf die naheliegende Weise vor. Um dies zu vermeiden, sollten sich die Lernenden die folgende Frage stellen:

Welche Wirkung soll meine Präsentation haben?

In einigen Fällen müssen die Lernenden viele Informationen klar und deutlich darstellen und in anderen Fällen einen gröberen, aber emotionaleren Überblick geben. In den meisten Fällen dienen Präsentationen dazu, etwas zusammenzufassen und den Zuhörer\*innen einen leichten Einstieg in das Thema zu ermöglichen. Setzen Sie sich deshalb ein Ziel und arbeiten Sie darauf hin, während Sie Ihre Präsentation vorbereiten.

In dieser Phase ist es sehr nützlich, sich Zeit zu nehmen und über Informationen oder Themen nachzudenken, die in der Präsentation präsentiert werden sollen. Das Abbilden eines Präsentationsplans oder -schemas auf einem Stück Papier kann eine sehr hilfreiche Methode sein, um eine Präsentation zu erstellen.

Die Projektpräsentation kann sowohl in Form einer Folienpräsentation (mit Werkzeugen wie Microsoft Powerpoint oder Prezi) als auch in Form eines Videos erfolgen. Egal, welches Format Sie verwenden, die Präsentation enthält die folgenden Elemente:

- Titel: Der Titel sollte auf den Schwerpunkt Ihrer Projektidee verweisen. Die Titelseite sollte außerdem den Bezug zu Ihnen (Ihrem Namen), dem Datum und den Ort/Kurs der Präsentation nehmen. Die Titelseite ist besonders wichtig, wenn Sie bedenken, dass diese Präsentation in Zukunft physisch oder digital weitergegeben werden könnte. (*Frage: Wer bin ich?*)
- Prognose: Nennen Sie den Kern des Problems, das durch die Projektidee und die gefundenen Erkenntnisse angegangen wird. (*Frage: Was ist das Problem?*)
- Tagesordnung/Gliederung: Aufschlüsselung der Kernthemen, die in der Reihenfolge der Präsentation präsentiert werden. (*Frage: Wie werde ich Ihnen meinen Lösungsansatz präsentieren?*)
- Hintergrundmotivation und Problemdarstellung (*Frage: Warum ist es wichtig?*)
- Inhalt: Hauptinhalt der Präsentation, basierend auf dem Ziel der Präsentation in Ihrem Fall die Vorstellung Ihrer Projektidee mit ihren Methoden, Ansatz. (*Frage: Was war mein Ansatz und was habe ich getan?)*
- Zusammenfassung: Wenn die Präsentation kurz vor dem Abschluss steht, müssen Sie die wichtigsten Themen rekapitulieren und zu der während der Präsentation vorgestellten Hauptidee zurückkehren. (*Frage: Was sollten sich andere über meine Projektidee merken?*)

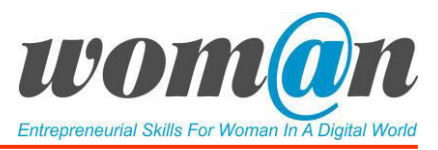

- Kontaktdaten: Geben Sie Ihren Namen und Ihre Kontaktdaten an, denn in Zukunft könnte sich jemand an Sie wenden, um die Präsentation besprechen zu wollen. (*Frage: Wie können andere mich erreichen?*)
- Wo die Präsentationsdatei gefunden werden kann: Wenn Sie Informationen innerhalb des Projektteams austauschen, erstellen Sie eine Referenzfolie, die den Speicherort der Datei zeigt. So können andere Lernende die Datei schnell durchsehen. (*Frage: Wie können sich andere meine Präsentation noch einmal anschauen*)

Übung Nr. 1 Erstellen eines Präsentationsplans. Die Trainer\*in lädt die Lernenden ein, in ihren Projektteams zu arbeiten. Ziel der Übung ist es, einen Präsentationsplan für ihre Projektidee zu erstellen und die Schlüsselelemente für ihre bevorstehende Präsentation aufzuzeigen. Die Lernenden können Microsoft-Word für die Durchführung der Übung verwenden. Während Sie einen Plan erstellen, können Sie sich bei der Präsentation auf die oben genannten Elemente stützen. Nach Abschluss der Übung bespricht die Trainer\*in zusammen mit den Teams die Pläne für die Präsentation ihrer Projektideen.

Bevor sie zum nächsten Thema übergehen, organisiert die Trainer\*in ein kleines Lernspiel für die Gruppe, um die Motivation und Arbeitsstimmung zu erhöhen. Siehe *Anhang 1 Kennenlernspiele*.

## Erstellen der Präsentation:

Die Trainer\*in setzt die Sitzung fort, indem sie wichtige Tipps und Tricks vorstellt, die die Lernenden zu besseren Inhalten für die Präsentation führen können (Anhang Nr. 24 Entwicklung digitaler Inhalte.):

- Verwenden Sie die 10-20-30-Regel, die besagt, dass eine Präsentation nicht mehr als 10 Folien enthalten, nicht länger als 20 Minuten dauern und keinen Text mit einer Schriftgröße von weniger als 30 Punkten enthalten sollte.
- Präsentieren Sie immer das Problem und die Lösung;
- Fügen Sie eine Analogie oder Geschichte hinzu (z.B. wie sind Sie auf die Projektidee gekommen? Wie kann Ihre Projektidee Ihre Gemeinde verändern?) Eine Geschichte zu erzählen ist eine gute Möglichkeit, Ihr Publikum einzubeziehen, auch wenn es sich vorher nicht für das Thema Ihrer Projektidee interessiert hat;
- Beginnen Sie Ihre Präsentation mit etwas, das Aufmerksamkeit erregt: Das kann etwas sein, das andere Lernende für Ihre Projektidee interessieren wird, unabhängig von Ihren bisherigen Erfahrungen mit dem Thema. Beispiele dafür könnten eine Geschichte (bereits erwähnt), Witze, die die Bedeutung Ihrer Idee zum Ausdruck bringen oder eine literarische Beschreibung sein, um zum Kern Ihres Themas zu gelangen;
- Es kann hilfreich sein, Fernsehnachrichten oder Werbespots anzuschauen, um grundlegende Präsentationsprinzipien zu erlernen. Der Nachrichtenproduzent wählt nur die täglichen Nachrichten aus, die für das Hauptpublikum interessant sein könnten. Darüber hinaus werden in visuellem Material wie Schemata oder Grafiken nur wenige Worte verwendet. Dasselbe gilt für die Präsentation. Unnötige und nicht nützliche Informationen sollten entfernt werden;

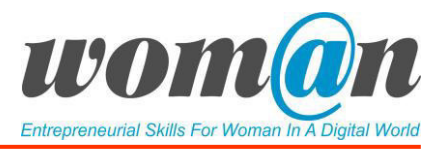

- Für gute Präsentationen kann man sich statt der Verwendung von Sätzen auf Schlüsselwörter oder Zahlen zu konzentrieren (z.B.: statt "Die Beschäftigungsquote ist um 85 % gestiegen" nur 85 % in großer Schrift zu schreiben);
- Verwenden Sie statt Text Illustrationen oder Animationen, um wichtige Konzepte zu vermitteln.

Einige technische Empfehlungen für die Präsentation:

- Beschränken Sie die Anzahl der Wörter auf Ihren Folien. Halten Sie die Texte in der Präsentation kurz und begrenzen Sie die Anzahl der Aufzählungspunkte, wenn Sie welche verwenden;
- Vermeiden Sie Grammatikfehler;
- Verwenden Sie Fotos, Bilder oder andere grafische Elemente in guter Qualität;
- Verwenden Sie Farben, um Schlüsselwörter oder Zahlen hervorzuheben. Anstatt viele Farben in der Präsentation zu verwenden, wählen Sie die Farben gut aus, da sie beim Publikum bestimmte Reaktionen hervorrufen;
- Wählen Sie geeignete Schriftarten für den Präsentationstext. Verwenden Sie für den Text eine Schriftart von 28-30 Punkt (aber nicht kleiner als 18);
- Wählen Sie geeignete Schriftarten für die Folienüberschriften. Verwenden Sie nicht weniger als 36-44 Punkt Schriftart für die Folienüberschriften;
- Verwenden Sie helle Präsentationsvorlagen und dunkle Farben für die Schrift. Bei Präsentationen, die durch andere Geräte oder einen Projektor gezeigt werden, kann sich die Ansicht manchmal etwas von der ursprünglichen Version unterscheiden.

Übung Nr. 2 Eine Präsentation halten. Für die Erstellung einer Präsentation schlägt die Trainer\*in den Lernenden vor, entweder ein Video oder eine Präsentation mit Hilfe von kostenlosen Internet-Tools zu erstellen. Für die Erstellung von Videos wird empfohlen, Adobe Spark zu verwenden, ein kostenloses Tool, das es ermöglicht, auf einfache Weise kurze Videos zu erstellen - durch Einfügen von Texten (z.B. die Analyse der Projektstakeholder durch die Lernenden), Fotos, Videos oder Sprachaufnahmen während des Prozesses. Für die Erstellung von Präsentationen sollten entweder eine Google-Präsentation oder Prezi verwendet werden.

Nach der Wahl der Art und Weise der Präsentation stellt die Trainer\*in kurz die ICT-Tools und die Arbeit mit ihnen vor. Die Beschreibung der Tools wird unten im Abschnitt ICT-Tools gegeben.

Jedes Team wird ein kurzes Video oder eine Präsentation über den Prozess erstellen, den es in den vorangegangenen Sitzungen des Programms durchlaufen hat: von der Diskussion der Projektidee (des Problems) bis zur Vorbereitung auf die Durchführung des Projekts. Das Video oder die Präsentation sollte nur die wichtigsten Punkte des Prozesses, den die Lernenden durchlaufen haben, berücksichtigen:

- Projektidee (Problem und Lösung);
- Ergebnisse der Stakeholder-Analyse;
- Projektplanungsprozesse (Umfang, WBS, Gantt Chart, Budget, Ressourcen).

Die Trainer\*in kann den Lernenden vorschlagen, Bilder aus folgenden Quellen zu verwenden:

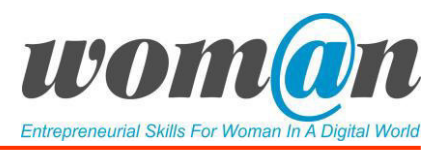

- <http://www.flickr.com/>
- <https://pixabay.com/>
- <https://openclipart.org/>

Die Trainer\*in sollte darauf achten, den Lernenden so viel Zeit wie nötig für ihre Präsentationen zu geben. In diesem Teil beeilen sich die Lernenden nicht und nehmen sich so viel Zeit, wie für die Erstellung ihrer Projektpräsentation benötigt wird. Am Ende der Übung wird die Präsentation für die Projektarbeit gespeichert und dem Publikum im abschließenden Modul 3 präsentiert.

Bevor zum letzten Thema dieser Sitzungen übergegangen wird, organisiert die Trainer\*in ein kleines Lernspiel für die Gruppe, um die Motivation und Arbeitsstimmung zu erhöhen. Siehe *Anhang 1 Kennenlernspiele*.

## Vorbereitung der Präsentation

Die Trainer\*in setzt die Sitzung fort, indem sie entscheidende Elemente präsentiert, die vor der Präsentation vorbereitet werden müssen, siehe *Anhang 24 Entwicklung digitaler Inhalte*.

Um eine nicht nur selbstbewusste sondern auch kompetente Redner\*in zu werden, bedarf es viel Übung. Deshalb ist es wichtig, vorab die Präsentation durchzugehen, um sich mit ihr vertraut zu machen und um über die Geschwindigkeit, den Ton und die Teile, die die Redner\*in hervorheben möchte, nachzudenken.

## *Eine gute Präsentation: eine kleine Anmerkung zur Kreativität*

Es ist sehr wichtig, Ihr Projekt auf kreative Weise darzustellen, vor allem, wenn Sie darauf zählen, dass Ihr Publikum etwas von Ihrer Arbeit mitnimmt. Obwohl erfolgreiche Präsentationen auf einer sorgfältigen Planung beruhen, sollten Sie sich Gedanken darübermachen, wie Sie Ihre Ideen anderen mitteilen. Alle Aspekte einer Präsentation - verbale, visuelle und soziale - sollten in Ihrem Plan berücksichtigt werden.

Es gibt ein paar Dinge, die die Lernenden in Betracht ziehen können, um ihre Präsentationsfähigkeiten zu verbessern:

- Seien Sie unterhaltsam –Vorträge sollten unterhaltsam und informativ sein. Im Gegensatz zu einer E-Mail oder einem Artikel erwarten die Menschen, dass ihre Emotionen angesprochen werden. Allein das Rezitieren trockener Fakten ohne jegliche Leidenschaft oder Humor wird die Aufmerksamkeit der Menschen verringern.
- Nehmen Sie sich etwas Zeit Nervöse und unerfahrene Redner neigen dazu, viel zu schnell zu sprechen. Verlangsamen Sie bewusst Ihre Redegeschwindigkeit und nutzen Sie Pausen zur Betonung.
- Blickkontakt Nehmen Sie Blickkontakt mit jedem im Raum auf.
- Zusammenfassung mit 15 Wörtern Können Sie Ihre Idee in fünfzehn Worten zusammenfassen? Wenn nicht, schreiben Sie sie um und versuchen Sie es noch einmal. Das Sprechen ist ein ineffizientes Medium für die Kommunikation von Informationen, daher sollten Sie wissen, was die wichtigen fünfzehn Wörter sind, damit sie wiederholt werden können.

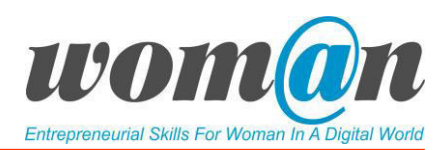

- 20-20 Regel Ein weiterer Vorschlag für Diashows. Dieser besagt, dass Sie zwanzig Dias haben sollten, die jeweils genau zwanzig Sekunden dauern. Die 20-20-Regel zwingt Sie dazu, sich kurz zu fassen und die Zuhörer nicht zu langweilen.
- Nicht ablesen Dieser Tipp ist eigentlich offensichtlich, aber irgendwie lässt Powerpoint die Leute glauben, sie kämen mit Ablesen durch. Wenn Sie Ihren Vortrag nicht ohne Ablesen beherrschen, lenkt das nicht nur von Ihre Vortrag ab. Es zeigt, dass Sie Ihre eigene Botschaft nicht wirklich verstehen, was sich negativ auf das Vertrauen/Interesse des Publikums in Sie auswirkt.
- In Vorträgen geht es um Geschichten Wenn Ihre Präsentation eine längere sein wird, erklären Sie Ihre Punkte durch Kurzgeschichten, Witze und Anekdoten. Großartige Redner wissen, wie man eine Geschichte benutzt, um eine emotionale Verbindung zwischen Ideen und dem Publikum herzustellen.
- Projizieren Sie Ihre Stimme Nichts ist schlimmer als eine Redner\*in, den man nicht hören kann. Auch in der hochtechnologischen Welt der Mikrofone und Verstärker muss man gehört werden. Ihre Stimme zu projizieren bedeutet nicht, zu schreien, sondern aufrecht zu stehen und Ihre Stimme in der Luft in der Lunge und nicht im Hals schwingen zu lassen, um einen klareren Klang zu erzeugen.
- Planen Sie keine Gesten- Alle Gesten, die Sie verwenden, müssen eine Erweiterung Ihrer Botschaft und aller Emotionen sein, die diese Botschaft vermittelt. Geplante Gesten sehen falsch aus, weil sie nicht mit Ihren anderen natürlichen Bewegungen zusammenpassen.
- "Das ist eine gute Frage" Sie können Aussagen wie "Das ist eine wirklich gute Frage" oder "Ich bin froh, dass Sie mich das gefragt haben" verwenden, um sich ein paar Momente zu verschaffen, um Ihre Antwort zu organisieren. Merkt das Publikum, dass Sie diese Füllsätze verwenden, um Ihre Gedanken neu zu ordnen? Wahrscheinlich nicht. Und selbst wenn sie es wissen, macht es die Präsentation sauberer als eine von "hm" und "äh" geprägte.
- Atmung gezielt einsetzen Fühlen Sie den Drang, Präsentationskiller wie "ähm", "äh" oder "Sie wissen schon" einzusetzen? Ersetzen Sie diese durch eine Pause, in der Sie kurz einatmen. Die Pause mag ein wenig unangenehm erscheinen, aber das Publikum wird sie kaum bemerken.
- Seien Sie pünktlich, überpünktlich Basteln Sie nicht an der Präsentation herum oder schließen Sie einen Projektor erst an, wenn die Leute auf Ihren Vortrag warten. Kommen Sie früh, sehen Sie sich den Raum an, gehen Sie Ihre Diashow durch und vergewissern Sie sich, dass es keine Störungen gibt. Die Vorbereitung kann viel dazu beitragen, Ihre Angst vor dem Vortrag zu lindern.
- Trainieren Sie Schließen Sie sich einem Debattierverein an und üben Sie Ihre Redefähigkeiten regelmäßig vor einem Publikum. Das macht nicht nur Spaß, sondern macht Sie auch kompetenter und selbstbewusster, wenn Sie sich an ein Podium stellen müssen.
- Entschuldigen Sie sich nicht Entschuldigungen sind nur dann sinnvoll, wenn Sie etwas falsch gemacht haben. Nutzen Sie sie nicht, um fehlende Kompetenz zu entschuldigen oder sich vor einem Publikum schlecht zu reden. Entschuldigen Sie sich nicht für Ihre Nervosität
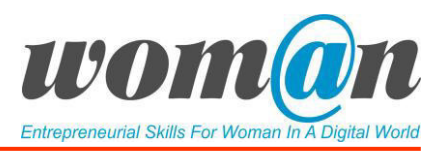

oder mangelnde Vorbereitungszeit. Die meisten Zuhörer\*innen können Ihre Angst nicht erkennen, also lenken Sie keine Aufmerksamkeit darauf.

- Entschuldigen Sie sich, wenn Sie etwas falsch gemacht haben Eine Ausnahme zu der oben genannten Regel ist, dass Sie sich entschuldigen sollten, wenn Sie zu spät kommen oder Sie einen inhaltlichen Fehler gemacht haben. Sie sollten selbstbewusst aber nicht stur und uneinsichtig erscheinen.
- Versetzen Sie sich in die Position der Zuhörer\*innen Wenn Sie einen Vortrag schreiben, sehen Sie ihn auch aus der Perspektive des Publikums. Was könnte für sie schwer zu verstehen sein? Was könnte ihnen langweilig erscheinen? Benutzen Sie den WIIFM-Ansatz ("What's In It For Me", "Was springt für mich dabei heraus?") als Orientierung.
- Haben Sie Spaß Klingt unmöglich? Mit ein wenig Übung können Sie Ihre Leidenschaft für ein Thema in Ihre Präsentationen einbringen. Enthusiasms ist ansteckend.

Übung Nr. 3. Vorbereitung auf eine Präsentation. Das Ziel dieser Aktivität ist die Vorbereitung einer offiziellen Präsentation, die in der letzten Sitzung des Trainings gehalten wird. Die Teammitglieder jedes Projekts müssen entscheiden, wer das erstellte Video oder die Präsentation präsentieren wird und wie.

# ICT Tools

# $\checkmark$  Adobe Spark: https://spark.adobe.com/de-DE/

Adobe Spark ist eine Cloud-basierte Anwendung zur Erstellung von medialer Inhalte, mit der Lernende Grafiken, kurze Videos und Webseiten mit Hilfe von integrierten Designwerkzeugen erstellen können, die den Lernenden durch jeden Schritt des Prozesses führen. Adobe Spark ist eine kostenlose Anwendung zur Erstellung von Präsentationen und Stories, in die Text, gesprochener Kommentar, Symbole, Musik und mehr zu den Videos und Standbildern hinzugefügt werden können.

# Vorteile:

- Adobe Sparks Video ist einfach zu bedienen. Ohne professionelle Erfahrung und ohne Hightech-Werkzeuge kann die Lernende problemlos Multimedia-Videos und Grafiken erstellen;
- Es gibt Hunderte von vorgefertigten Vorlagen, von denen man sich inspirieren lassen kann. Sie bietet den Lernenden viele Schriftarten und Stockfoto-Optionen;
- Die Lernenden können sehr schnell etwas anfertigen, das professionell, ordentlich und sauber aussieht;
- Einfacher Export und geringe Datenerfassung;
- Verfügbar sowohl auf dem Handy als auch auf dem Desktop;
- Es ist so intuitiv (mit Bildern, die den Benutzer führen usw.), dass nur wenig Anleitung benötigt wird und Tutorials für verschiedene Funktionen bereits in das System eingebaut sind.

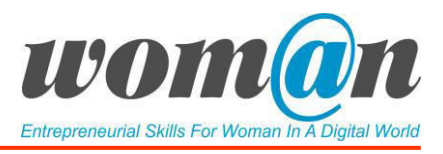

## Nachteile:

- Adobe Spark erlaubt es Ihnen nicht, sich sehr zu vertiefen und viele Einstellungen zu ändern;
- Es ist leicht zu erlernen, da es ist für Anfänger gedacht ist, wird dadurch aber später nicht das geeignete Werkzeug sein, wenn die Lernenden beginnen, ein fortgeschrittenes Niveau an digitalen Fertigkeiten zu erreichen;
- Eine kostenlose Registrierung ist zur Nutzung der Anwendung erforderlich.

## Kurzes Anwendungsbeispiel:

Um Adobe Spark Video zu nutzen, melden Sie sich zunächst kostenlos mit Ihrer E-Mail an. Geben Sie Ihrer Präsentation einen Titel.

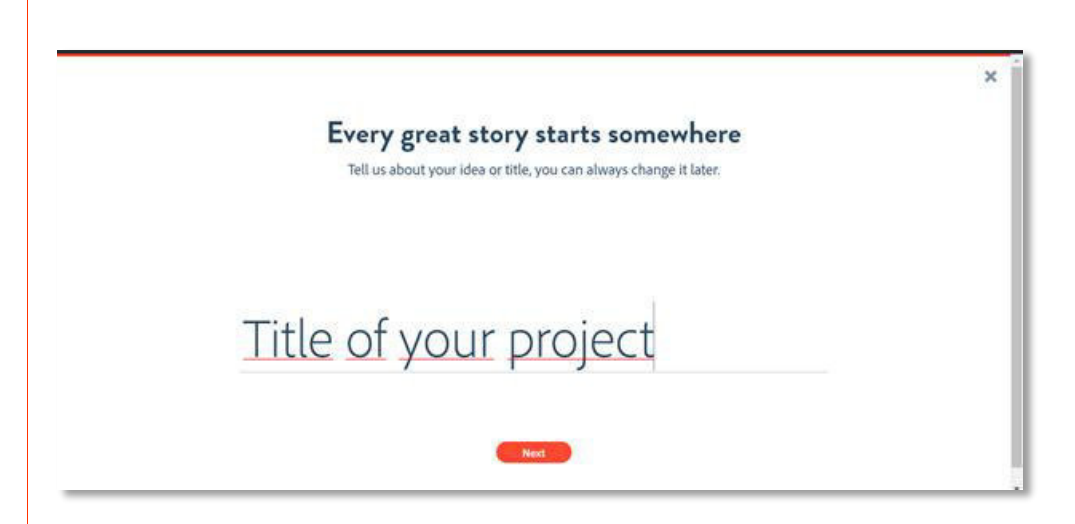

Um ein Projekt zu beginnen, wählen Sie ein Thema - was möchten Sie mit der Präsentation vermitteln? - oder beginnen Sie ganz von vorne.

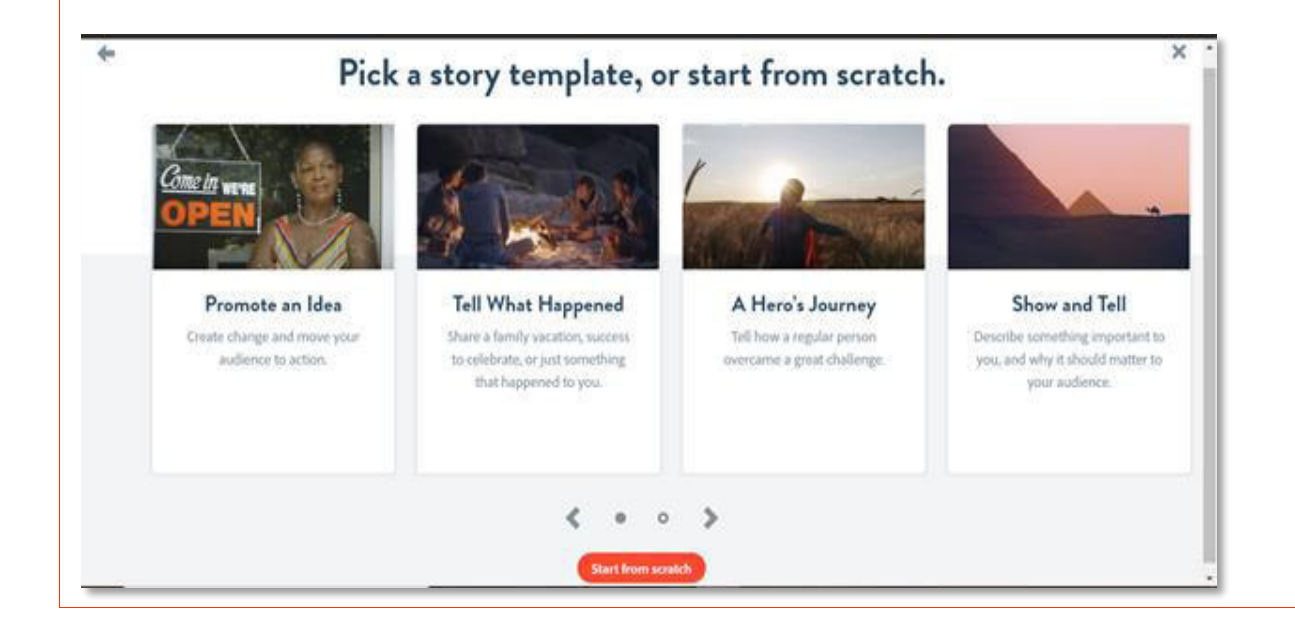

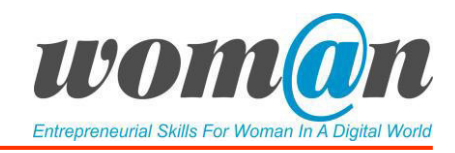

 Sehen Sie sich das kurze Video-Tutorial an. Welcome, here are some quick tips to get started Get started by ad eo, photo or text.  $\triangleright$  0  $0.0011.07$ Don't show this tutorial again

Fügen Sie ein Video oder Bild hinzu und setzen Sie das Video dann auf die gewünschte Länge. Fügen Sie Text, Voice-Over, Symbole, Musik und mehr hinzu, während Sie weitere Folien erstellen, um Ihr Projekt zu vervollständigen. Wenn Sie fertig sind, können Sie sich in jeder Phase des Prozesses die von Ihnen erstellten Inhalte ansehen. Geben Sie Ihr Projekt für die Gruppe frei.

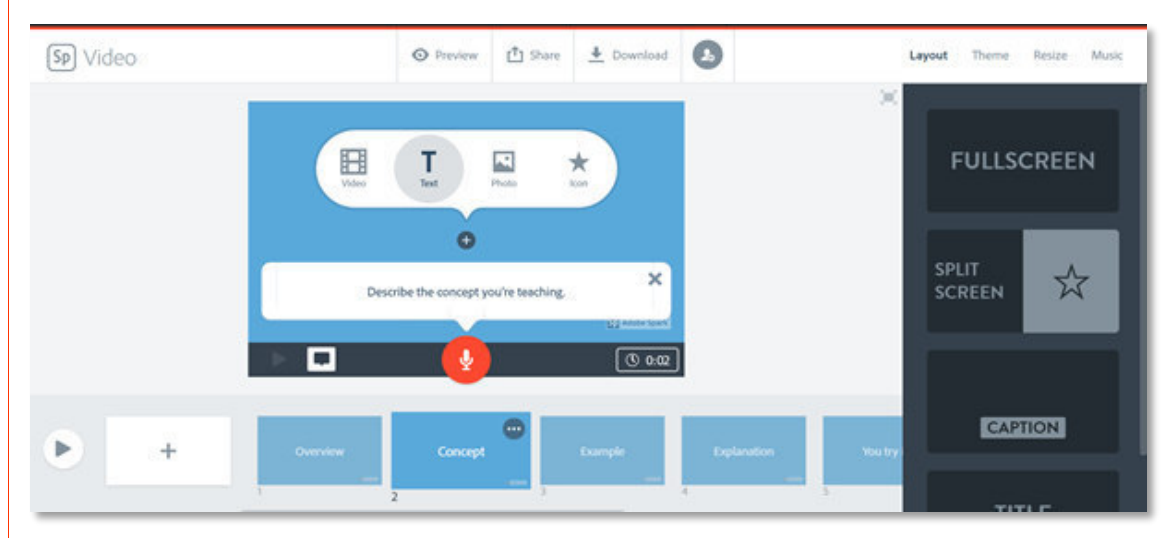

# Google Präsentationen[: https://www.google.de/intl/de/slides/about/](https://www.google.de/intl/de/slides/about/)

Google Präsentation ist eine kostenlose webbasierte Anwendung, mit der Nutzer\*innen über die Cloud Präsentationen erstellen, bearbeiten und präsentieren können. Sie kann über die gängigsten Browser (Chrome, Firefox, Microsoft Edge, Safari; bei anderen Browsern kann die Funktionalität eingeschränkt sein) genutzt werden.

Google Präsentation ist für die Zusammenarbeit und gemeinsame Nutzung gedacht: Es ermöglicht den Nutzer\*innen, Präsentationen online zu erstellen und zu bearbeiten und gleichzeitig mit anderen Nutzer\*innen in Echtzeit zusammenzuarbeiten. Die Bearbeitungen werden von der Nutzer\*in mit einem Revisionsverlauf verfolgt, der die Änderungen an der Präsentation

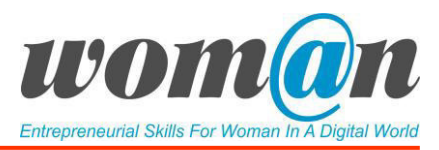

nachverfolgt: Jede Bearbeitung hat einen eigenen Zeitstempel, der angibt, wann die Änderungen vorgenommen wurden, was auch für den Unterricht sehr nützlich ist.

Mit den Aktualisierungen wurden neue Funktionen eingeführt, darunter "Explore", das Vorschläge für Layouts und Bilder für Präsentationen bietet, und "Action Items", die es den Benutzer\*innen ermöglichen, anderen Benutzer\*innen Aufgaben zuzuweisen. Dies sorgt für eine intuitive Bedienung und eine einfache Handhabung durch die Lernenden, da die App immer intelligent auf die einzelnen Benutzer\*innen zugeschnitten wird.

#### Vorteile:

- kostenlos und nutzerfreundlich;
- Auto-Save-Funktion;
- Kollaborative Zusammenarbeit;
- vielfältige Vorlagen
- Funktionalität auch im Offline-Modus (automatische Synchronisation wenn die Benutzer\*in wieder online geht)
- mobile Anwendung
- Kombatibilität mit Microsoft PowerPoint

#### Nachteile:

- Die Verwendung von Google Präsentation erfordert ein Gmail-Konto;
- Aufgrund seiner Einfachheit hat es weniger Funktionen und Gestaltungsmöglichkeiten als andere Anbieter (Microsoft PowerPoint);
- Keine Desktop-Anwendung;
- Die Benutzer\*innen können kein Audio importieren.

# $\checkmark$  Prezi: <https://prezi.com/>

Prezi ist eine webbasierte Anwendung zur Erstellung von Präsentationen. Es kann als Alternative zu traditionellen Folienerstellungsprogrammen wie PowerPoint verwendet werden. Prezi ist kein typisches folienbasiertes Präsentationswerkzeug. Das Thema kann auf einzigartige Weise präsentiert werden, indem man Leinwände hinzufügt und den Inhalt überall auf der Seite anpassen kann.

## Vorteile:

- Völlig frei zu benutzen;
- Geeignet für alle Altersgruppen;
- Export der Präsentation für Offlineverwendung
- Dynamischeres Präsentationserlebnis.

#### Nachteile:

- ausschließlich webbasiert;
- nur in der Basic-Version kostenlos;

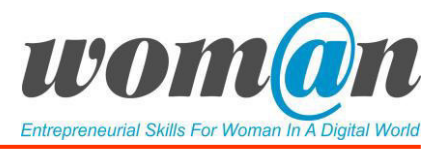

● Registrierung erforderlich.

## Zusätzliche Quellen/Links zu kostenlosem Audio-, Video- und Textmaterial:

- Adobe Spark Video Tutorial: https://www.youtube.com/watch?v=eCO2Xz\_WRFc
- Schritt für Schritt Anleitung "Google Präsentation": [https://www.affiliate](https://www.affiliate-deals.de/magazin/perfekte-google-praesentation/)[deals.de/magazin/perfekte-google-praesentation/](https://www.affiliate-deals.de/magazin/perfekte-google-praesentation/)
- Prezi Video Tutorial: [https://www.youtube.com/watch?time\\_continue=245&v=t4Ot7ja5354&feature=emb\\_logo](https://www.youtube.com/watch?time_continue=245&v=t4Ot7ja5354&feature=emb_logo)

#### Debatte und Diskussion:

Die Sitzungen enden mit einer Zusammenfassung des vorgestellten Themas, Antworten der Trainer\*in auf offene Fragen, Vorschläge für zusätzliches Material für die individuelle Lektüre. Die Trainer\*in kann die Sitzungen mit einer kurzen Geschichte, einem Witz oder einem Zitat abschließen.

#### Anhänge:

*Anhang 1 Kennenlernspiele* 

*Anhang 24 Entwicklung von digitalen Inhalten* 

# SITZUNG 25

Ein Projekt vorstellen.

# Abschluss der Schulung *"Von der Idee zum Projekt"*

Dauer: 45 Minuten

#### Lernergebnisse:

- Die Lernenden wissen, wie sie ihre Projekte kreativ präsentieren können.
- Die Schulung "Von der Idee zum Projekt" wird von den Lernenden bewertet.

#### Benötigte Techniken, Instrumente und Materialien:

- Schreibwaren: Flipchart, Stift, A4-Papier;
- Internetverbindung:
- Kostenlose Internet-Tools;
- Computer/Smartphones/Tablets.

#### Einführung:

Während der Abschlusssitzung der Schulung "Von der Idee zum Projekt" sollten zwei wichtige Aktivitäten stattfinden: der Austausch von Präsentationen oder Videos von erstellten Projekten mit anderen Lernenden oder Stakeholdern und die Bewertung des Schulungsprogramms.

Inhalt:

Präsentation von Projekten

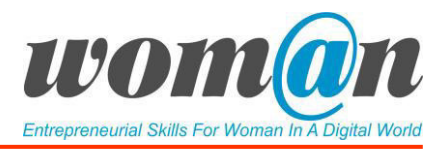

Am Ende des Trainings ist es sehr wichtig, die Lernenden zu ermutigen, ihre Projekte zu präsentieren. Da es vielen Menschen schwerfällt, vor Publikum zu sprechen kann der/die Trainer\*in über alternative, kreativere Präsentationsformate nachdenken. Im Folgenden ein paar Beispiele:

## ● Veranstaltungsidee #1: "Ideen-Messe"

Dies könnte eine Veranstaltung sein, bei der potenzielle Sponsoren oder Stakeholder eingeladen werden, um sich die vorgeschlagenen Ideen anzuhören. Wenn es bei dem Projekt beispielsweise um einen Kindergartenspielplatz geht, könnten Vertreter der örtlichen Gemeinde eingeladen werden.

## ● Veranstaltungsidee #2: Ideenpreisverleihung

Eine Veranstaltung, bei der auch Stakeholder oder Sponsoren als Jurymitglieder eingeladen und die beste oder kreativste Projektidee ausgewählt werden könnte.

#### ● Veranstaltungsidee #3: Treffen im kleine Kreis

Es könnte eine kleine Veranstaltung in der örtlichen Bibliothek oder im Museum organisiert werden, bei der die Projekte den eingeladenen Personen in einer angenehmen und entspannten Umgebung vorgestellt werden könnten.

#### ● Veranstaltungsidee #4: Vernetzungstreffen

Eine Veranstaltung, die Gleichgesinnte zusammenbringt, um sich Vorstellungen von Projekte anzuhören, zu plaudern, Erfahrungen auszutauschen und hoffentlich eine gemeinsame Basis zu finden, die letztlich zu einer für beide Seiten vorteilhaften Beziehung führt.

#### ● Veranstaltungsidee #5: Teilgeberin im Rahmen einer Veranstaltung

Wenn Die Trainer\*in weiß, dass eine passende öffentliche Veranstaltung bevorsteht und das Thema mit dem zusammenhängt, was in der Schulung gemacht wurde, kann sie den Lernenden vorschlagen, an dieser Veranstaltung teilzunehmen und ihre Projektideen dort zu präsentieren.

## Veranstaltungsidee #6: Präsentation in der Lerngruppe

Dies ist die einfachste Möglichkeit, während der letzten Sitzung des Programms Projektideen mit anderen Gruppenmitgliedern auszutauschen.

#### Bewertung des Schulungsprogramms

Der zweite Teil der Sitzung ist für die Bewertung des Programms "Von der Idee zum Projekt" vorgesehen. Die Trainer\*in stellt dafür verschiedene Online-Umfragetools vor und gibt den Link zum Online-Feedbackbogen aus. Die Lernenden sind eingeladen, den Fragebogen auszufüllen und das Design und den Inhalt der Schulung zu evaluieren. Es ist wichtig, dass die Lernenden genügend Zeit haben, um zu reflektieren, zusammenzufassen und auf vorgegebene Fragen zu antworten.

Wenn das Online-Formular von allen ausgefüllt wurde, organisiert der/die Trainer\*in eine letzte Übung um die finalen Eindrücke einzusammeln. Dies kann entweder durch eine kurze Abschlussdiskussion oder durch eins der unten vorgeschlagenen Reflexionsspiele umgesetzt werden:

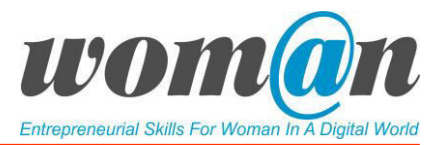

## **Thermometer**

Ziel: Bewertung von Aktivitäten, Eindrücken und Gefühlen.

Dauer: 5 Minuten

Anzahl der Teilnehmenden: 5-20

Material: Ein großes Thermometer wird auf ein großes Stück Papier gezeichnet.

Beschreibung: Die Teilnehmenden gehen zum gezeichneten Thermometer und markieren, wie viel Grad "ihr inneres Thermometer" anzeigt. Je mehr sie das Erlebnis oder das Gelernte mochten, desto höher ist die Temperatur. Null zeigt an, dass sie sich noch immer nicht sicher sind und es für sie schwierig ist, eine Bewertung vorzunehmen.

## 4 Geschenke

Ziel: Bewertung von Aktivitäten, Eindrücken und Gefühlen.

Dauer: 5-10 Minuten

Anzahl der Teilnehmenden: 5-20

Material: Tabelle ausgedruckt

Beschreibung

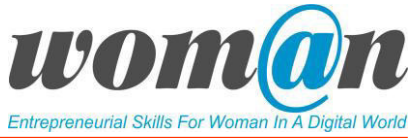

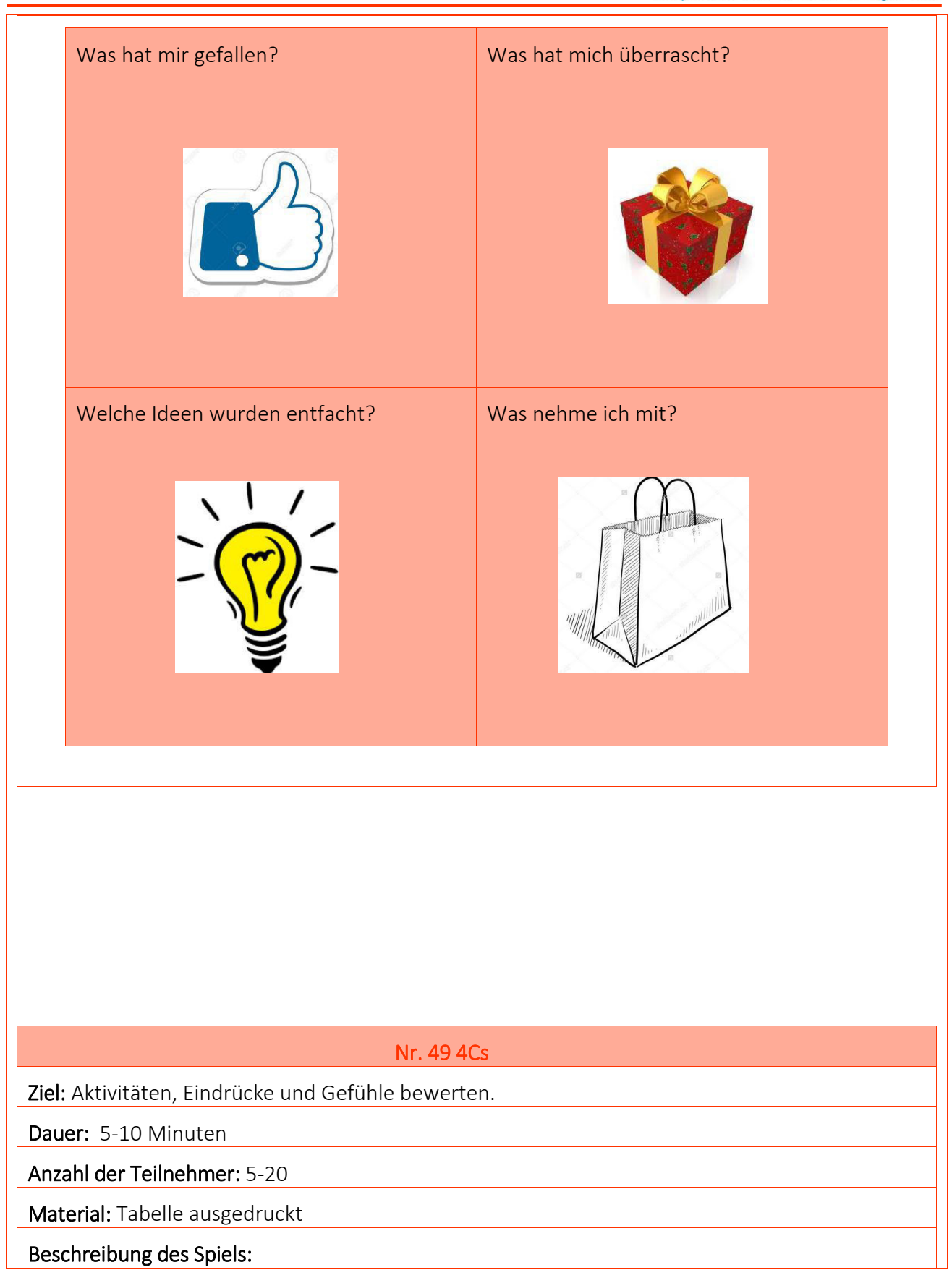

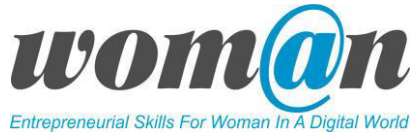

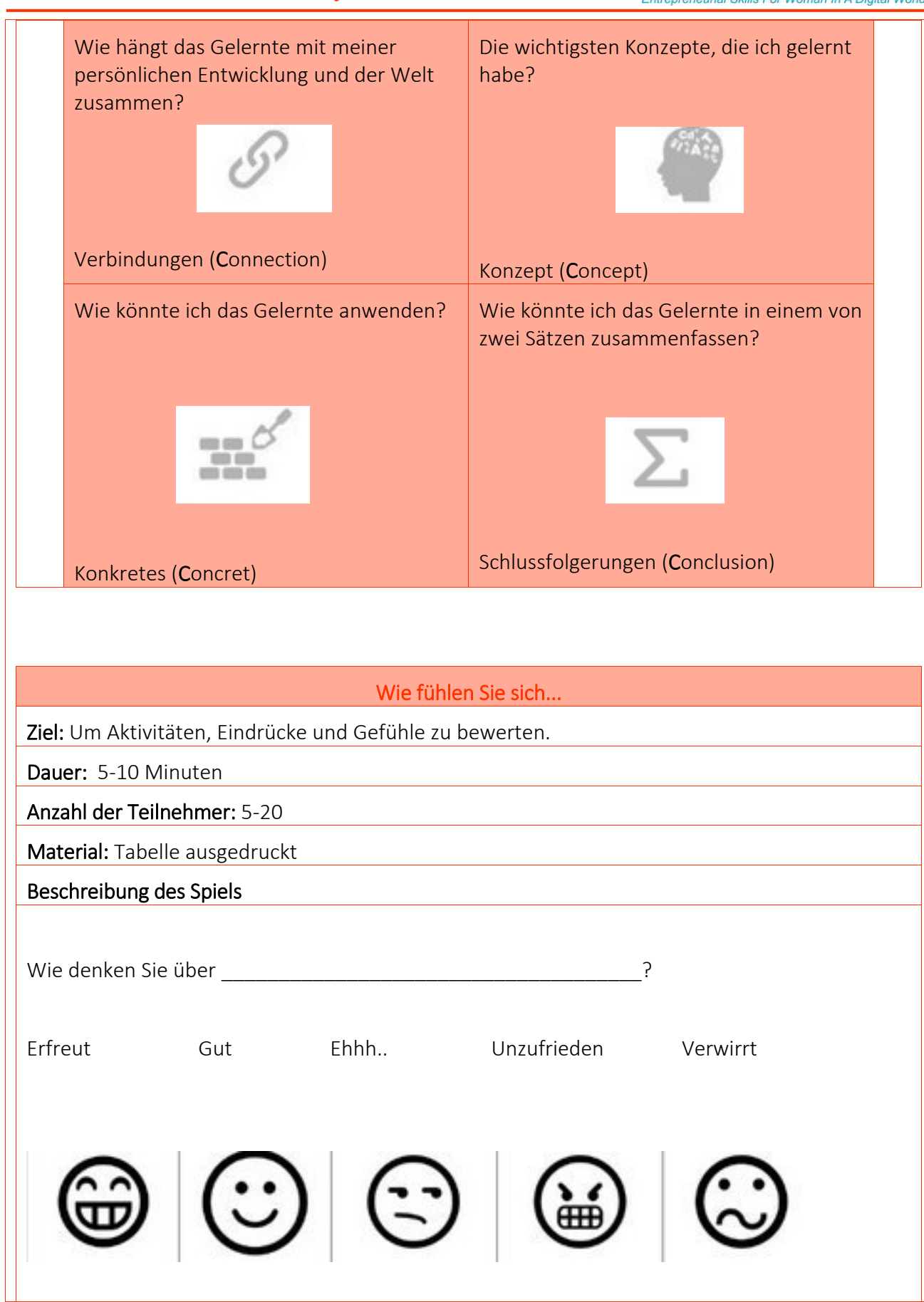

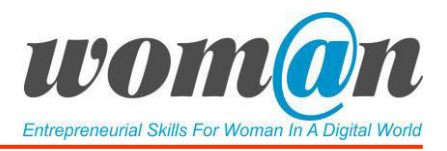

## Abschluss des Schulungsprogramms

Die Trainer\*in verteilt Schulungszertifikate an die Lernenden. Sie könnte die Sitzung mit dem Vorschlag ein Gruppenfoto zu machen abschließen.

ICT Tools

# Google Forms:<https://www.google.de/intl/de/forms/about/>

Mit Google Forms können die Lernenden mit einem einfachen Online-Formular RSVPs sammeln, Umfragen starten und Quizzes erstellen. Die Formulare können per E-Mail, über einen direkten Link oder über soziale Medien weitergegeben werden und jedem das Mitmachen ermöglichen. Es ist ein Teil der Online-Apps-Suite von Google, die den Lernenden hilft, kostenlos mehr im Browser zu erledigen.

#### Vorteile:

- **•** Intuitive Nutzung;
- Zugriff mit verschiedenen Geräten möglich;
- Dateien können mit allen geteilt werden;
- Verknüpfung mit Google Tabellen (ermöglicht Analyse der erhobenen Daten).

#### Nachteile:

- Das Design für die Formulare ist sehr begrenzt;
- Um Google-Formulare verwenden zu können, muss die Nutzer\*in über ein Gmail-Konto verfügen.

## SurveyMonkey: <https://www.surveymonkey.de/>

SurveyMonkey ist ein Online-Umfrage-Tool, das Nutzer\*innen mit oder ohne Erfahrung ermöglicht, Umfragen schnell und einfach zu erstellen.

#### Vorteile:

- **Simple Benutzeroberfläche;**
- Zertifizierte Fragevorlagen;
- Verlinkungen innerhalb der Fragen möglich.

#### Nachteile:

- **•** Kostenfreie Basisversion erlaubt nur 10 Fragen;
- Registrierung notwendig;
- **•** Aufwendiges Bearbeiten des Layouts;

Lime Survey: <https://www.limesurvey.org/de/>

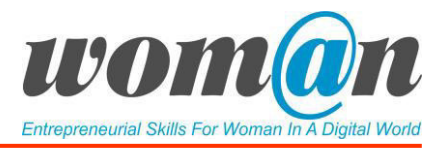

LimeSurvey ist ein mehrsprachiges Open-Source Umfrage-Tool, das eine unbegrenzte Anzahl von Umfragen bietet. Es wird häufig in internationalen Kontexten verwendet.

# Vorteile:

- Kann auf einem eigenen Server gehostet werden;
- Verschiedene Lizenzmodelle mit kostenloser Basisversion;
- Vorlagen;
- Rasche Datenauswertung möglich;

#### Nachteile:

- Kleinere technische Schwierigkeiten;
- Grenzen bei komplexen Fragen;
- **Installation auf eigenem Server erforderlich.**

#### Zusätzliche Ressourcen/Links zu kostenlosem Audio-, Video- und Textmaterial:

- Schritt für Schritt Anleitung "Google Formulare": [https://www.heise.de/tipps](https://www.heise.de/tipps-tricks/Google-Docs-Umfrage-erstellen-so-geht-s-4258057.html)[tricks/Google-Docs-Umfrage-erstellen-so-geht-s-4258057.html](https://www.heise.de/tipps-tricks/Google-Docs-Umfrage-erstellen-so-geht-s-4258057.html)
- Video- und Textanleitung SurveyMonkey: <https://help.surveymonkey.com/articles/de/kb/How-to-create-a-survey>
- LimeSurvey Wiki: [https://manual.limesurvey.org/LimeSurvey\\_Manual/de](https://manual.limesurvey.org/LimeSurvey_Manual/de)

womQn **UNTERNEHMERISCHE KOMPETENZEN VON** 

**FRAUEN IN DER DIGITALEN WELT STÄRKEN**

# **ANHÄNGE**

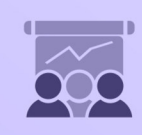

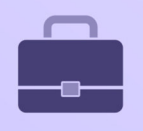

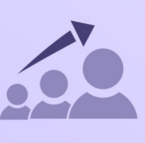

# Anhänge

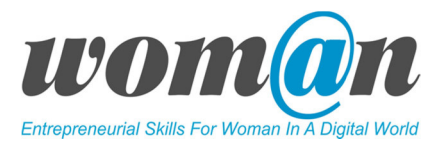

# Modul 1

# Ein Projekt initiieren

## SITZUNGEN 1-2 | Einführung in das Schulungsprogramm "Von der Idee zum Projekt"

#### Anhänge:

*Anhang 1: Kennenlernspiele* 

*Link:* 

## SITZUNGEN 3-5 | Einführung in das Thema "Projekt" und dessen Management

#### Anhänge:

*Anhang 2: Beispiele für Konzeptkarten* 

*Link:* 

*Anhang 3: (Präsentation) Einführung zu Projekten und deren Management* 

*Link:* 

*Anhang 4: Szenarien für den Projekt-Lebenszyklus* 

*Link:* 

*Anhang 5: Projektmanagement-Dreieck* 

*Link:* 

*Anhang 6: Projektgrenzen* 

*Link:* 

*Anhang 7: Lösungen* 

*Link:* 

*Anhang 8: Fragen/Antworten* 

*Link:*

SITZUNGEN 6-7 | Ideen und Möglichkeiten. Die Wahl einer Geschäftsidee

## Anhang:

*Anhang 9: Lernspiele zur Entwicklung der Kreativität* 

*Link:* 

*Anhang 10: Ursprung von Ideen* 

*Link:*

SITZUNGEN 8-9 | Organisation projektbezogener Informationen. Speicherung von Projektdateien.

Anhang:

www.e4w.eu

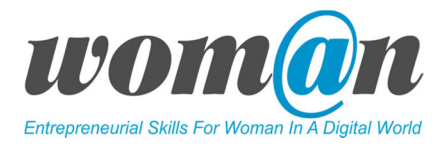

*Anhang 11: Speicherung von Projektdateien.*

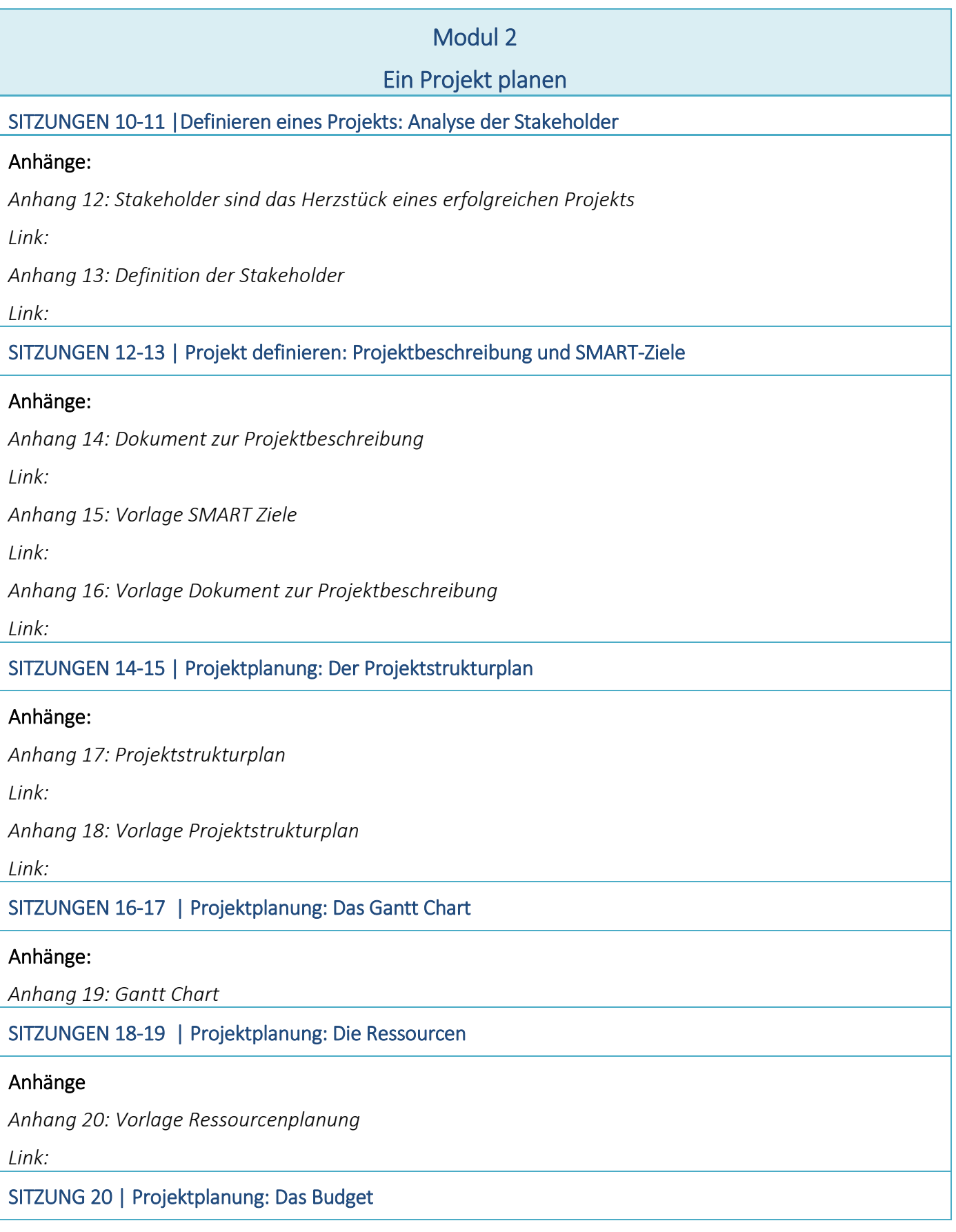

# Anhänge

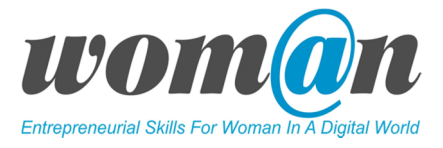

# Anhänge:

*Anhang 21: Projektbudget Anhang 22: Projektbudget Vorlage*

# Anhänge

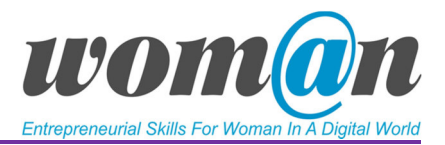

# Modul 3 Präsentation und Projektabschluss

SITZUNG 21 |Urheberrecht und Creative-Commons-Lizenzen

## Anhänge:

*Anhang 23: Urheberrecht und CC Lizenzen* 

*Link:*

## SITZUNGEN 22-24 | Entwicklung digitaler Inhalte

*Anhang 24 Entwicklung von digitalen Inhalten Link:*